MSc Quantum Engineering - Semester Project

# Automated Diagnostic Device for Ion Trap Connectivity

TIQI Trap Tester

# Roger Serrat i Guevara

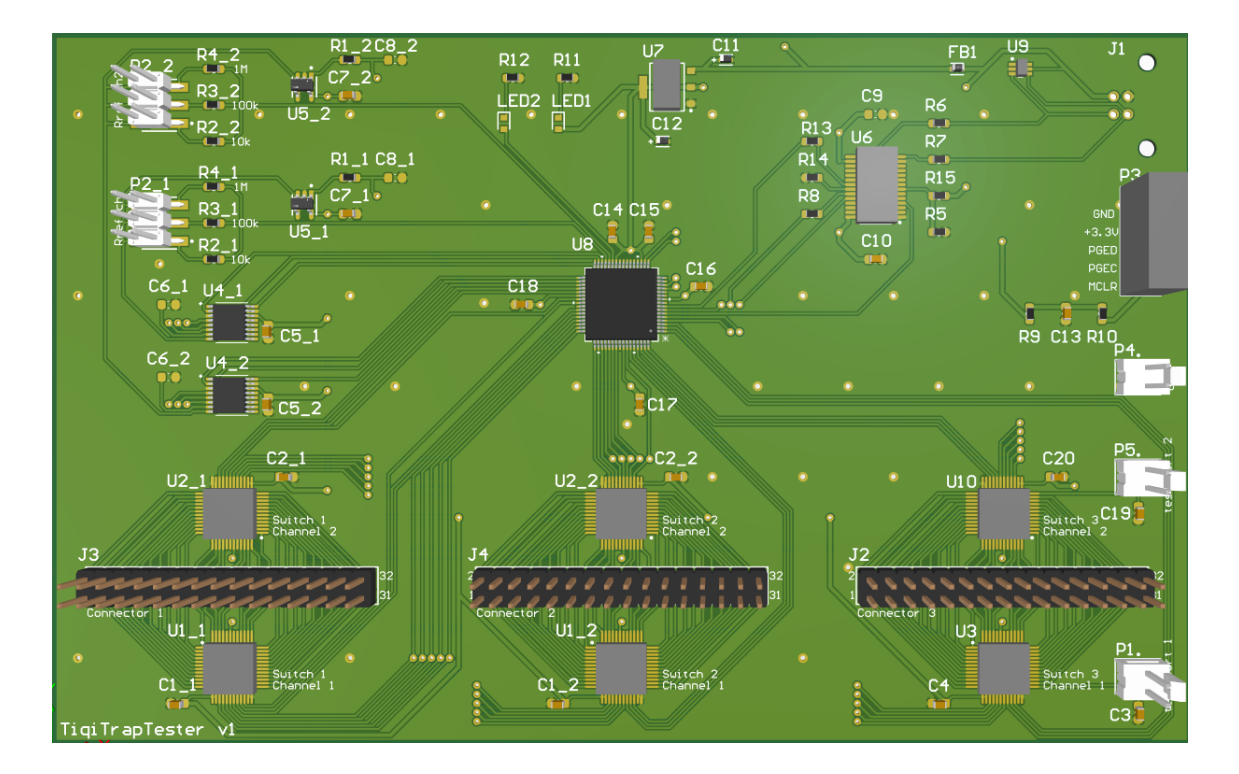

Supervised by Chris Axline

Trapped Ion Quantum Information Group ETH Zürich, Switzerland May 2022

#### Abstract

One of the most promising approaches to building a trapped ion quantum computer involves microfabricated ion traps with many trapping sites, and thus typically hundreds of electrodes. Signals are routed from external voltage supplies through numerous connections, eventually reaching a trap at the heart of a cryostat. Each time traps are exchanged or thermally cycled, which can be frequently in cryogenic ion trap setups, electrode connections should be tested for appropriate connectivity to each other, proper grounding, and correct in-line filter properties. Using microcontrollers along with custom prototype PC boards, a device can be assembled that quickly measures resistance, capacitance, and noise properties between arbitrary channels. It should be versatile enough to connect with most ion trap types and experimental setups in the lab so that one can obtain measurements from multiple setups. In this project we propose a design for such a device, focusing on the measurement of the capacitances of the cryogenic portion of the DC wiring leading up to and connected to a working trap, which suffices for an effective connectivity test.

# Contents

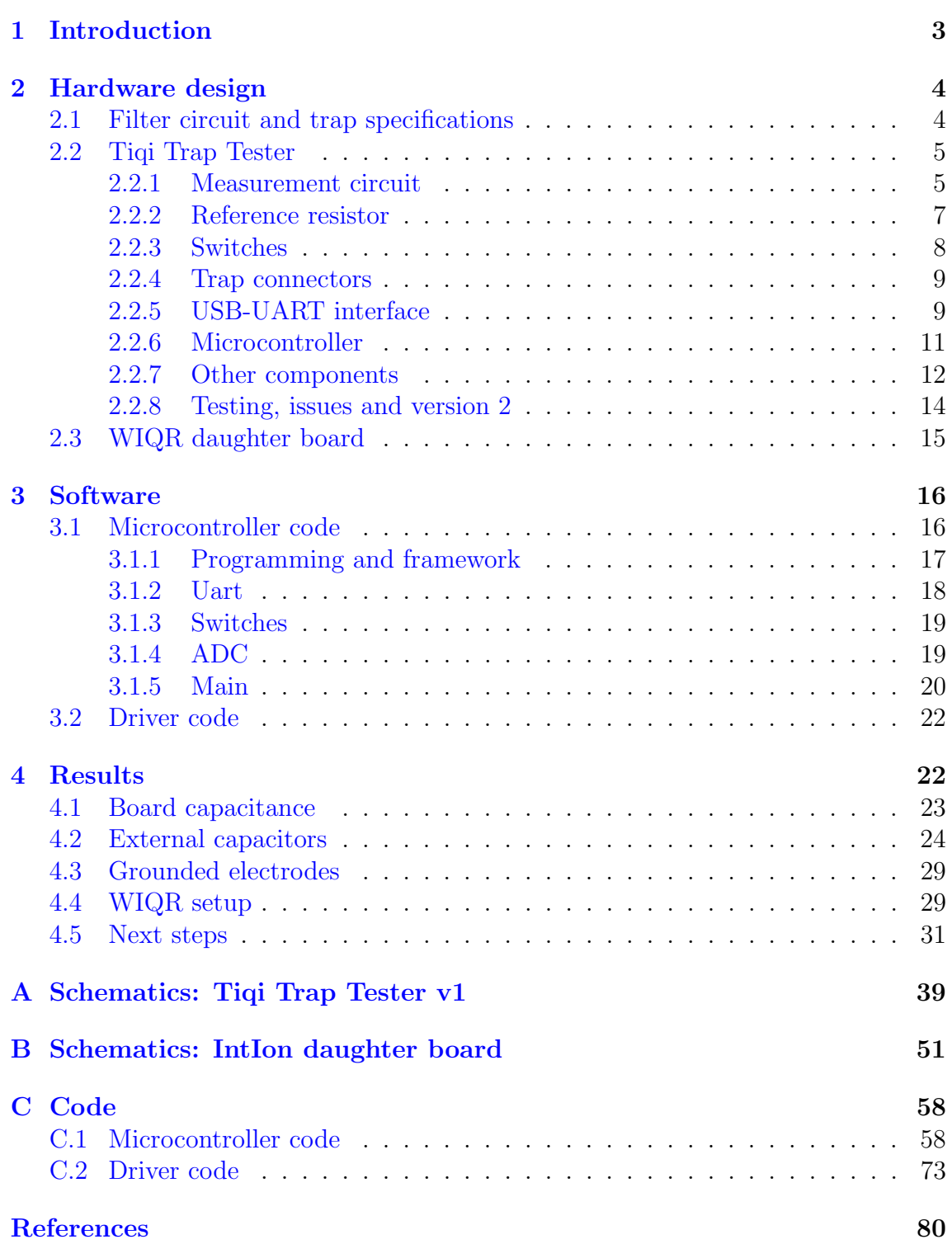

## <span id="page-3-0"></span>1 Introduction

Ion traps constitute one of the leading technologies for quantum computation. A widely regarded approach for scaling these systems consists in using multiple trapping zones along a single trap structure, and shuttling ions between the different zones [\[1\]](#page-80-1). To achieve that, microfabricated traps with segmented electrodes are used where the number of electrodes increases with the complexity of the trap, easily reaching a few hundreds [\[2\]](#page-80-2).

These traps are often operated under extremely low temperatures (around  $4 K$ ) inside a cryogenic environment. In turn this means that voltages are supplied by external power sources, and signals have to undergo multiple connections before reaching the electrodes. Trap exchange or thermal cycling can cause joints to shift, and formerly good connections may no longer be good. Consequently, after every such operation electrode connectivity has to be tested, including connectivity to each other, proper grounding and correct in-line filter properties.

Due to the large number of electrodes, manual testing becomes a tedious and time consuming task. However, this process can be automated with the help of a microcontroller along with a custom prototype printed circuit board (PCB). A device can be assembled to quickly measure resistance, capacitance and noise properties between arbitrary channels. In this project we present a possible design for a device that charges the electrodes and then measures the time dynamics of the discharge, which can be modeled to an arbitrary impedance that, in turn, may be simplified to an RC model. Under this assumption, one can measure the capacitance of the inner filter provided that its associated resistance is known. This calculation can be compared to the expected values such that it allows to find grounded electrodes or fabrication defects. The design is based on a project by the Oxford Ion Trapping Group<sup>[1](#page-3-1)</sup>, with a few modifications and updates. Most notably, a second channel is added to measure crosstalk between electrodes.

In section [2](#page-4-0) we describe the hardware components for our device. It has been designed in such a way that it can be used with most (if not all) ion trap types and experimental setups in the group. With this in mind, the apparatus is arranged into two separate boards. The main board, shared between all setups, handles the measurement process and the communication with the computer. A secondary board acts as an interface between the main board and a particular experiment, as we show for the case of the WIQR (Waveguide Integrated Quantum Registers) experiment.

The software<sup>[2](#page-3-2)</sup> that runs on the microcontroller, as well as the driver code, are discussed in section [3.](#page-16-0) Finally, in section [4](#page-22-1) we present the results for a few tests that have been performed with this board on WIQR's setup, as well as point to the next steps that ought to be taken.

<span id="page-3-2"></span><span id="page-3-1"></span><sup>1</sup><https://www.physics.ox.ac.uk/research/group/ion-trap-quantum-computing>

<sup>&</sup>lt;sup>2</sup>The whole code is available, together with a copy of the PCB designs, in the TIQI Git-Lab: <https://gitlab.phys.ethz.ch/tiqi-projects/waveguides/tiqi-trap-tester> (access required)

# <span id="page-4-0"></span>2 Hardware design

In this section we first introduce the circuit model for the electrodes in the trap, focusing on the inner filter stage, and look the specifications of the various traps in the group. We then delve into the details of each board and the design choices that were made, that is, we describe the main board and the interface board for WIQR's setup.

There are a couple design comments that apply to both boards. First, they have been fabricated by JLCPCB, so the rules for the PCB have been chosen such that they fulfill the capabilities specified in their website<sup>[3](#page-4-2)</sup>. Second, the board sizes have been chosen to be standard eurocard size  $(100 \text{ mm} \times 160 \text{ mm} \times 1.6 \text{ mm})$ , in order for them to fit nicely in a rack. The different connectors are consequently arranged in a way that they go out from the front or the back of the board, but not from the sides.

### <span id="page-4-1"></span>2.1 Filter circuit and trap specifications

Our goal is to ensure that the trap is properly connected. First, we are interested in doing that for a trap as directly as possible, not for measuring capacitance but mainly for checking for shorts. Then, we ideally want to do the same with all the wiring inside the cryostat, to make sure that all the wiring that cannot be accessed once the cryostat is closed is healthy. The existence of filters is actually helpful in making this check, because it offers a clear signal of what to expect.

When ions traps are used in a cryogenic environment, signals sent from outside have to go through a filter line to mitigate the noise as much as possible [\[3\]](#page-80-3). Usually filters are placed as close to the trap as possible, but in cryogenic systems one cannot filter as strongly so closely so we place additional filters outside of the cryostat. As an example, WIQR's full filter is shown in figure [1.](#page-4-3) Most filter stages are placed outside of the cryostat, however, the last stage is inside and thus prevents direct access to the trap electrodes. Therefore, to check their connectivity one can compare the results of electrical measurements to the expected circuit.

<span id="page-4-3"></span>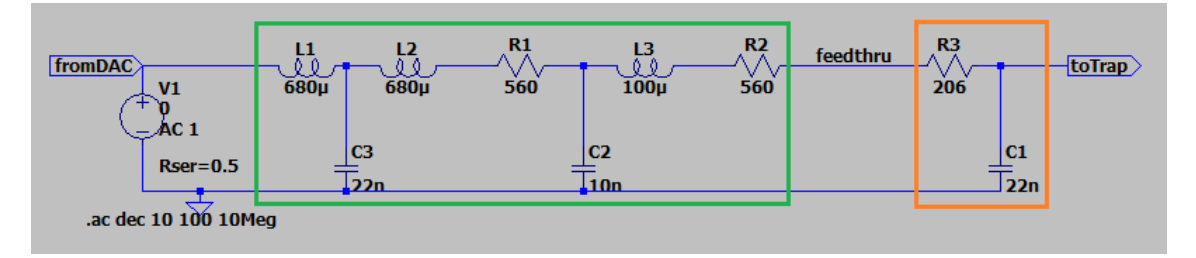

Figure 1: Full filter line for a typical electrode in WIQR's setup. The orange and green boxes indicate the filterboards that are located inside and outside of the cryostat, respectively. Our device would be plugged in at various stages of the feedthrough line between them.

In particular, the inner filter stage often consists of a simple RC filter. This scheme is shared between many traps in the group, including most - if not all - of the

<span id="page-4-2"></span><sup>3</sup><https://jlcpcb.com/capabilities/Capabilities>

experiments involving a cryostat, although the exact component values are specific to each experiment. Moreover, a relevant question to ask is what is the best place to interrupt a DC line that connect a DAC (digital-to-analog converter) channel to a trap electrode, in the sense that it conveys the most information and is also most practical. For checking connectivity, it makes sense to plug in the trap tester in place of the DAC, probably at the input to the in-vacuum wiring. In any case, the available connectors vary from one group to another. The specifications for filter components and connectors are summarized in table [1.](#page-5-2)

<span id="page-5-2"></span>Table 1: Trap specifications for the different TIQI groups. The elements column summarizes the values for the components in the inner RC filters. The connectors column lists the connectors that are available.

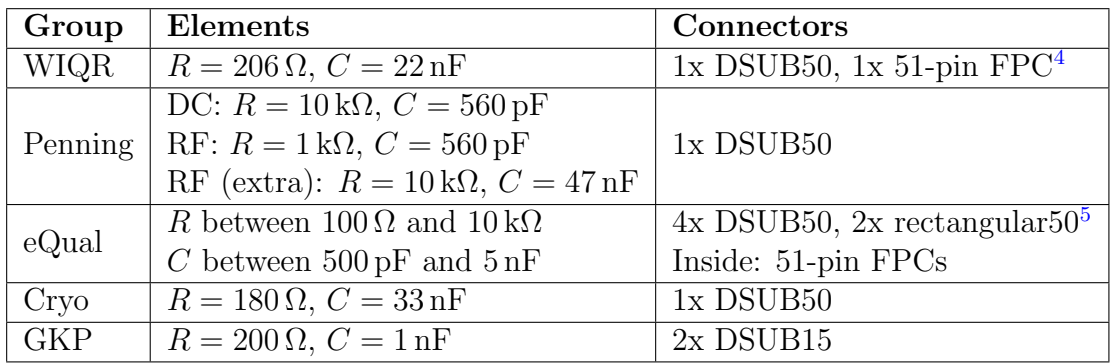

### <span id="page-5-0"></span>2.2 Tiqi Trap Tester

The main board, which we called Tiqi Trap Tester, handles all the measurement process as well as the communication with the computer. Even though the Oxford design will not be shown explicitly, this board is largely based on it and the functional description of the circuit is essentially the same (except for the addition of the second channel). As a result, most design choices come down to Oxford's schematics.

In the following pages we will first provide a brief description of the measurement circuit. Next, we will analyse in-depth the different components that constitute the hardware of the board, along with the design choices behind them, organized in the same way as the schematics files. Last, we will mention some issues that have been found on the board during testing and the improvements applied to version 2. The full schematics of the board (version 1) can be found in appendix [A.](#page-39-0)

### <span id="page-5-1"></span>2.2.1 Measurement circuit

As we mentioned, the measurement circuit follows the same arrangement that was proposed by the Oxford team. A simplified schematic is shown in figure [2.](#page-6-0) Assuming that we are measuring a single electrode, the idea behind this implementation is as follows.

<span id="page-5-4"></span><span id="page-5-3"></span><sup>4</sup>Only at the bare trap or inside the cryostat

<sup>&</sup>lt;sup>5</sup>By rectangular<sup>50</sup> we denote a generic 50-pin rectangular connector, i.e. a  $2x25$  0.1" male header. When using this connector in the eQual trap some electrodes are co-wired and can be checked by measuring the total capacitance.

The circuit consists primarily of a reference resistor  $R_{ref}$ , across which the voltage drop is measured. On one side of it we connect an output from the microcontroller, AOUT, that we will use to set a known voltage at that node (either  $3.3 \text{ V}$  or  $0 \text{ V}$ ). On the other side the line is connected directly to the electrode filter, through multiplexers whose effects on the circuit we neglect for now (see discussion in section [4\)](#page-22-1). Note that the electrode itself can typically be considered as a DC electrical open end, although it is really a capacitor with a value on the order of pF. The voltage at this side of the reference resistor is measured through an analog input of the microcontroller (AIN). A voltage buffer is used to decouple the circuit from the microcontroller, which could result in a less predictable behaviour.

<span id="page-6-0"></span>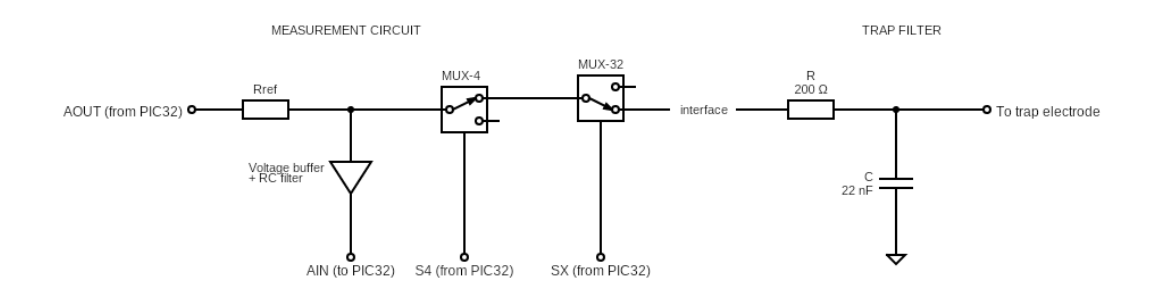

Figure 2: Simplified schematic of the measurement circuit for a single electrode, taking WIQR's filter as an example. The multiplexers MUX-4 and MUX-32 are analog multiplexers with 4 and 32 channels, respectively. Inputs S4 and SX include all the control signals required for their operation. The triangular symbol here refers to a voltage buffer, implemented with an operational amplifier, followed by a low pass RC filter. Refer to the full schematics for the actual implementation.

During a typical measurement, AOUT is set to a digital value of HIGH, that corresponds to a voltage around 3.3 V. The filter capacitor is thus charged after a reasonable delay. Then, AOUT is set to LOW (that is, grounded) and the capacitor discharges. This response over time of this discharge is measured across the reference resistor. Since it is expected to take the form of an exponential decay, the time constant can be calculated, and consequently the capacitance is obtained (assuming that the trap filter resistance is known). However, more complicated impedance models could also be fit to extract information about the measured circuit.

Since the same circuit is used to measure multiple electrodes on the trap, one needs a way to select the desired line. This is done with two stages of analog multiplexers: a 4-channel mux allows to choose one of three 32-channel multiplexers, resulting in 96 input lines, one of which is reserved for a test port. As a result, 95 are available for trap electrodes. The control signals for the multiplexers are supplied by the microcontroller.

Finally, the board must handle communication between the microcontroller and a computer, in order for the user to send the measurement commands and receive the results. For that purpose, a USB to UART interface is required, since both devices use different serial communication protocols.

The measurement process described above applies to the case when only one channel is used, and subsequently a single electrode is measured. The multiplexers of the second channel will be disabled and the value of the corresponding AOUT signal does

not matter. With this same procedure, shorts between electrodes will be manifested as an observed capacitance value that is equal to the sum of the capacitances of both electrodes, while shorts to ground will result in a small amplitude even when the line is charged, as can be seen in section [4.](#page-22-1)

The second channel may be used for crosstalk measurements. For that purpose, each channel's multiplexers are configured to select one of the desired electrodes. During the measurement process, only one of the lines is charged, but both of them are measured. If there is any crosstalk, an anomalous signal might be seen on the line that was left uncharged.

#### <span id="page-7-0"></span>2.2.2 Reference resistor

Assuming that the whole circuit can be modelled as a simple RC layout, that is, as a capacitor in series with a resistor, and that the capacitor is initially charged, the temporal response when AOUT is suddenly grounded takes the form of a decaying exponential, where the relevant parameter is the decay time given by

$$
\tau = (R + R_{ref})C \tag{1}
$$

The value of  $\tau$  will impose constraints in the measuring time and sampling frequency of the ADC. To find out what range of values we need to be able to measure we can first take a look at the expected dynamics for the different traps. Table [2](#page-7-1) displays several combinations of resistance and capacitance taken from table [1,](#page-5-2) and the decay time to which they would correspond if no reference resistor was added.

| $\bm{R} \left[ \Omega \right]$ | $C$ [F] | $\tau = RC$ [s]   |
|--------------------------------|---------|-------------------|
| 206                            | 22n     | 4.53u             |
| 10k                            | 560p    | 5.6 <sub>u</sub>  |
| 1k                             | 560p    | 560n              |
| 10k                            | 47n     | 470u              |
| 100                            | 500p    | 50n               |
| 10k                            | 5n      | 50u               |
| 180                            | 33n     | 5.94 <sub>u</sub> |
| 200                            | 1n      | 200n              |

<span id="page-7-1"></span>Table 2: Possible values of  $\tau$  for the filters used in different traps at TIQI.

One can see that the largest decay is of the order of a few hundreds of microseconds, so we might as well take this as our preferred measuring time. In Oxford's project 400 samples are taken at an ADC sampling frequency of 1 MHz (for a total measurement time of 400 µs), so if we aim for a similar speed we should be able to measure such a response accurately. Once this decision is made, we want to be able to get a decay time into a reasonable scale for any trap.

In the cases when  $\tau$  is already of the desired order of magnitude we want to add a reference resistance similar to the filter resistance. Then the effect on the decay time will be minimal but we will still get a nicely measurable voltage drop across our resistor. Note that we cannot use a much smaller resistance because the maximum amplitude of our measurement will be given by a voltage divider between the two resistors.

On the other hand, when  $\tau$  is smaller, adding a larger reference resistor will proportionally slow down the dynamics. Furthermore, if  $R_{ref}$  is much bigger than the filter's resistance then the effect of the latter on the voltage divider is negligible.

Taking into account the capacitance (and also, although less importantly, the resistance) values of the various traps we decided to provide three possible reference resistors:  $10 \text{ k}\Omega$ ,  $100 \text{ k}\Omega$  and  $1 \text{ M}\Omega$ . These should allow to get any electrode in a decay time range that can be measured properly. Other values could also be added in their place for special circumstances. To choose one them, a 2x3 header is placed such that the pair of pins associated to the desired resistor can be connected with a compact jumper in order to complete the circuit.

Since the electrical currents that we will be dealing with are low enough, the resistors' power is not critical, and we can use standard components that can tolerate 1/4W or less. On another note, as we will measure the voltage across these resistors, we want their resistance to be precisely known, and so we choose components with resistance uncertainty  $\langle 0.1 \rangle$ .

### <span id="page-8-0"></span>2.2.3 Switches

Considering our existing traps and needs, and leaving some room to grow, we aim for around 100 input lines. That ought to be enough to cover most traps; if more pins are needed the connections can be changed via a custom interface board and the measurements can be done in batches. To reach roughly this number, the most resource-effective way is to use two multiplexing stages: a first stage with three 32 channel multiplexers followed by a single 4-channel multiplexer. With this layout we obtain 96 possible channels: 95 pins for electrodes plus an additional line that we reserve for a test port.

The 4-to-1 analog multiplexer we used is MAX4639EUE+T  $[4]$ . The part is actually a dual 4:1 multiplexer but this functionality is not used. It was chosen solely due to availability<sup>[6](#page-8-1)</sup>, and thus the only one of the channels is connected. Its interface is quite simple: an active-high enabling pin and two select bits.

As for the 32-to-1 multiplexers, Oxford's project used the ADG731 [\[5\]](#page-80-5), whose input bits are configured via SPI (Serial Peripheral Interface) communication. We could not use the same part due to lack of stock at the time. However, an equivalent part was available, namely the ADG732 [\[6\]](#page-80-6). The difference relies in the fact that the latter takes all the input signals in parallel instead of using SPI, so it requires a larger number of IO pins from the microcontroller but it follows a simpler protocol for its control.

Each switch has eight inputs: an active-low enable (EN), a chip select pin (CS), a write pin (WR) and five line selection bits (A0 to A4). Since we will only use one of the switches in the same channel at a time by effect of the 4:1 multiplexer, the line selection signals can be shared between them, which significantly reduces the number of inputs. They could be lowered further by using the CS and WR signals,

<span id="page-8-1"></span> $6$ Availability was a key factor for most electronic components due to the chip crisis of 2022.

but it was not necessary (because we had enough pins on the microcontroller) and so we chose to keep the design as simple as possible from a software perspective.

In both of the parts we take advantage of the fact that any signal above  $V_{min} = 2.4$  V corresponds to a digital value of HIGH, regardless of the value of VDD. This lets us power the switches at 5 V but set the signals from the microcontroller at 3.3 V, which leads to easier routing on the PCB.

Note that, due to difficulties in the routing between the connectors and switches, the two channels are not connected symmetrically, that is, a certain line selection value does not address the same line in both channels and is accounted for in software to maintain an intuitive experience for the user. The assignment of the connector pins to the switches is explained in the following section.

### <span id="page-9-0"></span>2.2.4 Trap connectors

The main board has several connectors related to the trap. They are intended for an interface board to be placed right above, which is why we opted for standard rectangular pin headers with a 0.1" pitch. They can be divided into three groups: main connectors, test ports and a ground header.

First and foremost, the main connectors (J3, J4 and J2) are used to bring down the electrode lines. They consist of three 2x16 headers, each associated to a pair of switches. The switch pins are arranged the same for all connectors, with the exception of connector 3 that has its pin 32 grounded to avoid leakage into the other lines (including both sources and drain). Furthermore, for routing convenience, the layout differs between both channels, as it is specified in table [3.](#page-10-0)

Second, two test ports are provided, one for each channel. These are meant for testing purposes and can be accessed from switch 3 of their respective channel. They may be used to set a line to a desired state (e.g. to ground or to 3.3 V), as well as to attach external circuits to measure. In this case, the 1 nF decoupling capacitor must be accounted for. The exact pin number on the switch can also be found on the aforementioned table. They are given in a 2x1 header together with a grounded pin to make the connector less fragile, and also to offer the user an easy place to e.g. connect a capacitor across to ground.

Last, a ground header is also present in the board, as a 2x1 header. It can be used to join the ground plane with that on the interface board or to quickly access the ground plane when required, e.g., for test measurements with a multimeter or oscilloscope.

### <span id="page-9-1"></span>2.2.5 USB-UART interface

Since we want to send commands to the microcontroller and receive the read data in the PC we need to establish communication between the two devices. Typically, computers have standard USB (Universal Serial Bus) ports. On the other side of the picture, not so many microcontrollers support USB, but most of them accept serial communication using the UART (Universal Asynchronous Receiver Transmitter) protocol. Furthermore, since UART is more common in these systems it is easier to find examples and documentation online. We therefore decided to implement communication via UART regardless of which microcontroller we employed.

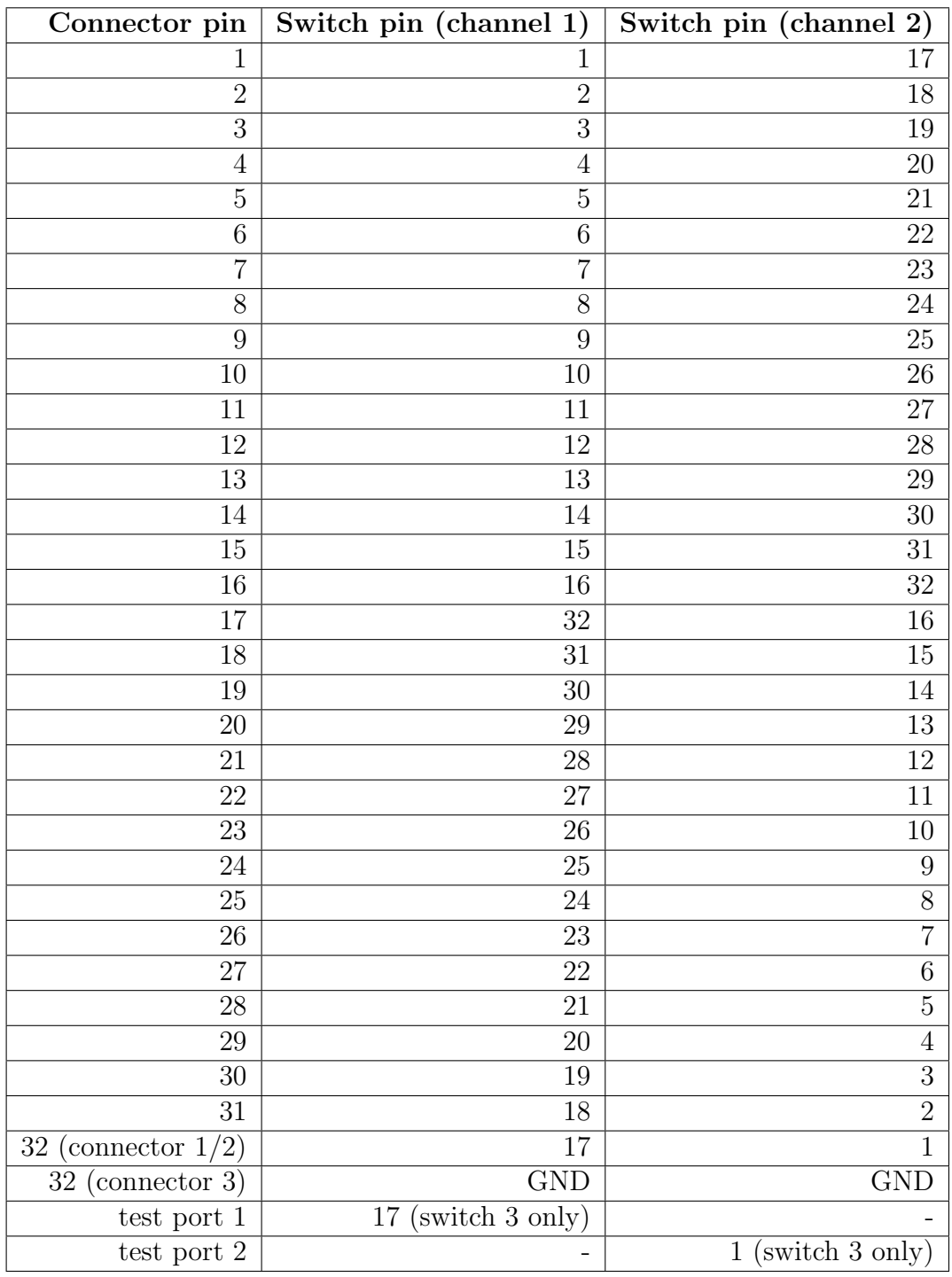

<span id="page-10-0"></span>Table 3: Relation between connector pins and (logical) switch pins, for both channels. The numbers apply to all three connectors/switches unless explicitly noted.

Consequently, to manage the communication we need a USB to UART bridge, for which we chose the CY7C64225-28PVXC [\[7\]](#page-80-7) based on availability of parts in stock. This device can only reach speeds up to around 0.2 Mbps, which might seem slow compared to Oxford's 0.9 Mbps, but transmission speed is not critical for our application, mainly because the data is not treated in real time.

This controller has an internal 3.3 V regulator. However, since the microcontroller only accepts this voltage and not  $5V$ , we need an external controller anyway, so the bridge is powered accordingly (see figure 4 in the datasheet). Furtermore, the UART lines are drawn following figure 8 in the part's datasheet. The RTS and CTS pins are connected to the microcontroller but they will not actually be used. The suspend signal can be safely ignored.

For our physical connection to the computer we chose a USB 2.0 Type-B connector since it is the most widely used, so we have plenty of cables for it in the lab. This was used instead of the Mini-B because it is more robust and less prone to be damaged. An important fact to note is that the USB connection not only allows for serial communication to the PC but, at the same time, it can also be used to power the board with 5 V.

When using USB it is also good practice to use a device such as the EGUARD0504F [\[8\]](#page-80-8), which protects the electronic components against overvoltages caused, for instance, by electrostatic discharges. In our board, however, this part was found to prevent the board from being powered, so we had to remove it (see section [2.2.8\)](#page-14-0). As a result it should not be populated until it is tested further. Fortunately, its absence has not been seen to affect operation of the board.

### <span id="page-11-0"></span>2.2.6 Microcontroller

The microcontroller is the central component of the whole design. It receives and sends data to the computer, controls the multiplexers' line selection and performs the measurements. Therefore it must satisfy certain requirements. First, it is important to check which parts are available, since there was a generalized shortage of parts due to the chip crisis. Second, it should have internal ADCs (analog to digital converters). Another option would be to use an external ADC, but we did not pursue this approach because it did not bring any advantages (for the part we considered, the ADCs had 12-bit precision in both cases, and the external components worked at slower speeds). Third, the clock speed should be high enough for the sampling rates that we want to achieve. Fourth, the number of IO pins must allow to connect all of the signals we are using (mainly given by the switches). And fifth, although it was mostly taken for granted, it should have a UART interface. With these constraints, we finally acquired some units of the PIC32MK0512GPG064 [\[9\]](#page-80-9).

The chip is programmed via ICSP using the PGC1, PGD1 and MCLR pins. Additionally, VDD (power), VCC (ground) and an unconnected pin are also needed. All six signals must be taken out of the board via a 6x1 0.1" pitch header to which a programming device is connected (see section [3.1.1](#page-17-0) for the details). The pins were ordered according to figure 2-2 in the datasheet, following the pictorial order. Note that the pins in the drawing are then numbered, but this was not considered in our layout (this is fixed in version 2 of the board, see section [2.2.8\)](#page-14-0).

The IO pins were allocated as follows. First, the analog inputs were arbitrarily chosen to be AIN0 and AIN1, which are internally connected to ADC0 and ADC1. We could have used any of the pins that are related to ADCs 0 to 5; ADC7 should be avoided since it is a shared module that is connected to several pins and may require a different configuration. Next, one of the two UART modules must be chosen (we arbitrarily use UART1), which determines its pins. Last, the different signals on the board must be assigned to any general IO pin. We found it useful to do that according to the position of the lines in the PCB to simplify the routing as much as possible. The pin layout for the board is shown in table [4.](#page-13-0) We later found out that pins 47 and 48 cannot be used as outputs, causing the lines connected to them to be unusable; refer to section [2.2.8](#page-14-0) for the proposed solution.

According to the datasheet, the use of decoupling capacitors on power supply pins is required. A value of  $100 \text{ nF}$  and  $10{\text -}20 \text{V}$  is recommended. They should be low Equivalent Series Resistance (ESR) capacitors and have a resonance frequency in the range of 20 MHz and higher. It is further recommended that ceramic capacitors are used. They should be placed as close to the pins as possible. Also, one must ensure that the trace length from the pin to the capacitor is within one-quarter inch (6 mm) in length. Aluminum or electrolytic capacitors should not be used.

### <span id="page-12-0"></span>2.2.7 Other components

Even though we have already discussed the main parts of the design, there are a few more components and choices that might still be worth mentioning. One of this choices is the lack of an external oscillator, which Oxford do actually use. However, since the microcontroller's internal 8 MHz crystal can already run it at full speed, and the UART bridge cannot actually run on an external clock, we discarded this option.

As mentioned above, the board is powered by the USB at 5 V but the microcontroller works at 3.3 V. Consequently, we need a voltage regulator to lower the input voltage in order to power the chip. The regulator  $(LT1117-3.3 \vert 10)$  should preferably be placed at the side of the board to reduce the possible effect that a large temperature gradient could have on critical measurement points such as the reference resistors or the microcontroller.

Two LEDs are used to show the status of the board: one is directly connected to the 3.3 V line and indicates that the device is powered, while the other is used to indicate some state in the program (e.g. that a measurement is being performed). We used red LEDs  $(KPT-1608SURCK [11]),$  $(KPT-1608SURCK [11]),$  $(KPT-1608SURCK [11]),$  which need to be connected in series with a resistor of about  $500 \Omega$  to limit current, brightness and power draw.

On a last note, all capacitors and resistors were chosen to be size 0603. This size is ideal because they are small and can be soldered in the oven, but they can also easily be soldered manually if necessary. Size 0805 would also be fine but it occupies more space, and 0402 is generally too small to be comfortably soldered by hand. The capacitors were chosen to be ceramic by default (unless explicitly specified). As for the resistors, all of them have a maximum power of 0.25W and a tolerance of 1 % (except for the reference resistors which have tighter tolerances).

<span id="page-13-0"></span>

| Function                     | Signal                    | Pin name                 | Pin number      |
|------------------------------|---------------------------|--------------------------|-----------------|
| <b>ICSP</b>                  | $\overline{\text{PEGC1}}$ | PGC1                     | 17              |
|                              | PEGD1                     | PGD1                     | 18              |
| <b>UART</b>                  | TXD (U1TX)                | RPG6                     | $\overline{4}$  |
|                              | RXD (U1RX)                | RPG8                     | $6\phantom{.}$  |
|                              | RTS (U1RTS)               | RPG9                     | 8               |
|                              | CTS (U1CTS)               | $\overline{\text{RPG7}}$ | $\overline{5}$  |
| Analog                       | AOUT1                     | RE14                     | 29              |
|                              | AOUT <sub>2</sub>         | RE13                     | 28              |
|                              | AIN1 (ADC0)               | AN <sub>0</sub>          | 13              |
|                              | AIN2 (ADC1)               | AN1                      | 14              |
| MUX4(1)                      | $S4$ <sub>EN</sub>        | RE15                     | 30              |
|                              | S4.A0                     | RA <sub>8</sub>          | 31              |
|                              | S4.A1                     | $\overline{RB4}$         | $\overline{32}$ |
| MUX4(2)                      | $S4$ <sub>-EN</sub>       | RA4                      | 33              |
|                              | S4.A0                     | RE0                      | 34              |
|                              | S4.A1                     | RE1                      | $35\,$          |
| $\overline{\text{MUX32}}(1)$ | $S1$ <sub>EN</sub>        | RC15                     | 40              |
|                              | $S1$ <sub>-WR</sub>       | R <sub>D8</sub>          | 42              |
|                              | $S1$ <sub>-CS</sub>       | RB5                      | 43              |
|                              | S <sub>2</sub> _EN        | RF1                      | 59              |
|                              | $S2$ <sub>-WR</sub>       | RB10                     | 60              |
|                              | $S2$ <sub>-CS</sub>       | RB11                     | 61              |
|                              | S3_EN                     | RA7                      | $\mathbf{1}$    |
|                              | S3_WR                     | RB14                     | $\overline{2}$  |
|                              | S3_CS                     | RB15                     | $\overline{3}$  |
|                              | A <sub>0</sub>            | RB8                      | $\overline{48}$ |
|                              | A1                        | RC13                     | 47              |
|                              | A2                        | RB7                      | 46              |
|                              | A3                        | RC10                     | 45              |
|                              | A4                        | RB <sub>6</sub>          | 44              |
| MUX32(2)                     | $S1$ <sub>EN</sub>        | <b>RA14</b>              | 36              |
|                              | $\overline{\text{S1}}$ WR | RA15                     | 37              |
|                              | $S1$ <sub>-CS</sub>       | RC12                     | 39              |
|                              | $S2$ <sub>EN</sub>        | $R\overline{B9}$         | 49              |
|                              | S <sub>2</sub> _WR        | RC6                      | 50              |
|                              | $S2$ <sub>-CS</sub>       | $\overline{RC7}$         | $51\,$          |
|                              | S3_EN                     | RB12                     | 62              |
|                              | S3_WR                     | RB13                     | 63              |
|                              | S3_CS                     | <b>RA10</b>              | 64              |
|                              | A <sub>0</sub>            | RF0                      | 58              |
|                              | A1                        | $\overline{RC9}$         | 55              |
|                              | A2                        | RD <sub>6</sub>          | 54              |
|                              | A3                        | RD5                      | 53              |
|                              | A4                        | RC8                      | 52              |
| <b>STATUS LED</b>            | <b>STATUS_LED</b>         | RE12                     | 27              |

Table 4: Assignment of signals to microcontroller pins.

### <span id="page-14-0"></span>2.2.8 Testing, issues and version 2

During the soldering of the components and the development of the microcontroller software, a few issues were found in the boards. Here we will list them and present the improvements made in the second version of the board, the assembly and testing of which will be outside of the scope of this project.

Due to smearing and excessive application of solder paste, some of the chips with smaller pads (namely the 32:1 switches and the microcontroller) came out dirty from the oven and some pads were interconnected. They had to be carefully cleaned solder between pads was taken out with some copper and heat, and the chips were later cleaned with some hot air (reflux) - but there might still be some undesired connectivity. Also, it is possible that some pins were damaged in the process.

The USB protector caused powering issues, making the board get only around 0.8V in the 5V line. This component can simply be taken out and the board then runs fine, although with the downside of losing the protection against electrical transients. Since we do not know the root of the problem - e.g. if the protector was place wrong during soldering, or if the connections are badly designed - this part has not been modified in the next version, but it should not be populated until further tests can be conducted.

Pins 47 (RC13) and 48 (RB8) cannot be used as outputs. They are listed as IO pin type in the pinout description (table 1-2 in the datasheet  $[9]$ ). However, the associated TRIS and LAT registers are not implemented. Moreover, there is a note on the device pin table (datasheet table 2) that states that functions for these pins are restricted to input functions. Therefore the lines that were connected to this pins (SX 1 A0 and SX 1 A1) must be rearranged, and channel 1 in the current board cannot be used reliably because the value of these signals is undefined.

Also, as we mentioned when we talked about the microcontroller, the ICSP header pins were placed following the pictorial order in the datasheet's picture and not the actual numbering, so they do not follow the standard layout that is used in the programming devices.

These issues, with the exception of the USB protector, have been fixed in version 2 of the board, along with a few minor improvements. The complete list of changes that have been implemented is the following:

- Programming header pins have been rearranged to agree with the microcontroller's datasheet and the PicKit3 layout.
- Microcontroller IO pins for SX<sub>1</sub>1A0 and SX<sub>11</sub>A1 have been reallocated to pins 15 (RB0) and 16 (RB1).
- Rule for *pasteExpansion* has been reduced in the Altium project to produce stencil gaps slightly smaller than, rather than exactly matching, the component pad sizes. This should be helpful for applying the solder paste. There are no guidelines on this in the JLCPCB website, so we aimed for a minimum of 0.25mm in the smaller dimensions because we had already used that in previous projects.
- The  $R_{ref}$  jumper selector header has been changed from surface mount to through-hole. This will make the part easier to solder and more robust, as it might be repeatedly pulled to change the jumper position.

• The test port capacitors were replaced from  $100 \text{ nF}$  to  $1 \text{ nF}$ , in order to reduce the minimum C that can be measured with them. Note that this capacitor can also be used as a reference itself, so the user may still choose to replace it for another value.

Two boards were assembled (version 1) and tested. Some relevant electrical properties were measured, which are provided in table [5.](#page-15-1) There is no evidence that the discrepancy in the voltage values with respect to the expected ones causes any issues, and the source of these losses has not been studied. Further tests showed that in board 1, when the switches are in the default state - in particular, for all 32:1 multiplexers, EN is set to HIGH and WR to LOW - the measured voltage for both signals in switch 3 was actually 1.5 V. This indicates that both pins are connected in some way. However, it also does not affect operation, since both signals take the expected value for LOW when the switch is enabled, and thus also selected in the 4-to-1 multiplexer.

<span id="page-15-1"></span>

| Quantity                                           | Board 1              | Board2                   |
|----------------------------------------------------|----------------------|--------------------------|
| Voltage in 5 V line                                | 4.2 V                | 4.65V                    |
| Voltage in 3.3 V line                              | 3.24V                | 3.27 V                   |
| Voltage in UART VBUS line                          | 2.81 V               | 3.10V                    |
| Capacitance of testport2 to ground                 | $96.1 \,\mathrm{nF}$ | $96.5 \,\mathrm{nF}$     |
| Resistance from Ref header to active connector pin | $7\Omega$            | $7\Omega$                |
| Capacitance of active connector pin to ground      | $\sim 420$ pF        | $\sim 420 \,\mathrm{pF}$ |

Table 5: Summary of measured electrical properties for the test boards.

As for the measurement line, its capacitance from components and parasitics, with no device under test attached, has been measured using the board itself by simply running a regular measurement with the selected connector end left open, that is, with nothing connected to it. The value shown in the table is an estimation based on the results we have obtained, which vary slightly between each pin. A discussion on the extraction of this result and its interpretation can be found in section [4.](#page-22-1)

### <span id="page-15-0"></span>2.3 WIQR daughter board

The function of the daughter board is to act as an interface between the main board, that is common to all experiments, and the specific connections available for a particular setup. It must route the lines from the rectangular connectors in the main board to the experiment connector. If the experiment has more than 95 signals, which is the maximum allowed to take into the main board, it also has to let the user choose which lines will be connected.

As an example, we designed an interface board traps installed into the WIQR experimental setup, which can support up to 37 signal lines. The connection to their setup can be done via a single DSUB50 outside of the feedthrough line or, if the trap has not yet been enclosed in the cryostat, with a 51-pin FPC (flex printed circuit) connector. The full schematics of this board are available in appendix [B.](#page-51-0) Note that any other setup with a DSUB50 or a 51-pin FPC connector could also use this same board.

A particularity of this board is that, depending on the connection stage, the connectors can be mirrored, and thus the ground lines can change. For this reason, a 2x51 0.1" male header is added that allows to connect the desired lines to the board's ground plane using compact jumpers.

The pins in the ground header are numbered following the experiments connector's numbering. That is, header pins 1 to 51 are connected to pins 1 to 51 in the FPC. On the other hand, the DSUB lines are flipped row-wise to account for mirroring in male-male cables. For example, DSUB's pin number 1 is actually referred to as line 17 in the header. Regarding the main board, lines 1 to 32 correspond to connector 1, while lines 33 and above are read from connector 2, both groups following the natural order. The unused lines from the main board are connected in series with a 1 nF capacitor. Furthermore, the test ports are brought together into a single header.

The board is cut into an L-shape so that the USB receptacle and the programming header can easily be accessed. On the other side of the board, the fact that the DSUB connector sits on top of the reference resistor header might be problematic. If they were to clash, a possible solution would be to extend the connections between the two boards by placing an additional layer of female headers, thus lifting the interface board.

# <span id="page-16-0"></span>3 Software

The core of the measurement process is handled primarily by the microcontroller, namely the control of the multiplexers signals, the charge and discharge of the circuit and the acquisition of samples over time. However, it is convenient to keep the tasks assigned to the microcontroller to the minimum required. Then, one can use a highlevel language to write a driver code, run on a computer, that sends the command to the microcontroller to make a measurement and analyzes the data obtained. This makes the system more flexible and user-friendly.

Exhaustive documentation for the code, included in appendix [C,](#page-58-0) can be found it its own docstrings. In this section, rather than giving a detailed explanation of it, we will provide some insight about the development process and briefly describe the purpose of some particular sections.

### <span id="page-16-1"></span>3.1 Microcontroller code

The task entrusted to the microcontroller is the following. First of all, it must enable the UART and ADC modules, and set up the configuration for the various IO pins that will be used. Then it awaits for the reception of a command from the computer containing the operation details, after which it configures the switches accordingly, performs the measurement, and sends back the results.

The measurement process itself starts with the AOUT pin of the channel that is being measured being set to HIGH for long enough, with the proper line selected by the switches, so that its associated capacitor is fully charged. The ADC then starts sampling, which happens at a rate of 0.5 MHz for 400 samples, giving a total measuring time of 800 µs. After an arbitrary offset of 10 samples, the AOUT pin is set to low to allow the capacitor to discharge, behavior that is caught by the ADC. Once all samples have been taken, the obtained data is sent raw to the computer for its analysis. Additionally, the AOUT pin is set to low again if desired, to let the capacitor charge again for the next measurement.

In the next pages we will go through each section of the code, which is divided into individual files according to the module it concerns (UART, switches, ADC and main code). Before that, a brief description of the development framework and the programming of the device is included.

There are a couple general notes that concern all of the modules. Most pins in our microcontroller can be used as analog inputs (and this is their default configuration), so they must explicitly set to digital outputs. To make a pin digital, its associated ANSEL<sup>[7](#page-17-1)</sup> register bit must be cleared (i.e. ANSEL is 1 for analog, 0 for digital). In pins that do not accept an analog input this register is not implemented, so this step can be ignored. To explicit if a pin will be used as an input or output, the TRIS register is used (1 for input, 0 for output). On another topic, note that the peripherals work under a peripheral clock PBCLK, which by default runs at half the speed of the system clock SYSCLK. This is not explicitly set in the code since we do not change it, but it is important to be aware of.

### <span id="page-17-0"></span>3.1.1 Programming and framework

Programming of the microcontroller is done through a specific programmer device, which in our case is the Olimex PIC-KIT3<sup>[8](#page-17-2)</sup>  $[12]$ . This is a knock-off product for the previous version of the currently recommended tool, the MPLAB PICkit  $4^9$  $4^9$ . This tool attaches to the ICSP header to enable programming and debugging of the PIC32. Its layout is shown in figure [3.](#page-18-1)

A feature worth mentioning of the PIC-KIT is that it allows for the board to be powered by the programming device itself (which must be connected either to the computer or to an external power source). This option is disabled by default and should not be enabled, since most of the board needs to be powered at 5 V, while the programmer's VDD is connected to the microcontroller's power line (3.3 V). For pogramming, two USB-A to USB-B cables are required, one to connect the programming device to the PC and another one to power the board (recommended to also connect it to the PC since it will have to be during operation anyway, although nothing prevents from using another power source).

The program was developed and loaded into the chip using the using the MPLAB X IDE<sup>[10](#page-17-4)</sup> v6.00, together with the  $XC32^{11}$  $XC32^{11}$  $XC32^{11}$  v4.00 compiler.

<span id="page-17-1"></span><sup>&</sup>lt;sup>7</sup>In the datasheet the ANSEL bits are listed as ANSELx.ANSAy, where x refers to the port (A to F) and y to the analog input number (0 to 47). However, the actual name for this registers is ANSELx.ANSxz, with z now referring to the pin number in the port (0 to 15), following the same convention as the other IO registers (TRIS, PORT, LAT).

<span id="page-17-3"></span><span id="page-17-2"></span><sup>8</sup><https://www.olimex.com/Products/PIC/Programmers/PIC-KIT3/>

<sup>9</sup><https://www.microchip.com/en-us/development-tool/PG164140>

<span id="page-17-4"></span><sup>10</sup>[https://www.microchip.com/en-us/products/microcontrollers-and-](https://www.microchip.com/en-us/products/microcontrollers-and-microprocessors/32-bit-mcus#Hardware%20and%20Software%20Tools)

[microprocessors/32-bit-mcus#Hardware%20and%20Software%20Tools](https://www.microchip.com/en-us/products/microcontrollers-and-microprocessors/32-bit-mcus#Hardware%20and%20Software%20Tools)

<span id="page-17-5"></span><sup>11</sup><https://www.microchip.com/en-us/tools-resources/develop/mplab-xc-compilers>

<span id="page-18-1"></span>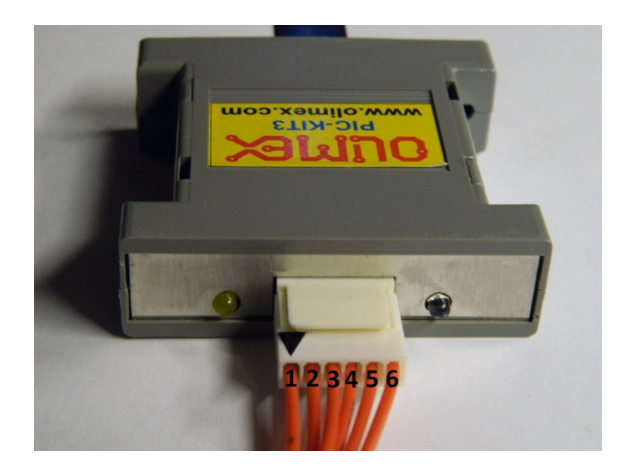

Figure 3: Pinout for the Olimex PIC-KIT3: 1- MCLR (marked with a black triangle), 2- VDD, 3- VSS (GND), 4- PGD, 5- PGC, 6- NC/Aux. Note that there is no physical marking on the devices to indicate the location of the first pin. Image from [https:](https://www.theremino.com/de/technical/pic-programming) [//www.theremino.com/de/technical/pic-programming](https://www.theremino.com/de/technical/pic-programming).

### <span id="page-18-0"></span>3.1.2 Uart

The code for the UART module handles three separate tasks: configuration, read and write. An in-depth guide for programming the UART in a PIC32 device like ours can be found in the reference manual [\[13\]](#page-80-13).

During configuration, apart selecting the peripheral pins, we must set up the communication settings to be compatible with our USB-UART bridge (see section [2.2.5\)](#page-9-1). The first setting to check is the data format: the default is 8N1 (eight bits of data, no parity, one stop bit), which is already valid as far as our controller is concerned.

The second relevant paramemeter is the baud rate, that is, the rate at which data is transferred. Between the values supported by the UART interface, we arbitrarily choose the second highest at 115 200 Hz. Taking into account that the UART module uses the peripheral clock PBCLK2, which in our case runs at 50 MHz, we can use equation 21-1 in the reference manual to find the appropriate value for the U1BRG register. With U1BRG = 26 we obtain an error of  $0.45\%$  with respect to the desired speed which. With a simple model for the protocol, one can find that errors below  $3\%$  should allow for reliable communication<sup>[12](#page-18-2)</sup>.

Oxford initially implemented the UART communication operations with interrupts, both tranmission and reception. However, for transmission they later implemented a blocking version that does not use interrupts. Therefore, it seems worth to compare both approaches.

Let us focus on the case of transmission. The first approach is to set up an interrupt to trigger when there is space in the transmission register (U1TxREG), so that new data can be sent. A transmission buffer is then required to be defined by the developer, which is filled when the user wants to send some data, and emptied in the ISR (interrupt service routine), as the data is actually sent. This allows for transmission to permanently run in the background, but with the downside that data might be lost if the buffer is filled faster than it is emptied by the uart module.

<span id="page-18-2"></span><sup>12</sup>[https://www.allaboutcircuits.com/technical-articles/the-uart-baud-rate-clock](https://www.allaboutcircuits.com/technical-articles/the-uart-baud-rate-clock-how-accurate-does-it-need-to-be)[how-accurate-does-it-need-to-be](https://www.allaboutcircuits.com/technical-articles/the-uart-baud-rate-clock-how-accurate-does-it-need-to-be)

On the other hand, the second approach is to manually poll the TMRT bit, which shows the status of the transmit shift register (U1TSR). The idea is to repeatedly wait for this register to be empty, then load new data to send. The resulting function is blocking, since the bit has to be actively polled and thus the microcontroller cannot be working in anything else at the same time, but then no data is lost due to speed.

Between the two options, the second one is safer and also much simpler to code, while the first one does not actually provide any advantage for our application, in which the data transmission can be done entirely after the measurement and without overlapping with any other operation.

In the case of reception, the situation is similar, with the pertinent bits and registers. Even though the advantage of one or the other option is less clear, we opt to manually poll the URXDA bit, which indicates whether the receive buffer has data or is empty.

Additionally, we choose to set up the communication functions in such a way that all messages have to finish with an end of line character. This is applied to both directions, and allows to greatly simplify the reception process. Besides that, during reception empty bytes are discarded. This is done because it was found that, when USB connection was set up in the lab, the buffer was filled with such bytes, which caused the command parsing to fail.

### <span id="page-19-0"></span>3.1.3 Switches

The code for the switches is quite straightforward, consisting of an initialization function and a configuration function. The initialization simply sets the appropriate microcontroller pins to digital outputs and defines the default state for the multiplexers, in which the 32-to-1s are disabled and the 4-to-1s are enabled but set to their 4th input, which does not correspond to any line. In turn, the configuration function changes the state of a given channel's switches to select the desired line (or none).

The protocol that the switches use is the following. In the case of the 4-to-1 multiplexers, they have three inputs: an active-high enabling pin and two selection bits. We leave them enabled all the time, and use the fourth source — connected in series with a capacitor — when no electrode line is selected.

As for the 32-to-1 multiplexers, they accept a slightly more complex protocol. It consists of three control signals and five selection bits. The selection signals are an active-low enable (EN) pin, an active-low chip select (CS) pin and a write (WR) pin, on whose rising edge the selection logic input is latched. For our purposes, we may keep it simple and permanently set the CS and WR pin at a LOW value, that is, all switches selected and accepting the selection logic from the input signals. However, only the required switches will be enabled during operation.

### <span id="page-19-1"></span>3.1.4 ADC

The ADC is clearly the most complex module to operate in this project. The code contains its initialization, a function to perform the sampling and the ISR that is called whenever new data is available. We will now go over some particularities of our design; for a detailed explanation of the operation of the ADC refer to its reference manual  $[14]$  as well as the microcontroller's datasheet  $[9]$ .

During initialization the activation sequence provided in the datasheet is followed. The most important parameters that are set are those related to the clock. The ADC is clocked from SYSCLK, at 100 MHz, and the conversion clock TAD is ultimately set at a quarter of that (25 MHz). According to the reference manual (page 83), this conversion clock must be in the range of 1 MHz to 28 MHz for proper operation. We arbitrarily choose a sampling time of 5 TAD.

Since we are using class 1 ADCs, each of them is connected to a single analog input that is continuously being sampled. When a trigger occurs, the ADC is switched to a hold state and the conversion begins. At the end of it, data is written to the buffer and an interrupt is generated. With the specified parameters, and considering 12-bit precision, the minimum trigger period is found to be

sampling time + conversion time = 
$$
(5 + 13)
$$
TAD = 720 ns (2)

However, other contributions also need to be taken into account, like the CPU interrupt latency (43 clock cycles). Experimentally, we found that speeds around 1 MHz and above could not be reached. If such speeds were required, one could consider generating an early interrupt or using ADC DMA (Direct Memory Access). Consequently, we opted for an effective sampling rate of 0.5 MHz. For that purpose, the trigger is associated to timer 3, which is clock from PBCLK2 at 50 MHz, and therefore its reference value must be set to  $PR3 = 49$ . This timer is not turned on during initialization, as we will only activate it when a measurement is going to be performed.

The sampling function that is called when a measurement is to be performed receives the number of samples to be taken, an offset index and a channel code. Its task is simply to turn on the trigger timer and wait as interrupts periodically occur, until all samples have been obtained.

When an interrupt is generated at the end of a conversion, the ISR reads the data from the appropriate registers and stores it. The interrupt flag must also be cleared. Both ADCs use the same interrupt, so any of them can, in principle, be used as the reference for counting the number of samples taken. We arbitrarily choose ADC1 for that purpose. After an offset number of samples have been read, the AOUT signals for both channels are lowered, regardless of their previous values. If they were HIGH, this sets the time when the circuit discharge starts. Later, when all samples have been obtained, the timer is turned off to stop conversion from happening, and the AOUT signals may or may not be set to HIGH, according to the channel code provided.

#### <span id="page-20-0"></span>3.1.5 Main

The first step in the main code is to set up the microcontroller's configuration. All configuration bits must be specified, otherwise the program may run in debug mode but not on release. The most relevant parameters are the ones concerning the system's clock, which we will describe next. Some attention may also be drawn to the Deadman Timer Enable, which must be set to OFF, otherwise the system is reset approximately every 40 seconds, causing issues if the reset happens during measurement or, most likely, during communication.

Since we wish to use the internal oscillator and not an external one, both the primary and secondary oscillators may be disabled, as well as the internal/external switch over. The CLKO output signal must be disable during normal operation, since it shares the same pin as one of the control signals for the switches. However, it may be considered for debugging purposes, as it allows to check that the clock is running properly (note that the output signal oscillates at a quarter of the system clock frequency). The system clock SYSCLK is set to be obtained from the System PLL (Phase-Locked Loop). Then, the SPLL circuit is configured such that is takes the signal from the internal Fast RC (FRC) oscillator, which runs at 8 MHz, and generates a 100 MHz clocking signal from it.

Next, the different modules (UART, Switches, ADC) must be configured by calling their respective initialization function. An important thing to do during this step is to set the set optimal values for the configuration register in Coprocessor 0, that contains the system's core operation settings and thus greatly improves the system performance<sup>[13](#page-21-0)</sup> (which is extremely poor by default).

Once this is done, the microcontroller enters an infinite loop in which it awaits for a command to be received from serial, performs a measurement and sends back the results. The command is expected to have the format "Ch Sw1 Pin1 Sw2 Pin2", where each term is an integer that can take the following values:

- $Ch \in \{0, 1, 2, 3\}$ 
	- 0: apply voltage to none (discharge)
	- 1: apply voltage to channel 1
	- 2: apply voltage to channel 2
	- 3: apply voltage to both
- $SwX \in \{0, 1, 2, 3\}$ 
	- $-$  0: disable all 32-to.1 multiplexers in channel X (and select the 4th line for the 4-to-1)
	- $Y = 1..3$ : select switch Y in channel X
- $PinX \in \{1..32\}$ 
	- $-Z = 1..32$ : select pin X of switch Y in channel X
	- If  $SwX = 0$  this value is ignored

If the command cannot be parsed (e.g. because it has a different format) or any of the terms falls outside of the valid values, an error message is sent through serial and no measurement is performed. The microcontroller then waits for another command. For the parse function to work, a heap size has to be specified in MPLAB, otherwise an error occurs in the linker $^{14}$  $^{14}$  $^{14}$ .

In the case that the command is valid, its contents are used to select the desired line in both channels and a measurement is done. A total of 400 samples are concurrently obtained for each channel, and the offset for lowering AOUT is set to 10 samples.

<span id="page-21-0"></span><sup>13</sup>[https://www.brianchavens.com/2018/10/10/startup-without-peripheral-libraries](https://www.brianchavens.com/2018/10/10/startup-without-peripheral-libraries-pic32mk/)[pic32mk/](https://www.brianchavens.com/2018/10/10/startup-without-peripheral-libraries-pic32mk/), <https://www.microchip.com/forums/m1190773.aspx>

<span id="page-21-1"></span><sup>14</sup><https://www.microchip.com/forums/m737701.aspx>

Afterwards, the data read from both channels is sent via UART as "a1 b1 a2 b2  $\ldots$  aN bN\n". This is simpler and more flexible than sending back only the desired data; there would be less data transmission but speed is not considered critical in this application.

### <span id="page-22-0"></span>3.2 Driver code

The driver code is a program written in a high-level language that is run on the computer. Its task is to establish communication with the microcontroller, send it the measurement command and analyze the raw data that it returns. For this purpose, we created a Python module that handles all the work related to the main board and the microcontroller in particular. Refer to listing [8](#page-73-1) in the appendix for the full code, including exhaustive documentation in the form of docstrings. This module provides a clear and intuitive interface so that the user can easily employ it to perform measurements on any trap, and extend it for the inclusion of an interface board to the system.

Before a measurement can be performed, two preliminary steps are required. First, serial communication must be opened by calling *start\_serial*. Second, *parse\_pin\_info* has to be used to retrieve the pin information, which relates the connector pins to the logical selection signals for the multiplexers, according to table [3.](#page-10-0) This information should be placed in a *csv* file with the appropriate format. Such file is provided along with the code in the GitLab repository, and it is recommended that is not modified, except maybe to provide more meaningful names to the connector pins (possibly referring to an attached interface board).

Once that is done, one can use measure capacitance to make a measurement on a single electrode, providing it with the connector pin name, the value for the reference resistor selected, the resistance associated to the electrode filter and, optionally, the channel to be used (relevant mainly for the test ports). This function generates the command, asks the microcontroller for a measurement, fits the received data to a decaying exponential function and estimates the capacitance from it. Note that it uses a simple RC model, and the board's stray capacitance is not considered. The measured capacitance is returned together with the fit result. If certain errors occur along the process, an exception is raised that contains a descriptive message. It is the users responsibility to catch these exceptions (if desired, otherwise the program is aborted) and to make further use of the results (e.g. plotting the fitted data).

This module also provides a simple functionality that can readily be accessed by executing it directly from terminal, as long as the *switch pins.csv* file (containing the pin information) is found at the same directory. It allows to conduct quick measurements by providing only the pin name, for which it prints the obtained capacitance (assuming a reference resistance of  $10 \,\mathrm{k}\Omega$  and no filter resistance) and plots the fit result.

# <span id="page-22-1"></span>4 Results

The two boards that were assembled and characterized in section [2.2.8](#page-14-0) have been used to obtain some measurements in order to illustrate the system's capabilities. Board 2 has been connected to WIQR's setup, while board 1 has been used for the rest of the tests. In this section we show the results that we have obtained for different situations and parameters.

### <span id="page-23-0"></span>4.1 Board capacitance

As we already mentioned in the referenced section, the measurement line between the reference resistors and the connectors is not ideal. To characterize it, we can use the device itself to measure the board's response to a sudden change of voltage, as is shown in figure [4](#page-23-1) for two different values of the reference resistor. The measurement is taken with the procedure explained in this report, except for the fact that the fit is performed a second time, including to the data an estimated uncertainty of 1 bit to account for the ADC transfer function. Note that the voltage amplitude is given in units from the ADC and not translated into volts, but this does not affect the decay constant, which is what we are most interested in.

<span id="page-23-1"></span>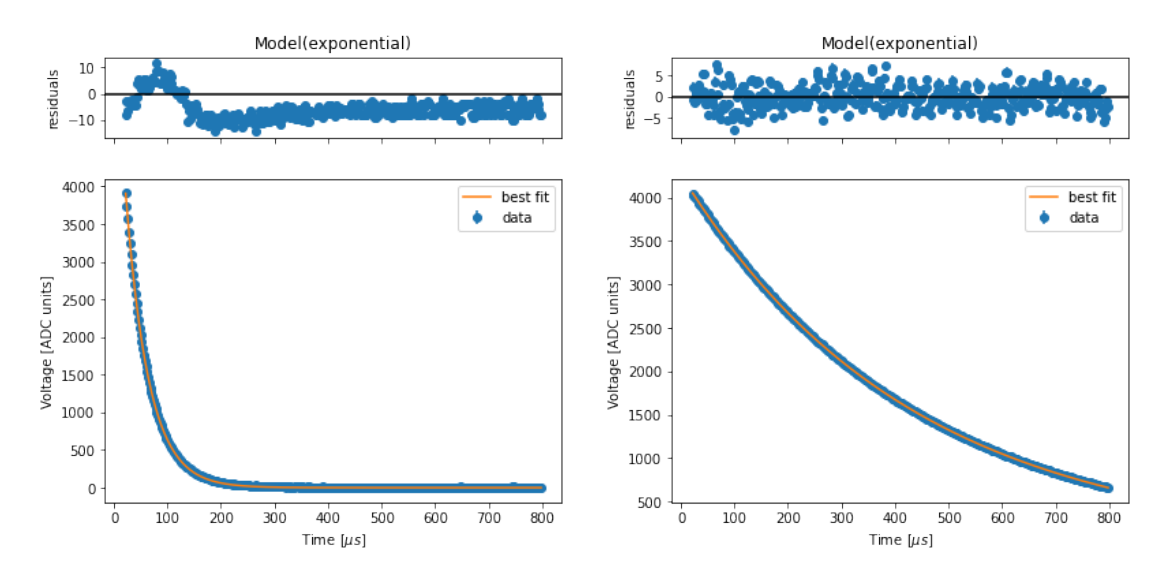

**Figure 4:** Measured time response for an unconnected pin  $(J2.1)$ , using a reference resistor value of  $100 \text{ k}\Omega$  (left) and  $1 \text{ M}\Omega$  (right).

In the RC model that we are using, the expected decay constant is given by  $\tau = RC$ , where R is the sum of the reference and the filter resistance (if there is any), and so we can use the uncertainty in  $\tau$  from the fit to obtain the uncertainty in the capacitance along with its value, as  $\Delta C = \Delta \tau / R$ . From this, we get a capacitance for the board, in particular for channel 2 when measuring pin J2.1 with nothing connected, of  $(429.0 \pm 0.4)$  pF and  $(427.68 \pm 0.07)$  pF, for a reference resistance of  $100 \text{ k}\Omega$  and  $1 \text{ M}\Omega$  respectively.

The uncertainty comes from the standard error of the exponential fit, using only an estimation of the error due to the ADC's limited precision. However, a possibly significant source of error (at specific values of  $R$ ) is the model that we are using, as compared to the real circuit. This is manifested in the residuals on the left in figure [4](#page-23-1) as a small overshoot at the beginning. We tested an improved model, considering each of the switches as a resistor with a small capacitance on each side. A simulation of the time-dependent voltage in LTSpice on this model shows a similar overshoot when its difference with respect to the RC model is plotted. This overshoot is

inversely proportional to the reference resistance, which explains why it is not seen in the residuals on the right.

This improved model considers the effect of the switches on the circuit, based on the values found in their respective datasheets. The 32-to-1 multiplexer has a capacitance of 350 pF when it is on, while the capacitance of the 4-to-1 is around 20 pF. Adding a few tenths of picofarads to account for the board's expected stray capacitance, we get roughly the  $\sim 430$  pF that we have calculated. Furthermore, the resistance of the multiplexers is  $4\Omega$  and  $3.5\Omega$ , which, considering that the line's resistance is negligible, also explains the total resistance of  $7 \Omega$  that we measured in section [2.2.8.](#page-14-0)

### <span id="page-24-0"></span>4.2 External capacitors

Once the board is characterized we can go on to test how the it performs when it comes to measuring external capacitors. For this purpose, we have measured a few capacitors with different values, as shown in table [6,](#page-24-1) and plotted the response we obtained (see figures [5,](#page-25-0) [6,](#page-25-1) [7,](#page-26-0) [8](#page-26-1) and [9\)](#page-27-0). We give the manufacturer's values of uncertainty for the capacitors in the table, but we do not know the multimeter uncertainty.

| Connector         | Nominal value                   | Measured value<br>(multimeter) | Measured value<br>(TiqiTrapTester)                       |
|-------------------|---------------------------------|--------------------------------|----------------------------------------------------------|
| J2.1              | $1500 \,\mathrm{pF} \pm 20\,\%$ | $1748\,\mathrm{pF}$            | $(1886 \pm 3)$ pF<br>$(1897 \pm 1)$ pF                   |
| J2.2              | $2000 \,\mathrm{pF} \pm 20\,\%$ | $2338$ pF                      | $(2690 \pm 4)$ pF<br>$(2677 \pm 1)$ pF                   |
| J2.3              | 4700 pF $[-20, +50]\%$          | $5130$ pF                      | $(5510 \pm 8)$ pF<br>$(5502 \pm 2)$ pF                   |
| J2.4              | 6800 pF $[-20, +50]\%$          | $7410 \,\mathrm{pF}$           | $(7758 \pm 8)$ pF<br>$(7732 \pm 2)$ pF                   |
| testport $2^{15}$ | $100\,\text{nF} \pm 10\,\%$     | $96.1 \,\mathrm{nF}$           | $(100.62 \pm 0.05)$ nF<br>$(96.0 \pm 0.1) \,\mathrm{nF}$ |

<span id="page-24-1"></span>Table 6: Capacitance measurement for external capacitors. For our device, the capacitances obtained with both a  $10\Omega$  and a  $100\,\text{k}\Omega$  reference resistor are included, in this order.

We can see that the ideal RC circuit model is closer to the actual behaviour of the system the larger the capacitance and the reference resistors are, as the residuals get closer to a uniform distribution around zero. Furthermore, we seem to be able to obtain a reliable measurement of the capacitances put to test, even without adjusting for the board's effect.

These tests portray accurately the behaviour that one would expect in those setups where the filter resistance is small. However, there are experiments that use resistances closer to the the reference resistor values. We can check the behaviour in that case, for instance, by adding a  $10 \text{ k}\Omega$  resistor between the external capacitor

<span id="page-24-2"></span><sup>&</sup>lt;sup>15</sup>The capacitor used at the test port 2 is the one integrated in the board, not an external one.

<span id="page-25-0"></span>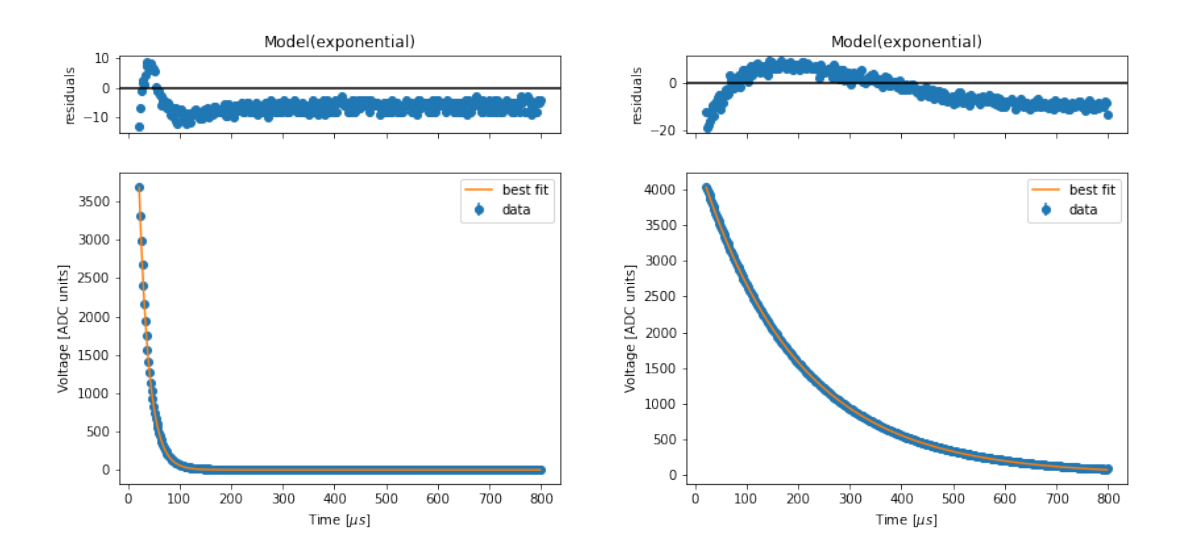

Figure 5: Measured time response for an external capacitor (1500 pF), connected to J2.1, using a reference resistor of  $10\,\mathrm{k}\Omega$  and  $100\,\mathrm{k}\Omega$ 

<span id="page-25-1"></span>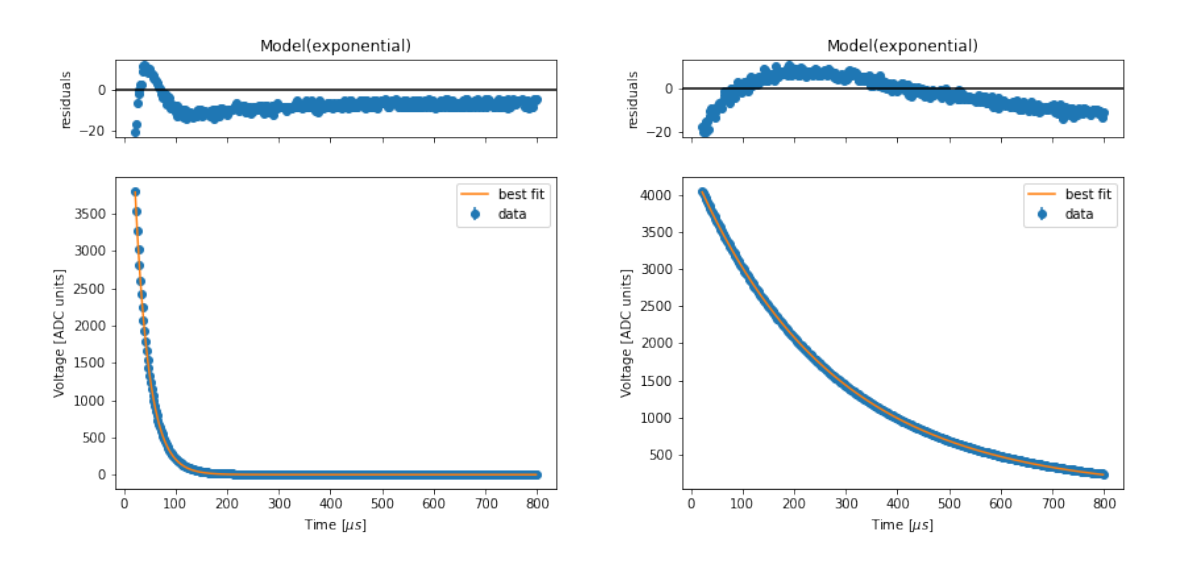

Figure 6: Measured time response for an external capacitor (2000 pF), connected to J2.1, using a reference resistor of  $10\,\mathrm{k}\Omega$  and  $100\,\mathrm{k}\Omega$ 

<span id="page-26-0"></span>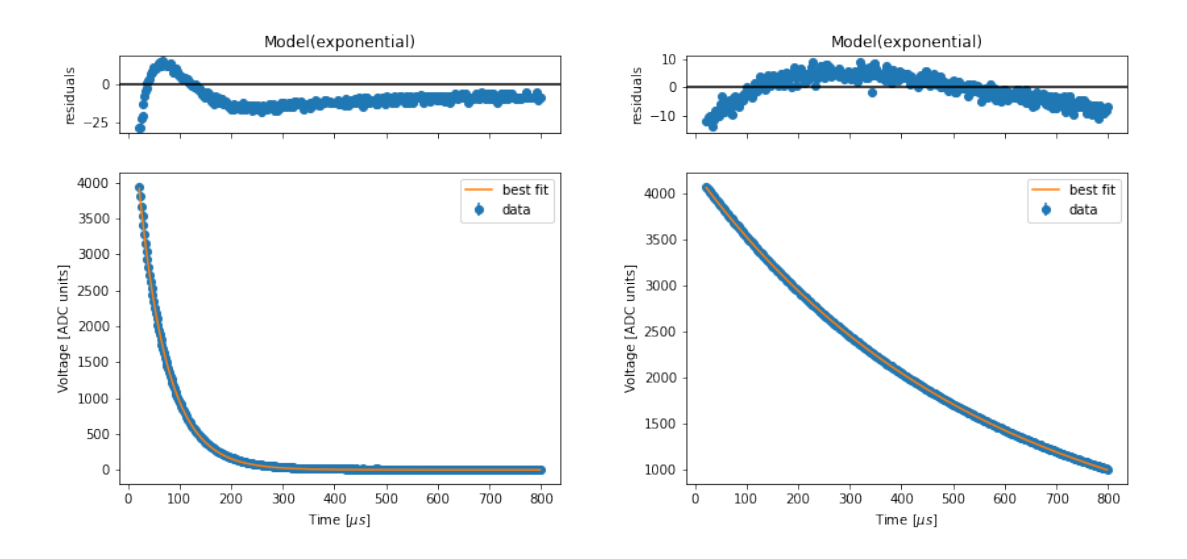

Figure 7: Measured time response for an external capacitor  $(4700 \text{ pF})$ , connected to J2.1, using a reference resistor of  $10\,\mathrm{k}\Omega$  and  $100\,\mathrm{k}\Omega$ 

<span id="page-26-1"></span>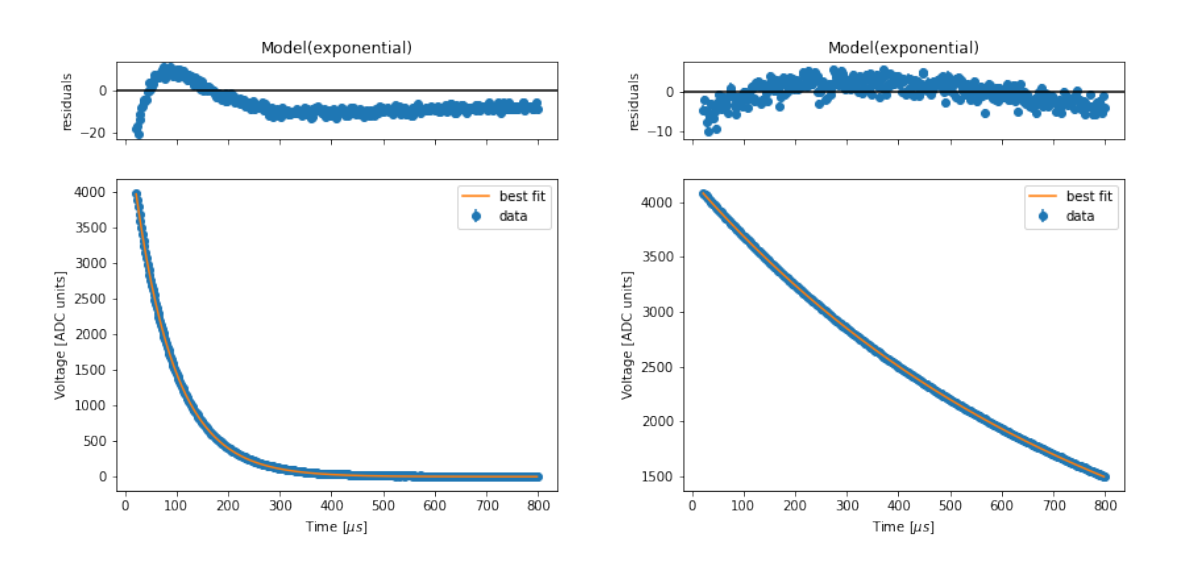

Figure 8: Measured time response for an external capacitor (6800 pF), connected to J2.1, using a reference resistor of  $10\,\mathrm{k}\Omega$  and  $100\,\mathrm{k}\Omega$ 

<span id="page-27-0"></span>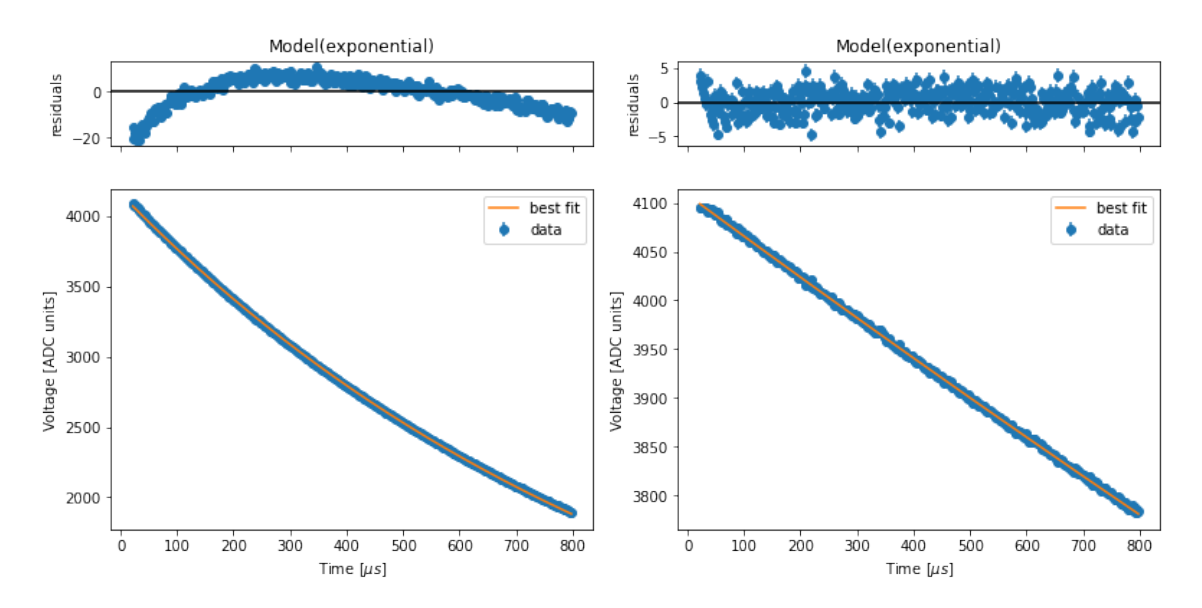

Figure 9: Measured time response for the test port 2 capacitor (100 nF), using a reference resistor of  $10 \text{ k}\Omega$  and  $100 \text{ k}\Omega$ 

and our device's connector. The capacitance estimations are shown in table [7,](#page-27-1) while the measured time responses are depicted in figure [10.](#page-28-0) Clearly, the model is far less precise in the initial samples. In an ideal situation, one would expect a sudden jump in the amplitude to the value given by the voltage divider between the resistor and filter resistors. However, due to the board's capacitance, this does not happen instantly, and so the RC model cannot predict this behaviour. A possible solution to this would be to either improve to model to account for the board's effect or to start the fit from a further time to avoid this undesired transient.

<span id="page-27-1"></span>Table 7: Capacitance measurement for external capacitors, placed after a resistor  $R0 = 10 \text{k}\Omega$ . The measured values without the resistor, taken from table [6](#page-24-1) are added for reference. For our device, the capacitances obtained with both a  $10 \text{ k}\Omega$  and a  $100 \text{ k}\Omega$ reference resistor are included, in this order.

| Nominal value        | Measured value    | Measured value      |
|----------------------|-------------------|---------------------|
|                      | (without R0)      | $(\text{with } R0)$ |
| $1500 \,\mathrm{pF}$ | $(1886 \pm 3)$ pF | $(1420 \pm 12)$ pF  |
|                      | $(1897 \pm 1)$ pF | $(1830 \pm 2)$ pF   |
| $6800 \,\mathrm{pF}$ | $(7758 \pm 8)$ pF | $(7187 \pm 50)$ pF  |
|                      | $(7732 \pm 2)$ pF | $(7620 \pm 8)$ pF   |

Another interesting thing to do is to take a number of measurements and plot the values on a histogram. If it looks Gaussian, then we know that our noise obeys a normal distribution. The width of this should be the standard deviation, and the mean should be in the middle. The result of this is shown in figure [11.](#page-29-2) Indeed, we observe that the estimated capacitance follows roughly a Gaussian distribution. The mean value may not be completely accurate due to systematic errors such as the imperfect model we are using. Regardless, the deviation tells us about the uncertainty of the measurement device.

<span id="page-28-0"></span>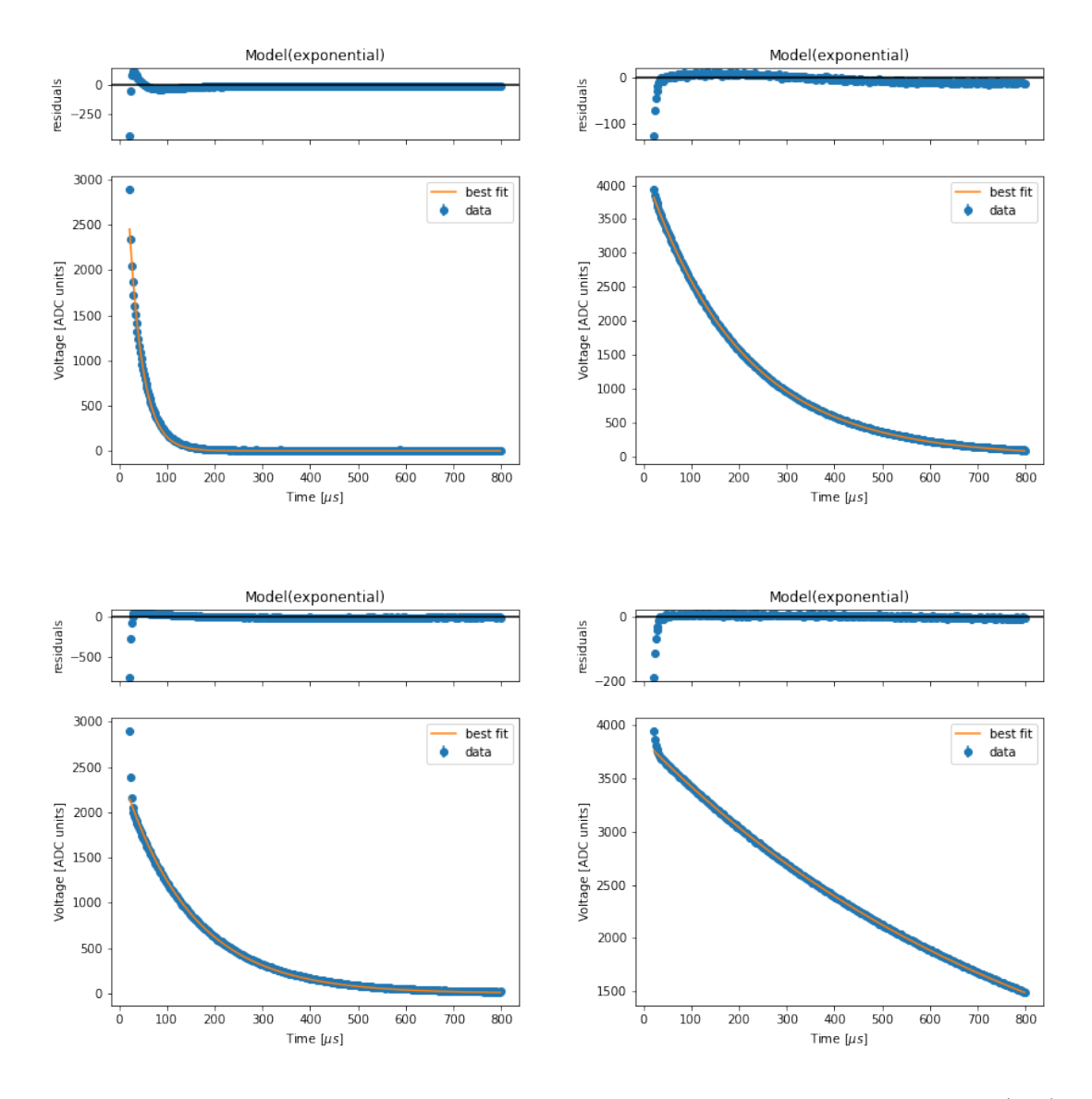

Figure 10: Measured time response for a  $10 \text{ k}\Omega$  resistor followed by a  $1500 \text{ pF}$  (top) or 6800 pF (right) capacitor, using a  $10 \text{ k}\Omega$  (left) or  $100 \text{ k}\Omega$  (right) reference resistor.

<span id="page-29-2"></span>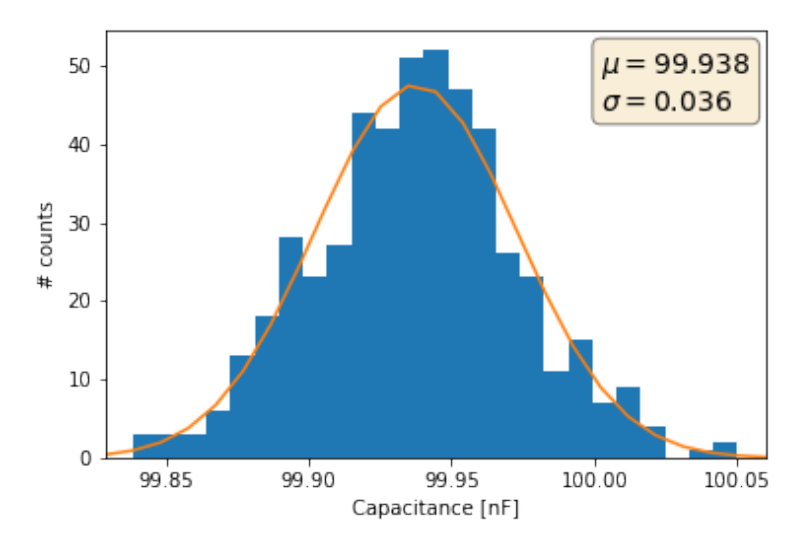

Figure 11: Histogram of the capacitance obtained from 500 measurements on the test port 2 100 nF capacitor, using a  $10 \text{ k}\Omega$  reference resistor. The orange line serves as a reference to highlight the Gaussian character of the data, and is obtained from its mean and standard deviation; the amplitude is arbitrary. The Gaussian parameters are given in the text box at the top right.

### <span id="page-29-0"></span>4.3 Grounded electrodes

An essential situation to distinguish is that when an electrode is somehow connected to ground. According to the ideal model, the initial amplitude we measure is given by a voltage divider between the reference and filter resistors. In practice, one will obtain a time response similar to those shown in figure [12.](#page-30-0) The initial amplitude (i.e. the amplitude parameter from the fit), which for a normally functioning electrode would be around 4095, will actually be much lower. This amplitude will be smaller the larger the reference resistance is. In turn, the capacitance measured will either be unexpectedly low (probably smaller than the board's capacitance), or take a random value with an uncertainty of the same or a larger order of magnitude.

### <span id="page-29-1"></span>4.4 WIQR setup

After checking how the device performs on an ideal circuit, the next step is to put it to its actual use: testing the trap electrodes' circuits. We have connected board 2 to some arbitrary lines in WIQR's setup, which currently encapsulates an Infineon 3D trap, by attaching jumper wires to the DSUB receptacle right outside of the vacuum feedthrough.

The tested lines consists of three flex PCB cables, with a bridge PCB at each interface, followed by the cryo filterboard PCB. Next there is an interposer, the trap PCB, wirebonds, and finally the trap. The capacitance of the circuit is, of course, dominated by that on the cryo filterboard. The filter for all electrodes is equivalent, and it is comprised of a 200  $\Omega$  resistor and a 22 nF capacitor. Electrodes T1 and T2 (in the experiment's notation) are interconnected.

The capacitances that we have estimated for the different electrodes considered are shown in [8.](#page-31-1) In order to interpret them, one needs to look also at the correspondent

<span id="page-30-0"></span>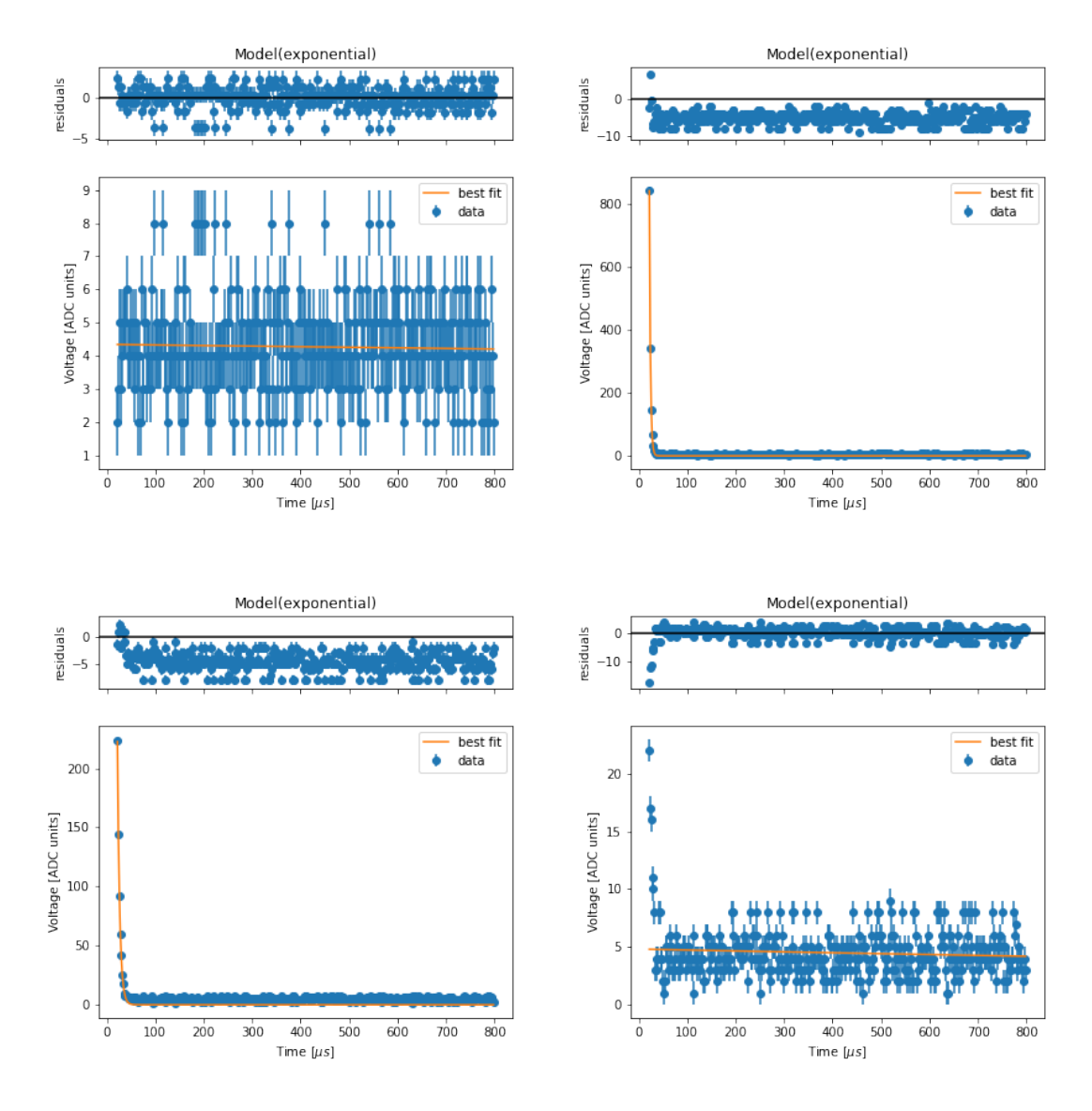

Figure 12: Measured time response for a simulated grounded electrode. The test circuit consists of a  $10 \text{ k}\Omega$  resistor followed by an arbitrary capacitor to ground. The resistor is connected to pin J2.1 on the other side. A jumper wire is used to ground the circuit at a certain point, either at the board's end (top left, independent of  $R_{ref}$ ) or at the capacitor's end of the resistor (top right:  $R_{ref} = 10 \text{ k}\Omega$ , bottom left:  $R_{ref} = 100 \text{ k}\Omega$ , bottom right:  $R_{ref} = 1 \text{ M}\Omega$ ). Notice the different scales in the amplitude (y axis).

temporal responses, depicted in figures [13](#page-32-0) to [23.](#page-37-0) This results are not robust, in the sense that they largely differ between executions of the measurement on the same electrode. Capacitances should only be regarded as a good estimation when the fit remains close to the measured response during several realisations.

| Board connector | Setup line     | Capacitance $[nF]$ |
|-----------------|----------------|--------------------|
| J2.1            | C1             | 19.48              |
| J2.2            | Α              | 10.47              |
| J2.3            | T1             | 48.31              |
| J2.4            | B <sub>2</sub> | 12.47              |
| J2.5            | 2a             | 3.51               |
| J2.6            | 2 <sub>b</sub> | 16.93              |
| J2.7            | B1             | 12.32              |
| J2.8            | T2             | 33.47              |
| J2.9            | 1 <sub>b</sub> | 13.78              |
| J2.10           | C2             | 22.17              |
| J2.11           | 1a             | 4.63               |

<span id="page-31-1"></span>Table 8: Estimated capacitances for WIQR's setup, with the Infineon 3D trap, using a  $10 \text{ k}\Omega$  reference resistor. The expected value is around  $22 \text{ nF}$ , except for the electrodes in pins J2.3 and J2.8 which are connected together.

In the measurements we provide here we can see some of the different behaviours that one may encounter. For starters, figures [13](#page-32-0) and [20](#page-35-0) display how we would expect a normal measurement to look like, showing a nice exponential decay. The exponential shape may be lost in different degrees, such as in figure [21,](#page-36-0) [18,](#page-34-0) [16.](#page-33-0) Furthermore, a sudden non-exponential decay is also observed sometimes, either from the start (figures [17](#page-34-1) and [23\)](#page-37-0) or during the measurement (figures [14](#page-32-1) and [19\)](#page-35-1). It is also possible, although seemingly less common, that the circuit is not fully discharged at the end, like is shown in figure [22.](#page-36-1) Finally, sometimes the start of discharge seems to be somehow delayed, as in figure [15.](#page-33-1) Apparently, this is more common in electrodes T1 and T2 (pins J2.3 and J2.8), which are connected together, but it can also be observed in the other lines (although usually with much smaller delays).

As we have hinted earlier, these behaviours are not reliably reproducible, which may actually be another indicator of what is actually happening inside the circuit. Possible causes for the presented effects have not yet been studied, and further testing falls outside of the scope of this project. However, it is recommended that repeated measurements are conducted for a single electrode, and that the effect of switching lines is considered separately. Furthermore, one could also try to play with the measurement process, maybe adding larger delays to ensure that the whole circuit is properly charged, adding a third measurement, measuring after leaving the circuit discharged, etc.

### <span id="page-31-0"></span>4.5 Next steps

During this project we have presented a basic design for the measurement of capacitances in systems described by a simple RC model. The device has been built and tested, and we have proven that it works. However, there are many things that could be improved, including:

<span id="page-32-0"></span>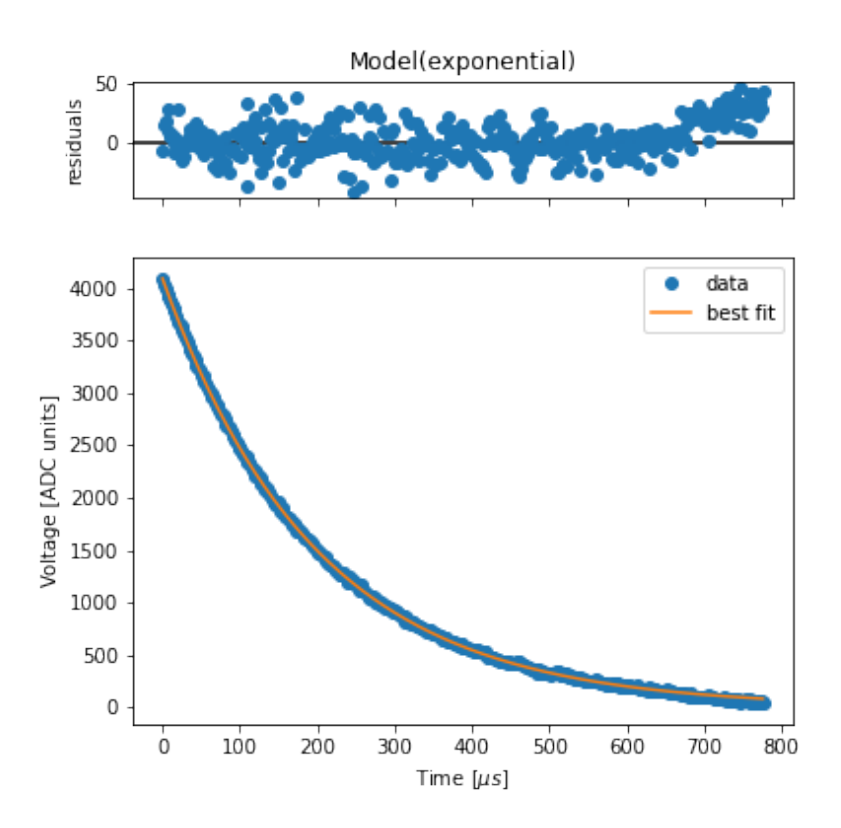

<span id="page-32-1"></span>Figure 13: Measured time response for WIQR's electrode C1 (board pin J2.1).

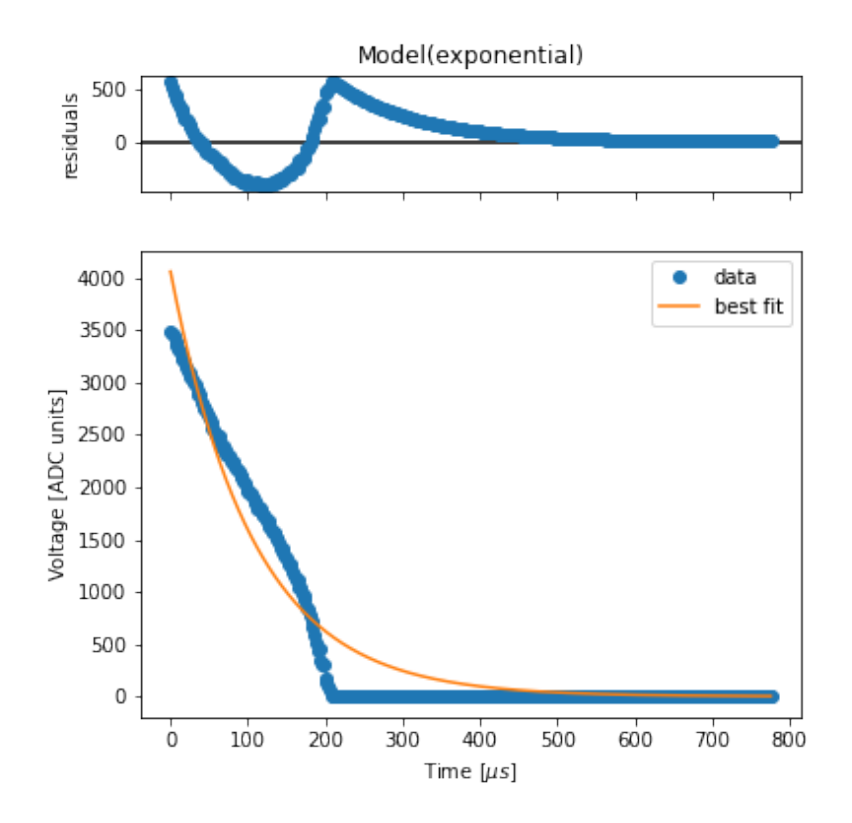

Figure 14: Measured time response for WIQR's electrode A (board pin J2.2).

<span id="page-33-1"></span>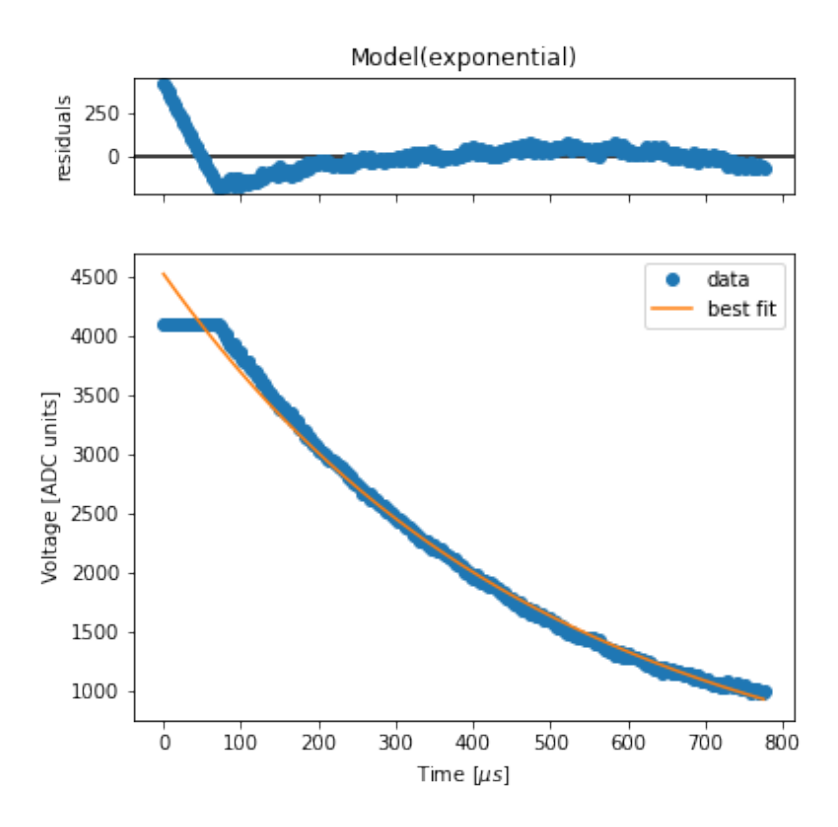

<span id="page-33-0"></span>Figure 15: Measured time response for WIQR's electrode T1 (board pin J2.3).

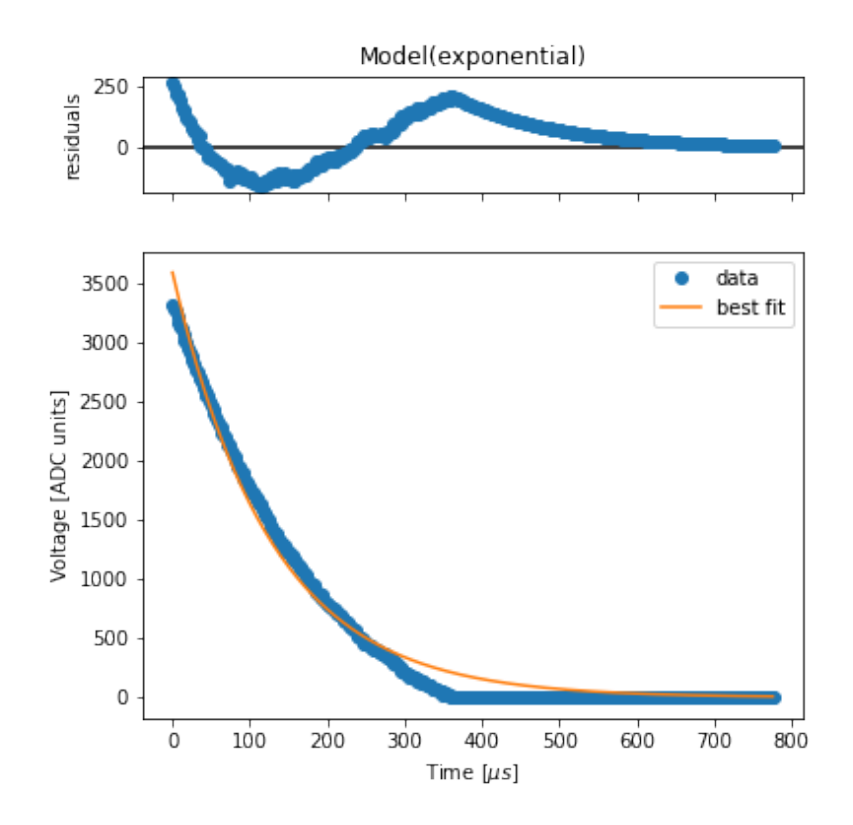

Figure 16: Measured time response for WIQR's electrode B2 (board pin J2.4).

<span id="page-34-1"></span>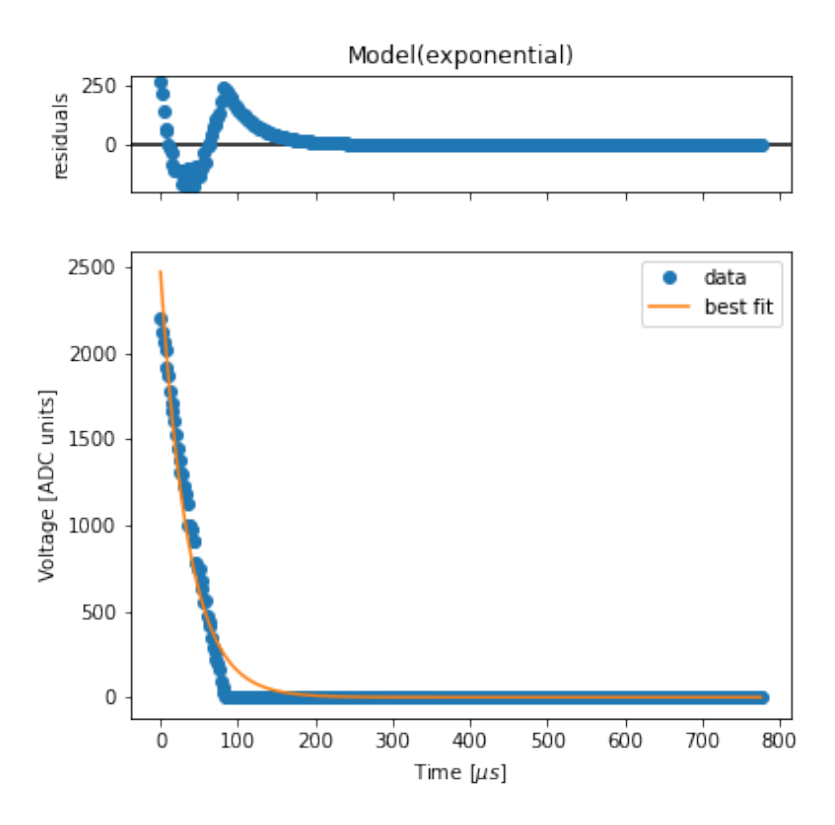

<span id="page-34-0"></span>Figure 17: Measured time response for WIQR's electrode 2a (board pin J2.5).

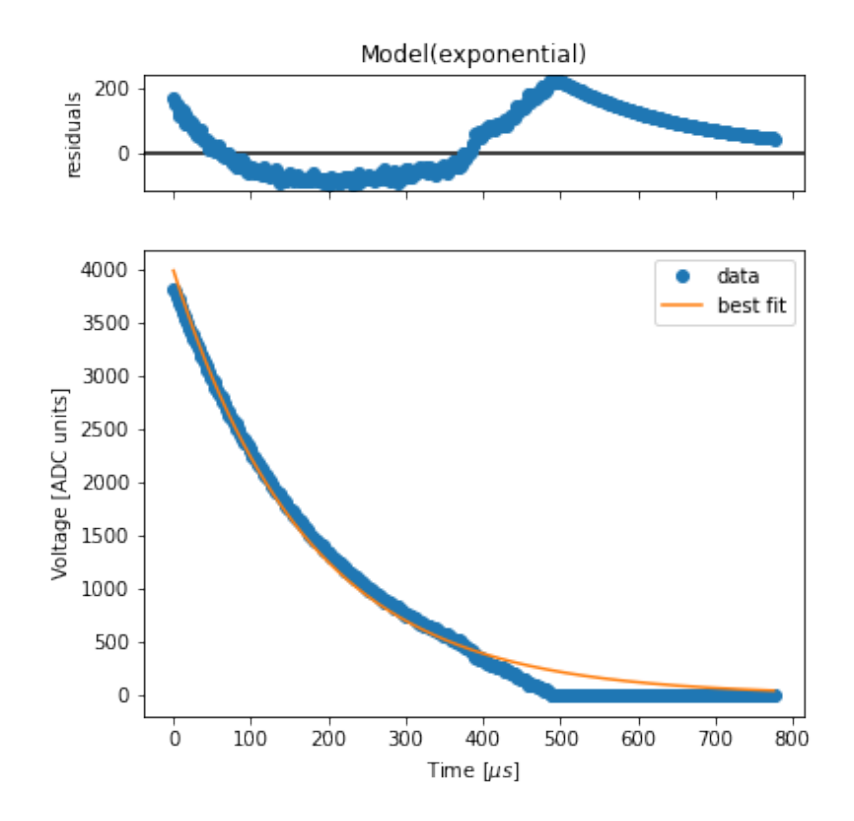

Figure 18: Measured time response for WIQR's electrode 2b (board pin J2.6).

<span id="page-35-1"></span>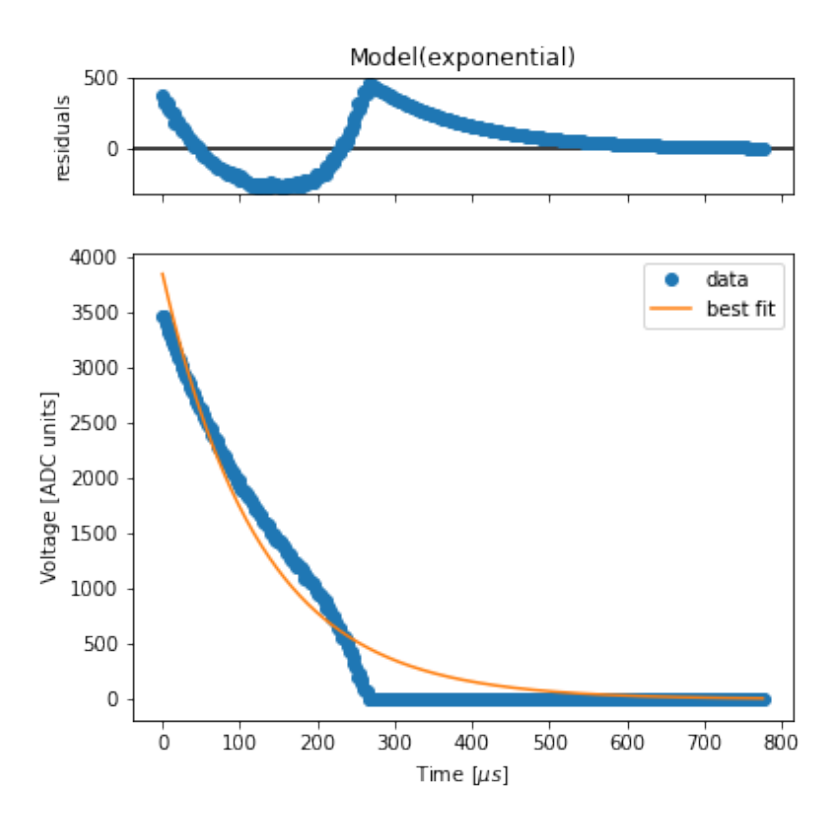

<span id="page-35-0"></span>Figure 19: Measured time response for WIQR's electrode B1 (board pin J2.7).

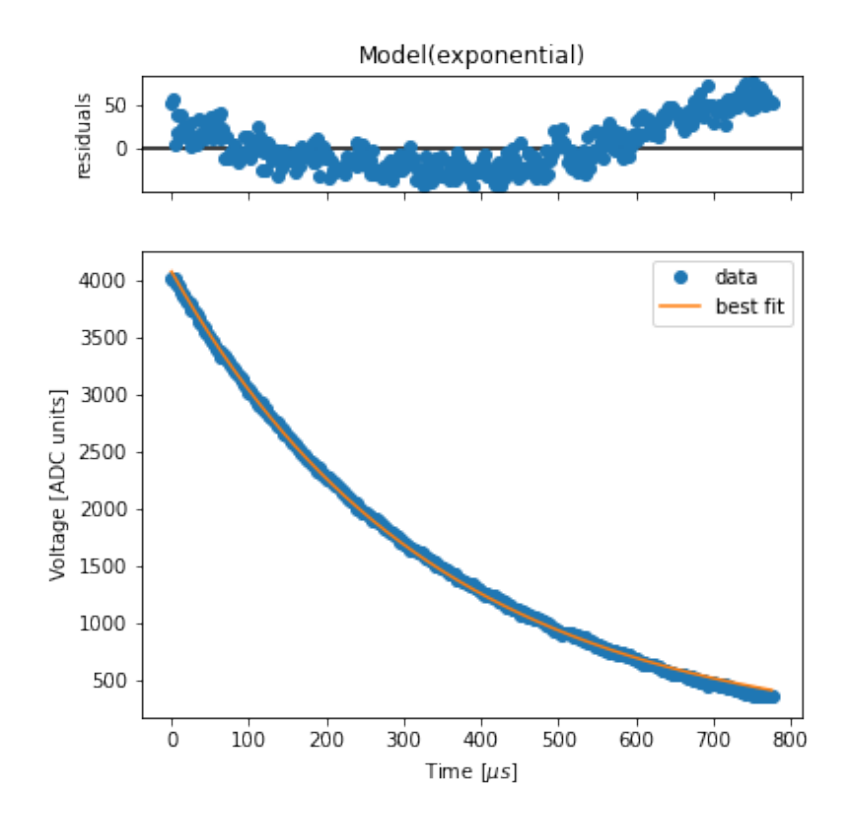

Figure 20: Measured time response for WIQR's electrode T2 (board pin J2.8).
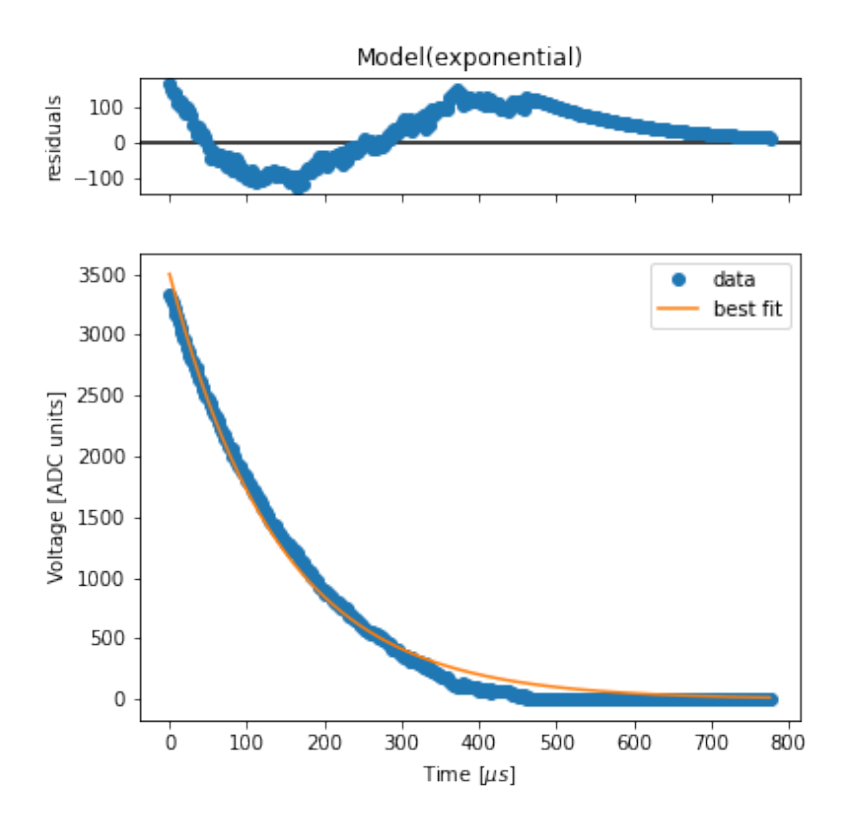

Figure 21: Measured time response for WIQR's electrode 1b (board pin J2.9).

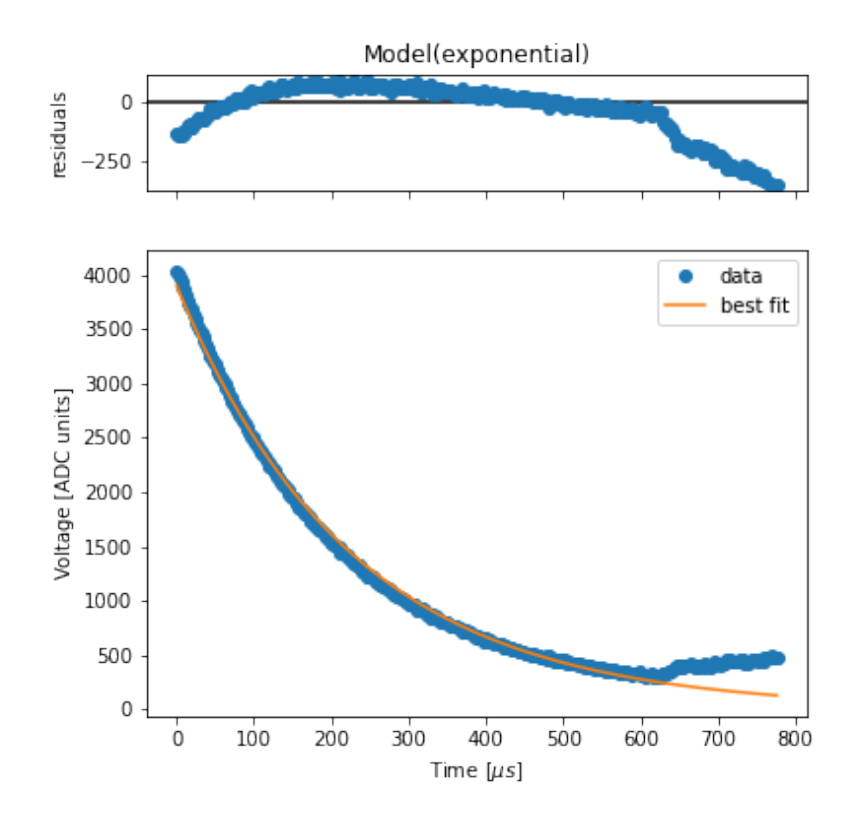

Figure 22: Measured time response for WIQR's electrode C2 (board pin J2.10).

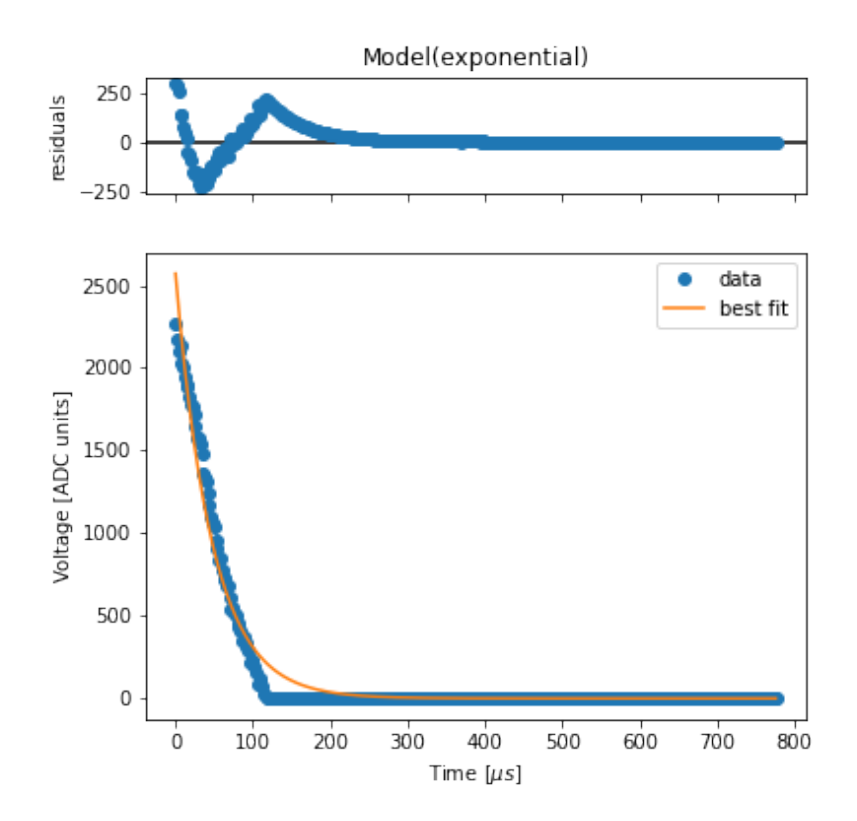

Figure 23: Measured time response for WIQR's electrode 1a (board pin J2.11).

- Improve the circuit model for a more accurate capacitance calculation. For this purpose, a more accurate characterization and modeling of the board's circuit is required, mainly including the capacitance and resistance for the multiplexers. Also, it may be worth it to study the differences between the various lines, as they may affect the measurements of the smallest capacitors.
- Check the robustness of the measurement process. This may include studying the effect of different delays, multiple consecutive readings, switching lines, etc.
- Characterize the ADC in terms of measurement (precision, standard error, nonlinearity) and performance (check bottleneck, consider using early interrupts/DMA for faster sampling).
- Test measurement on real systems. In particular, aim to distinguish the cases of grounded pins or electrodes that are connected together from regular electrodes. Especially in early testing stages, measurements on each individual electrode should be performed several times because the system's behaviour may vary greatly from one iteration to another.
- Test crosstalk measurements, including an in-depth study of the circuit's response if there exists relevant crosstalk between electrodes and the expected signal to be read by the microcontroller.
- Check the powering issues caused by the USB protector.
- Apply the changes in version 2 of the main board to the microcontroller's code,

that is, update the pins for the modified signals.

- Assemble daughter board for WIQR's setup. The driver software will have to be extended to account for the relation between the main board lines and the new connector pins. Interface boards for other setups may be designed from scratch or mimicking WIQR's board, depending on the requirements (e.g. regarding connectors and number of lines).
- Study the sources of error (including the ADC, the board's effect, and possibly other sources) to obtain a reliable error model. Extend the fit function to treat uncertainties in the data.

## A Schematics: Tiqi Trap Tester v1

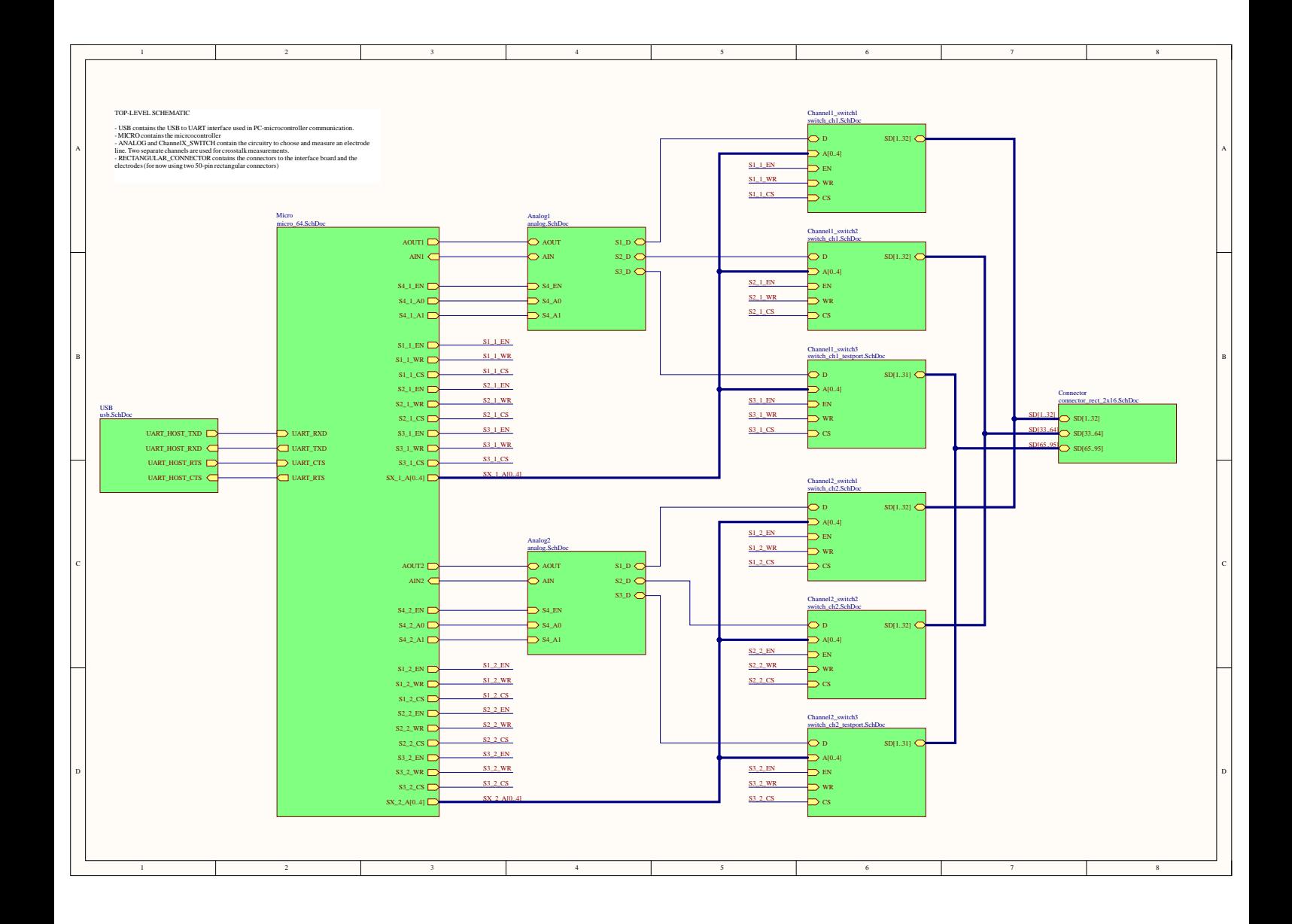

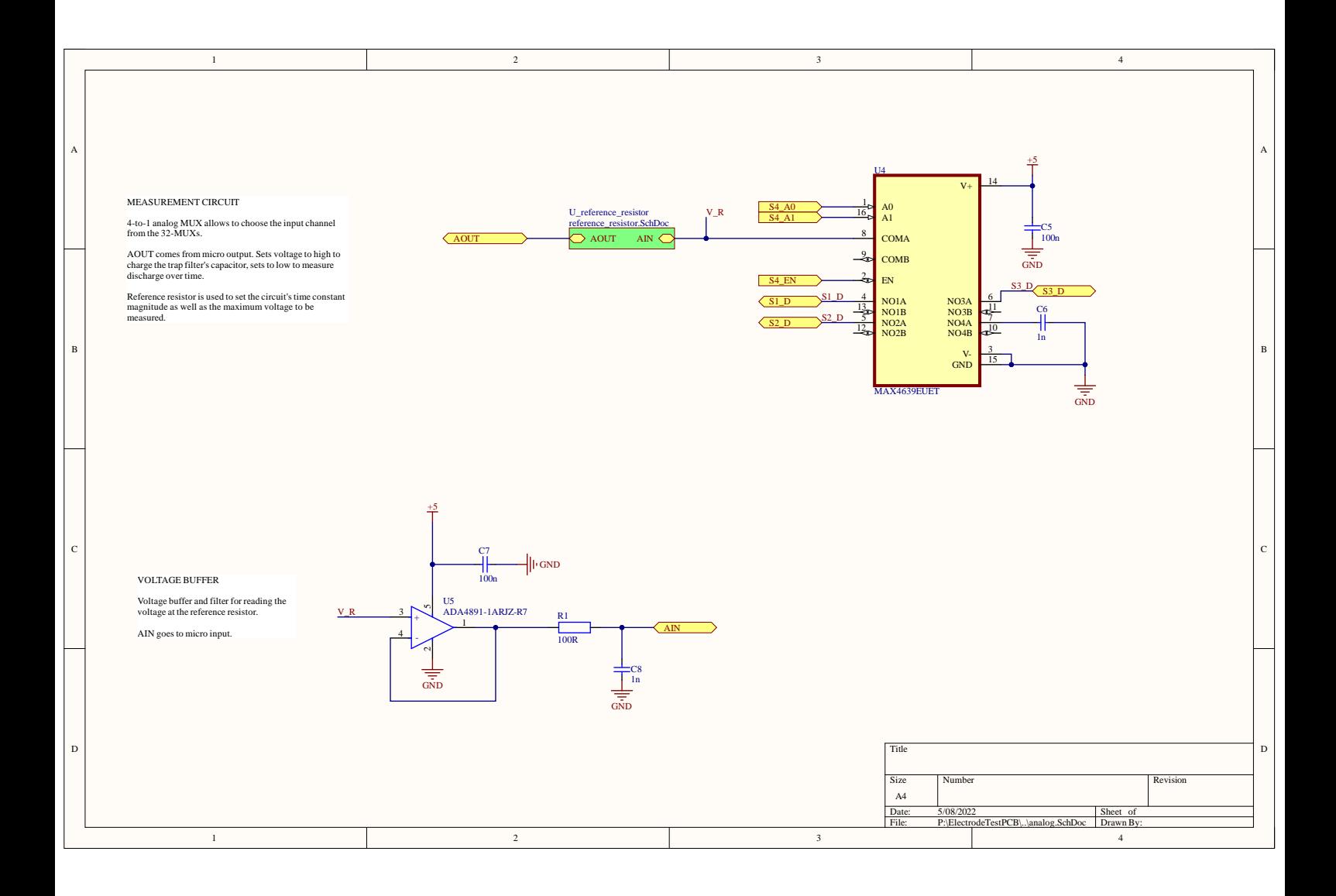

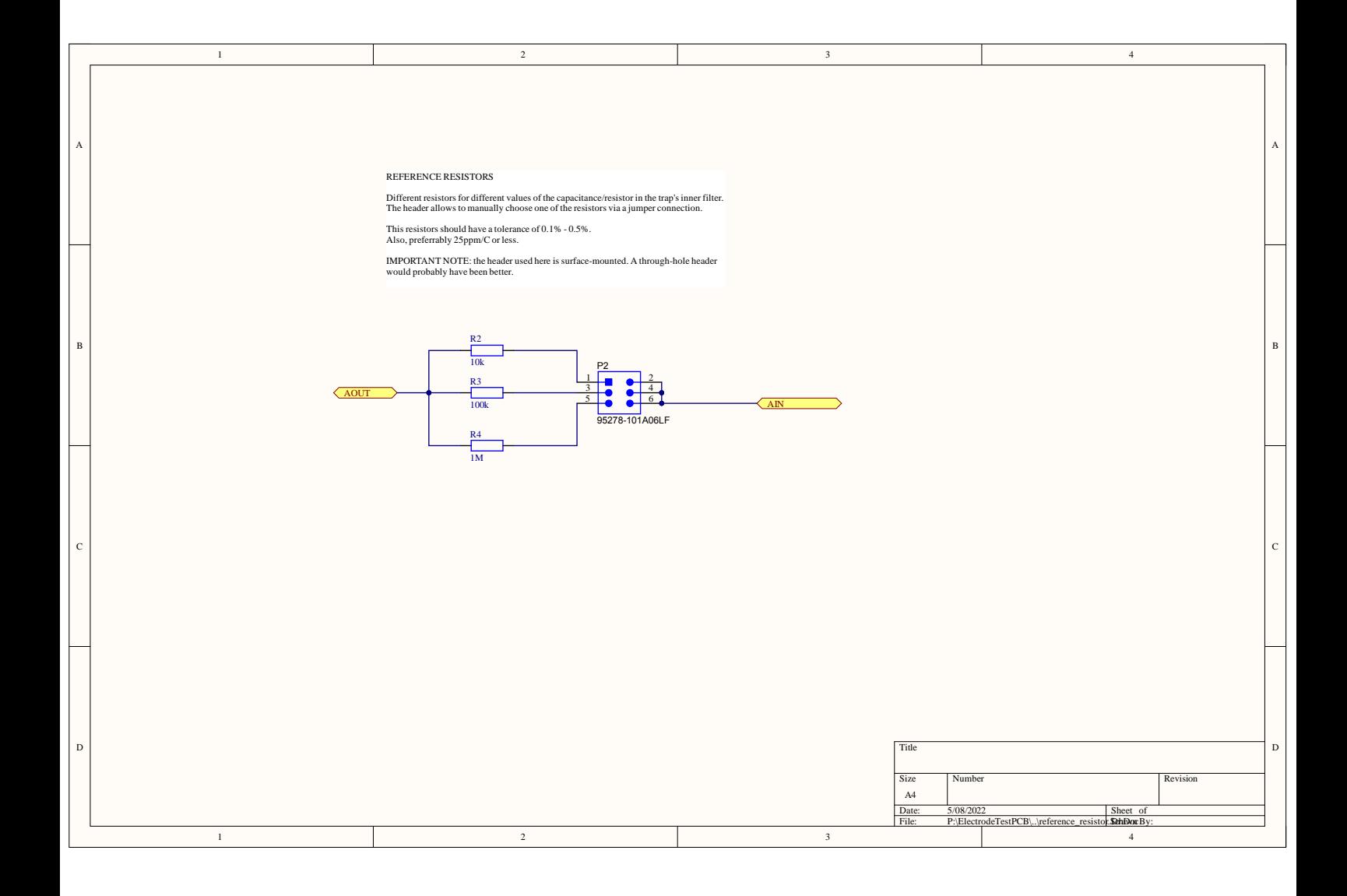

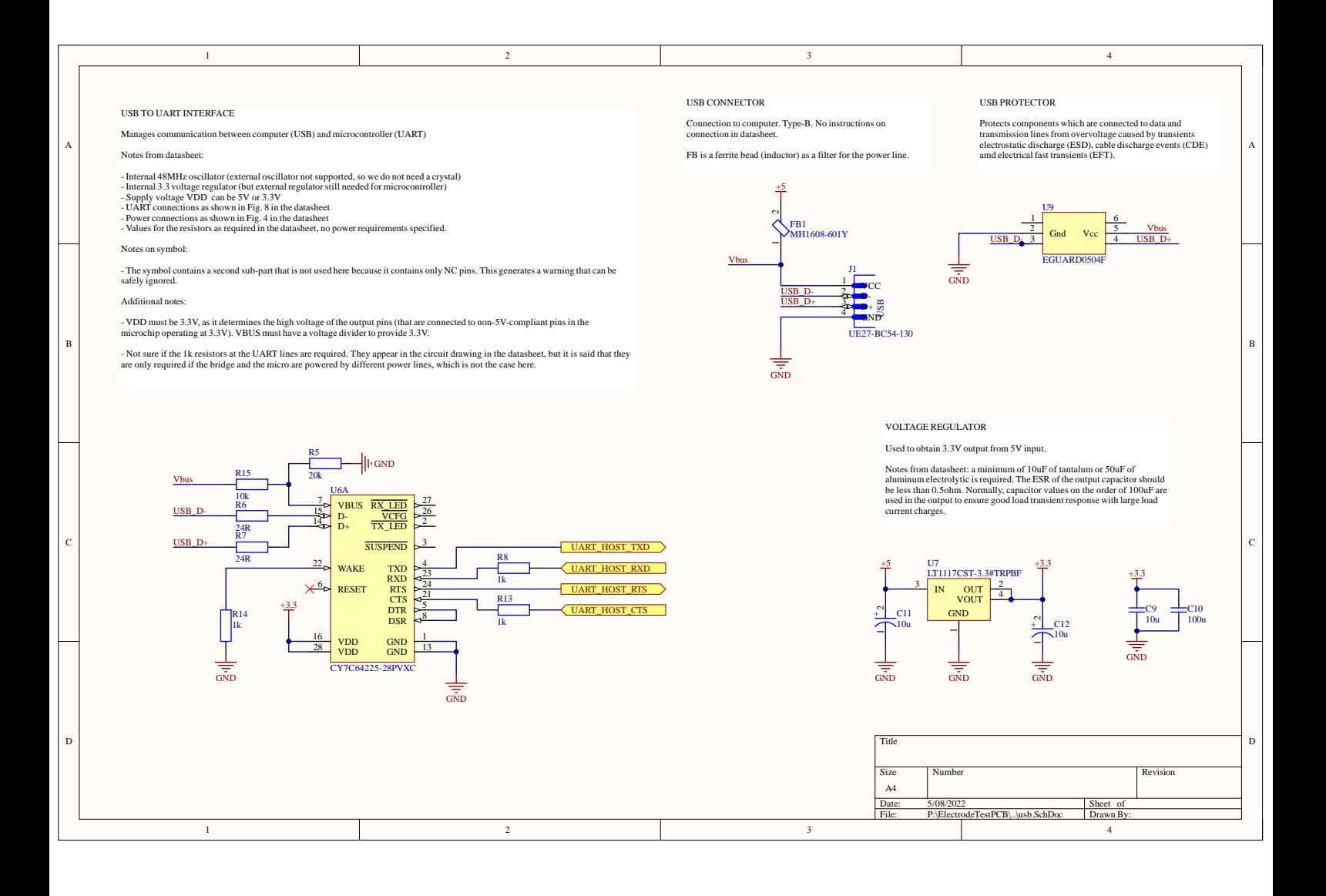

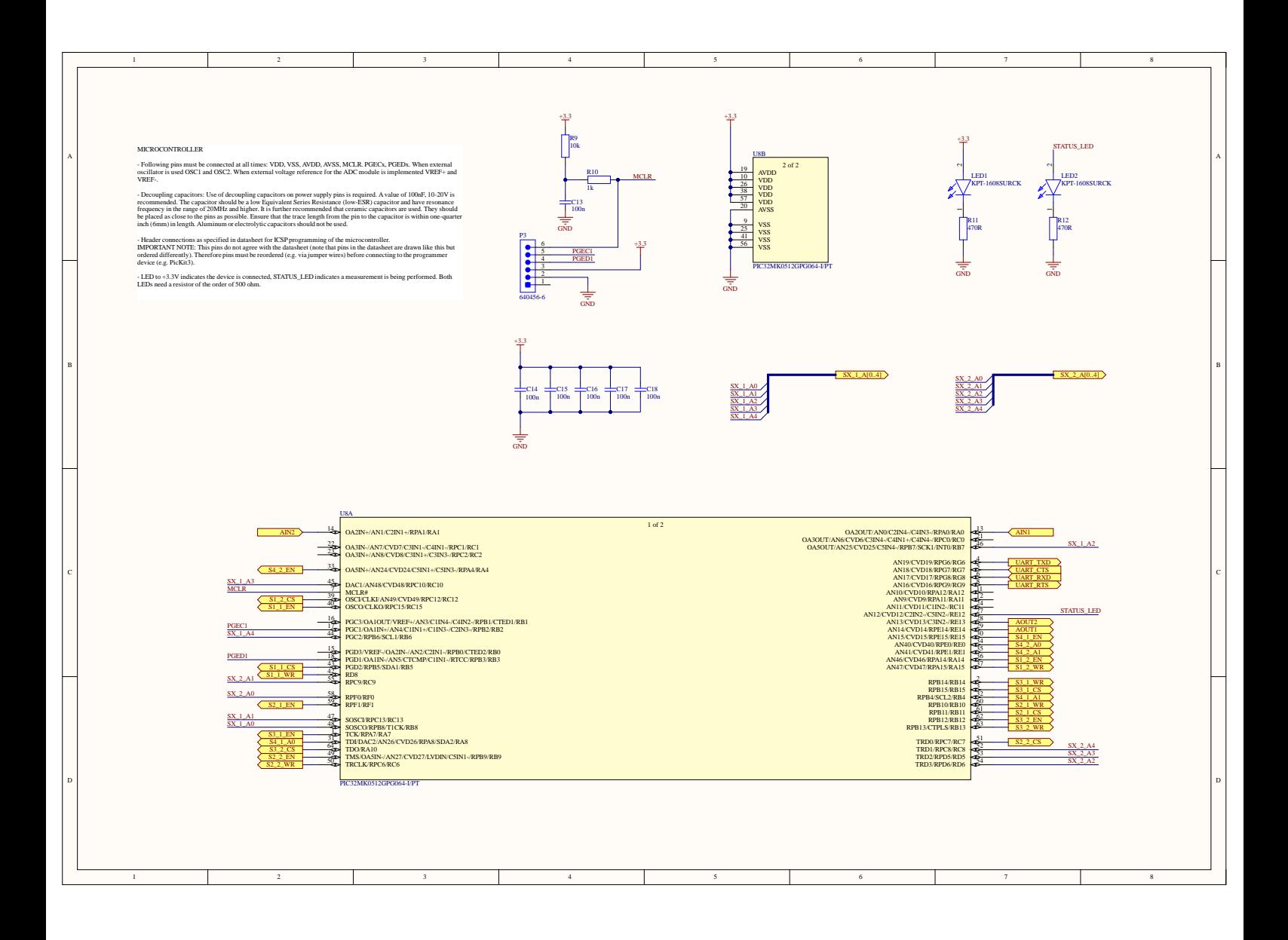

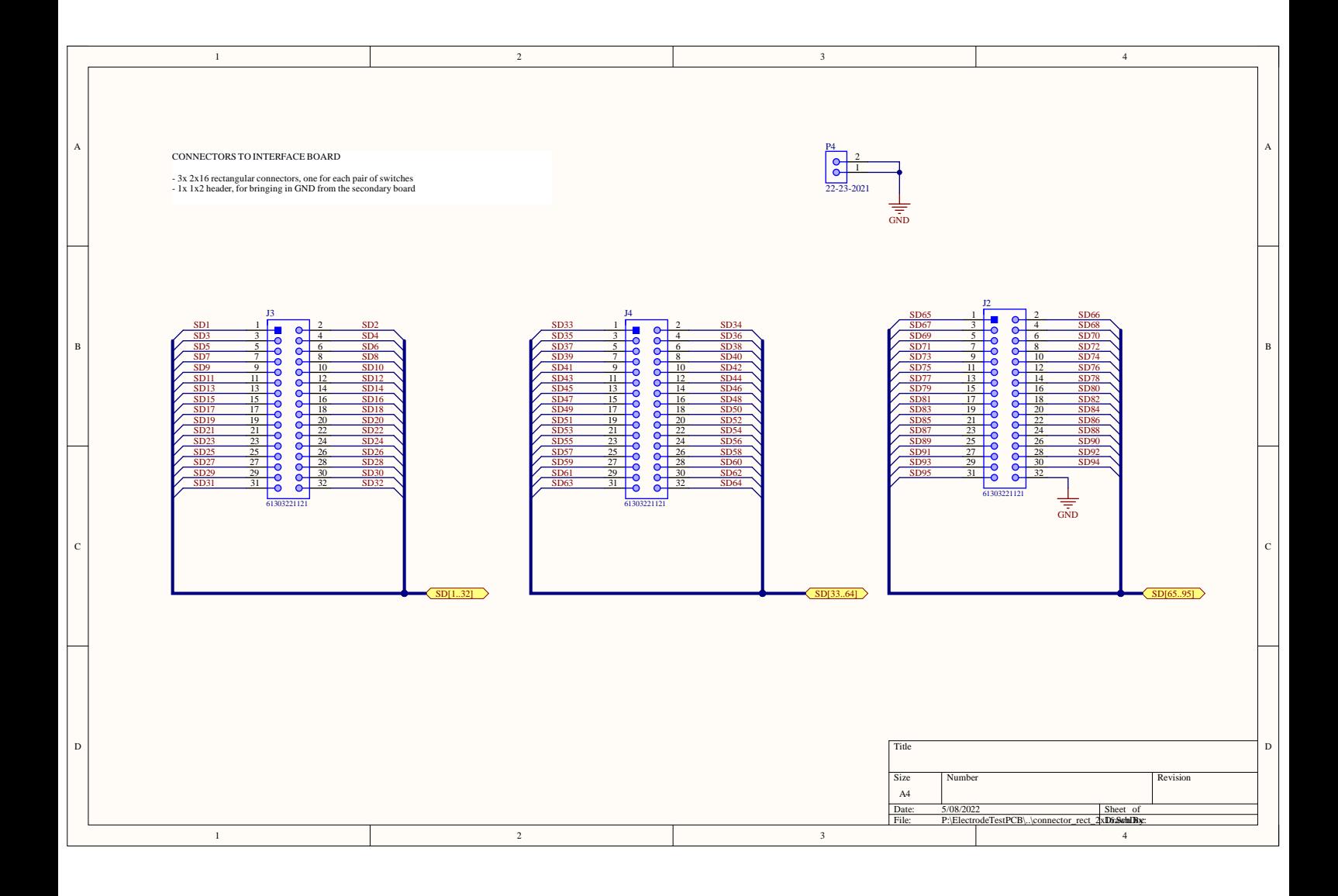

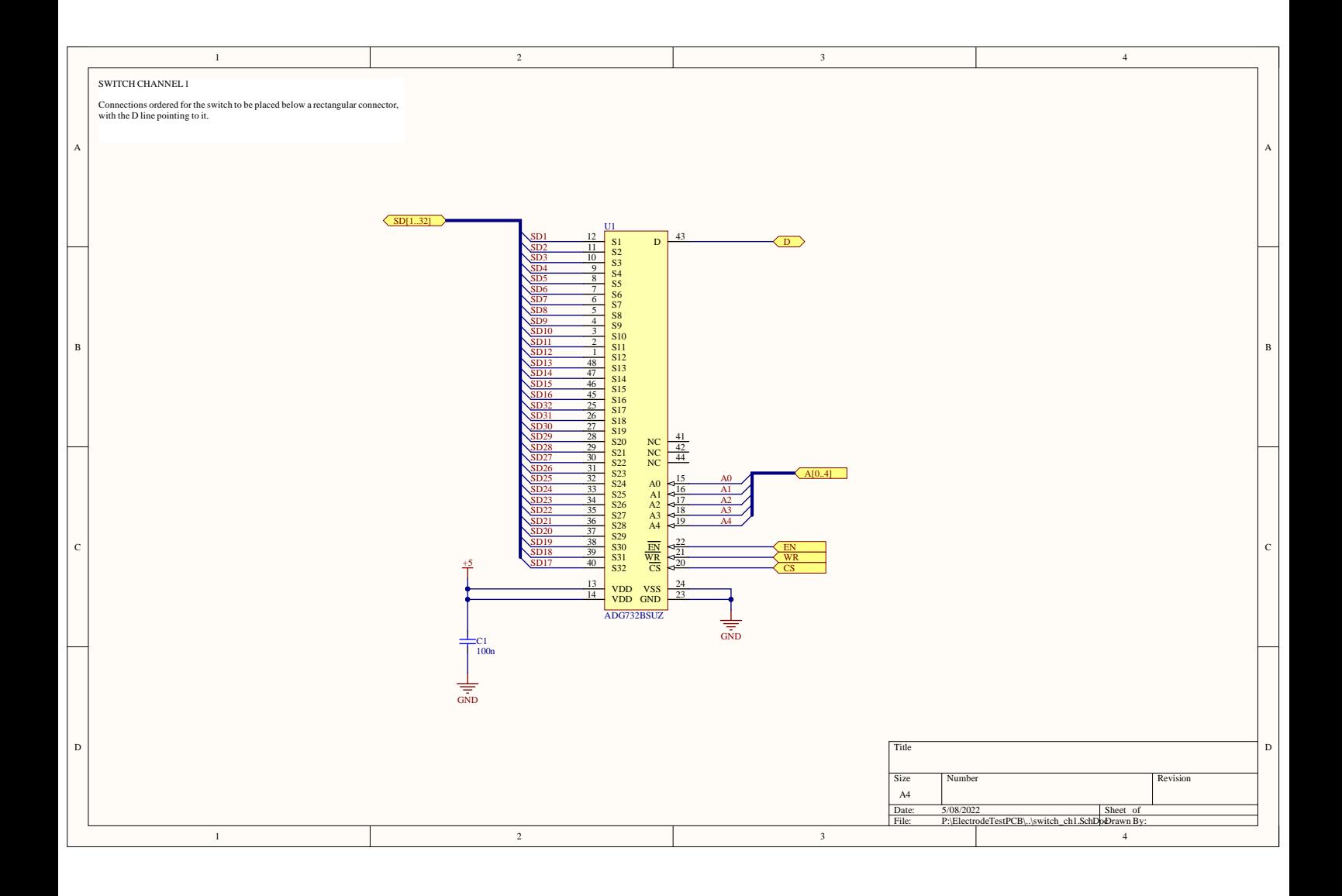

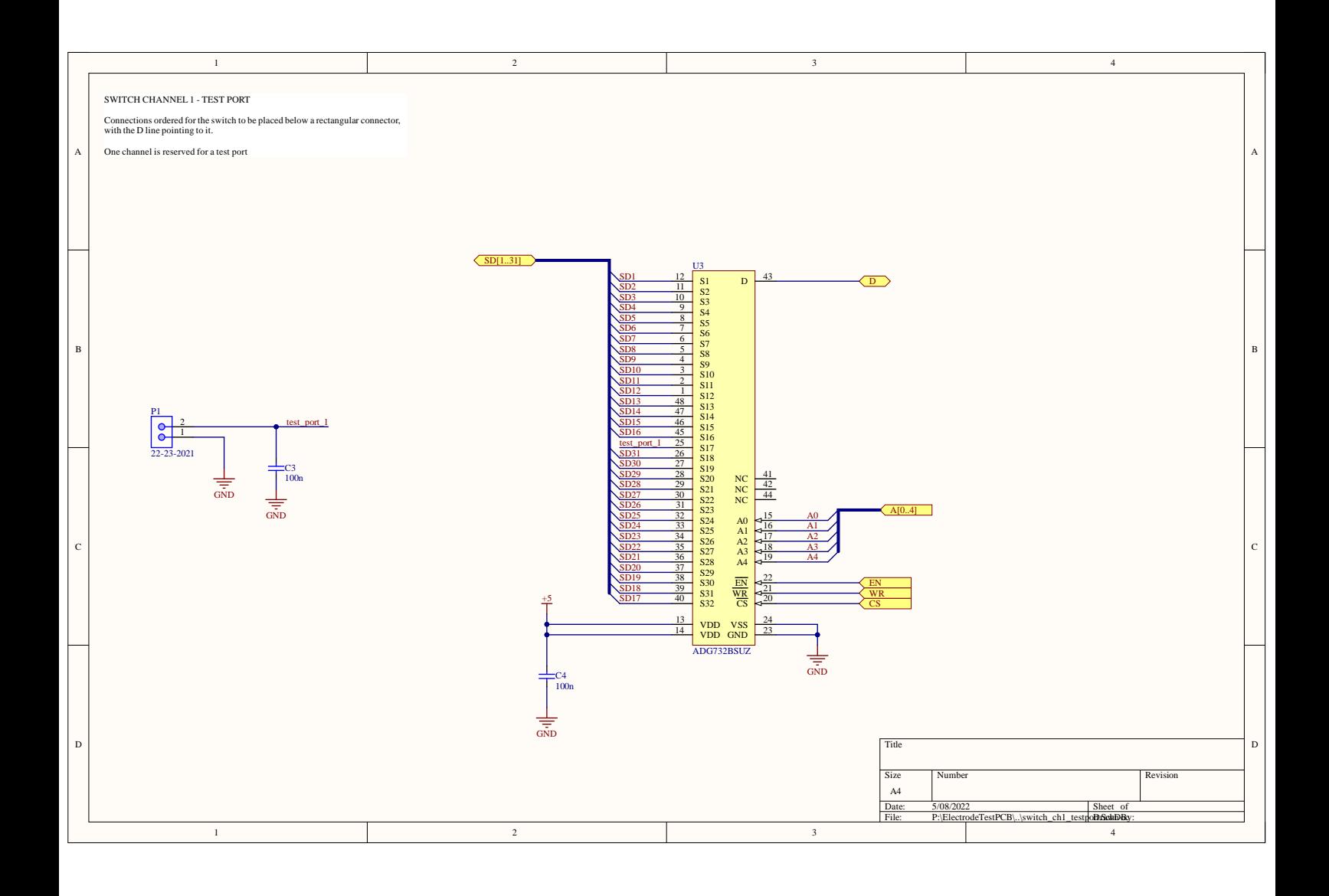

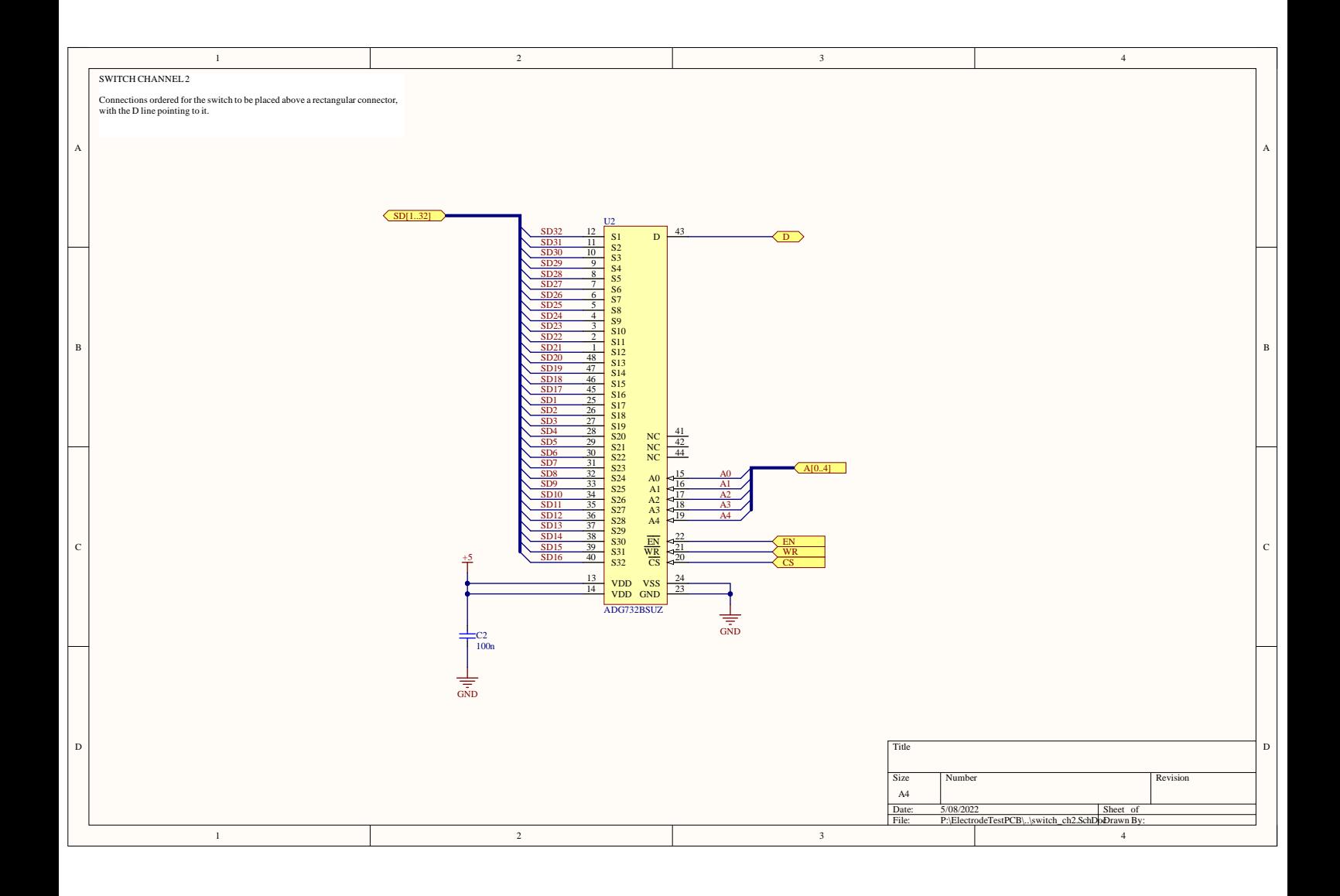

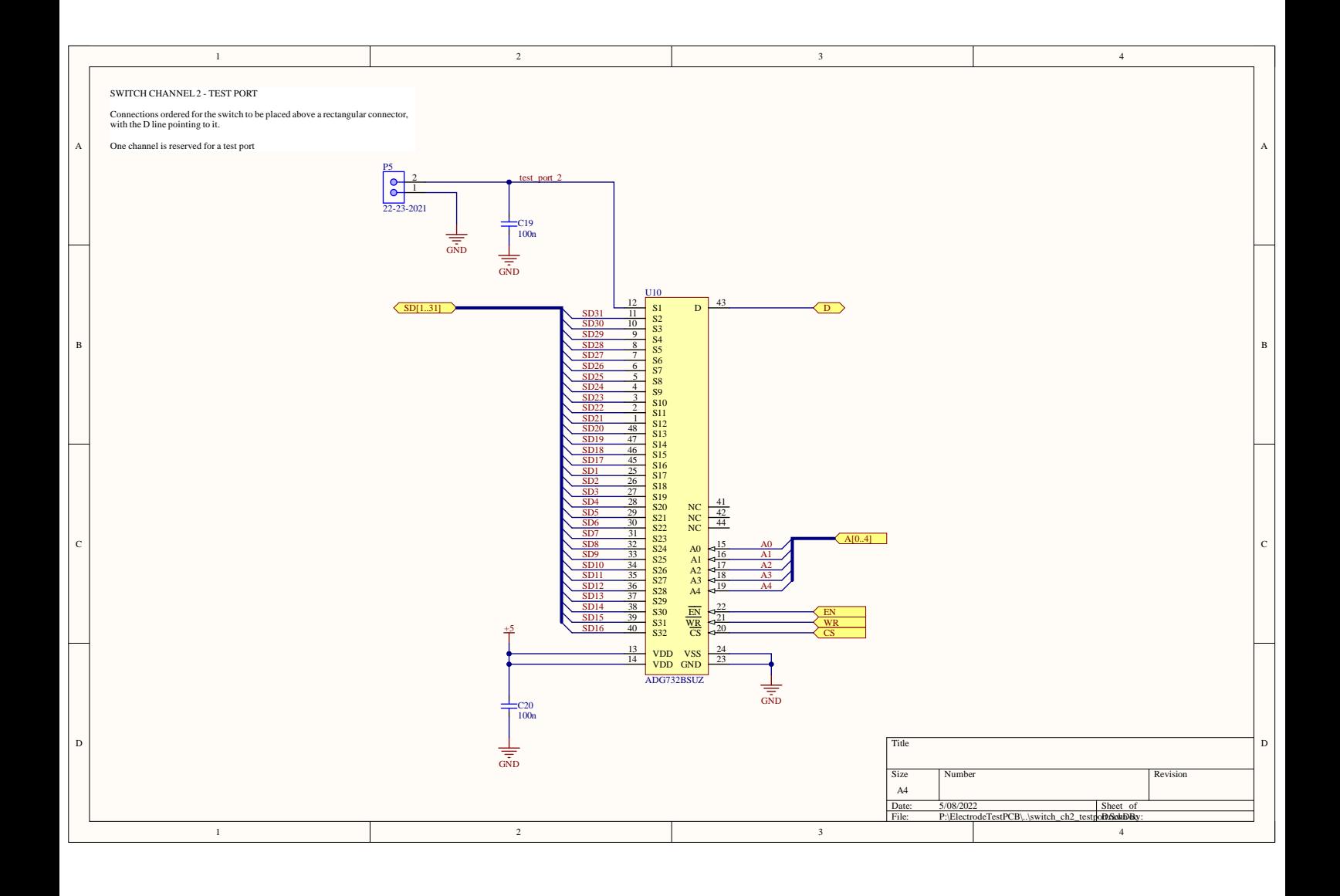

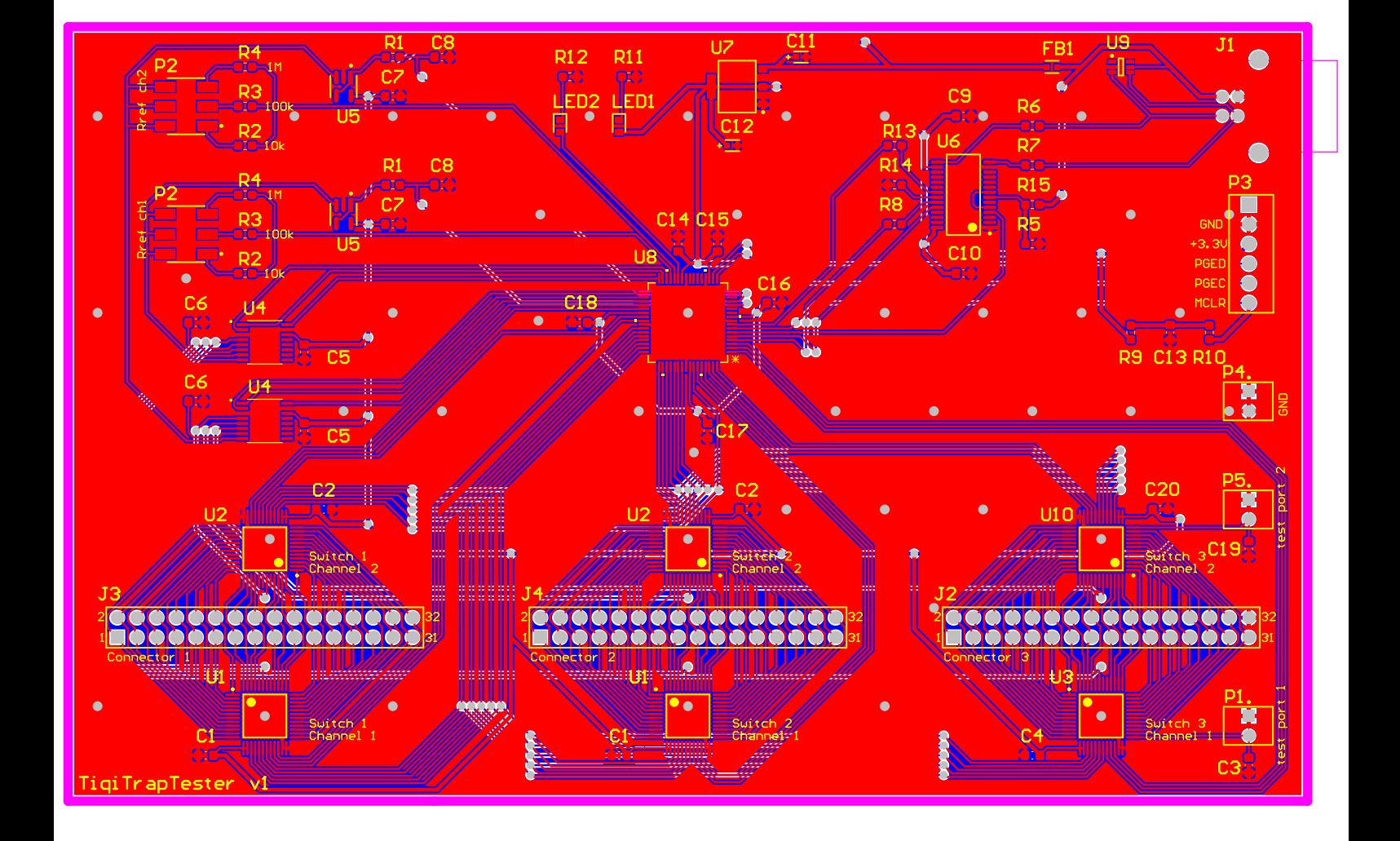

## B Schematics: IntIon daughter board

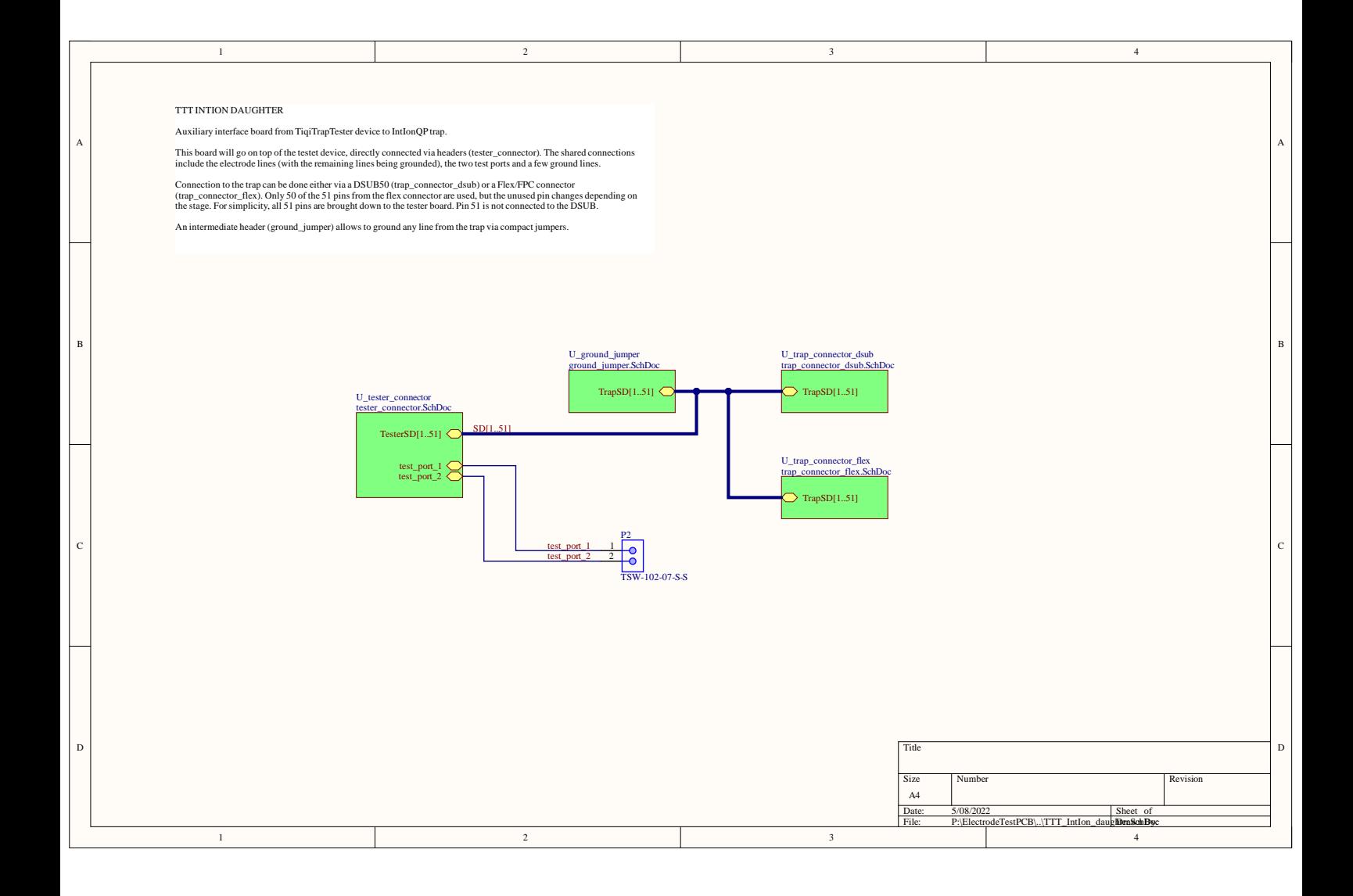

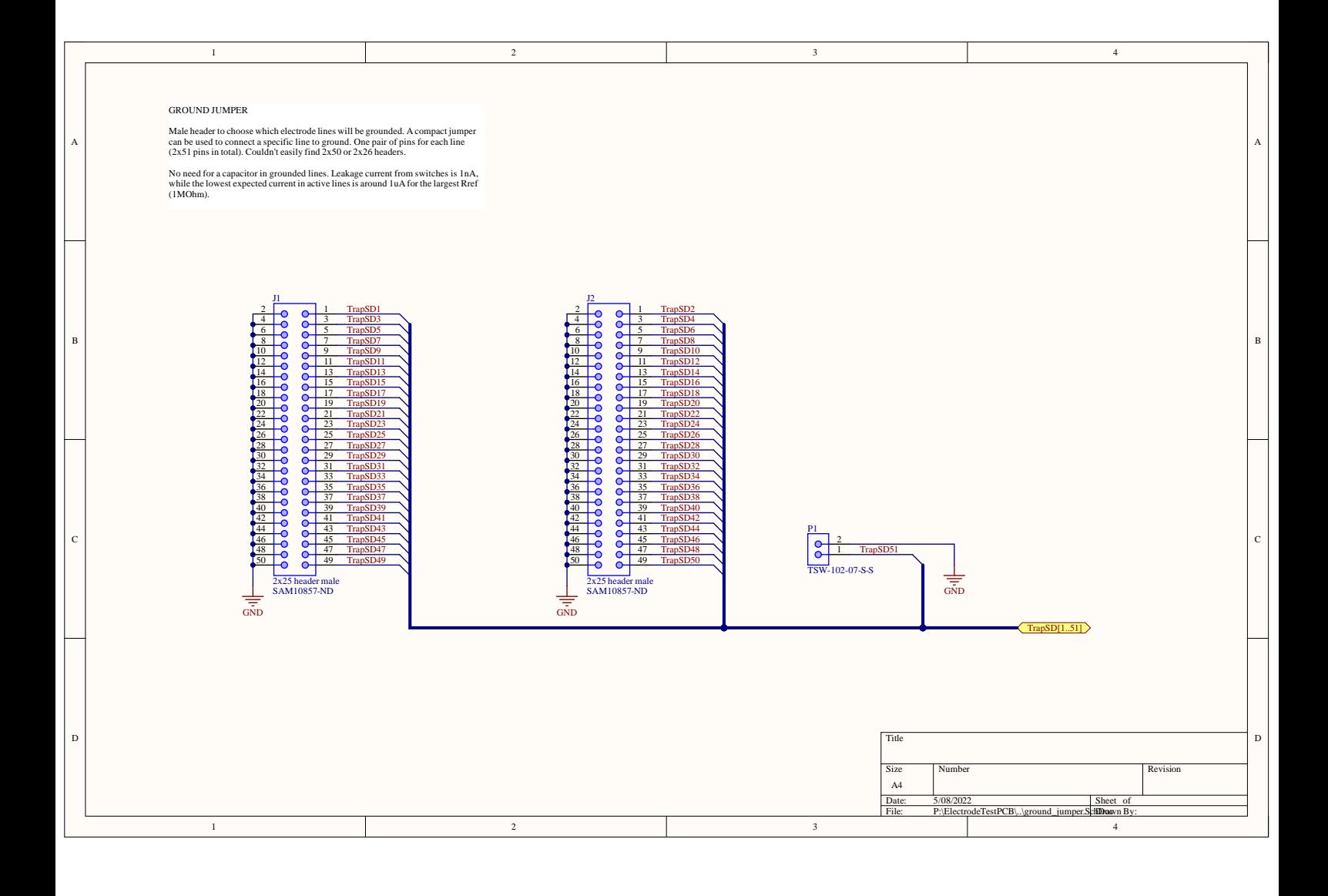

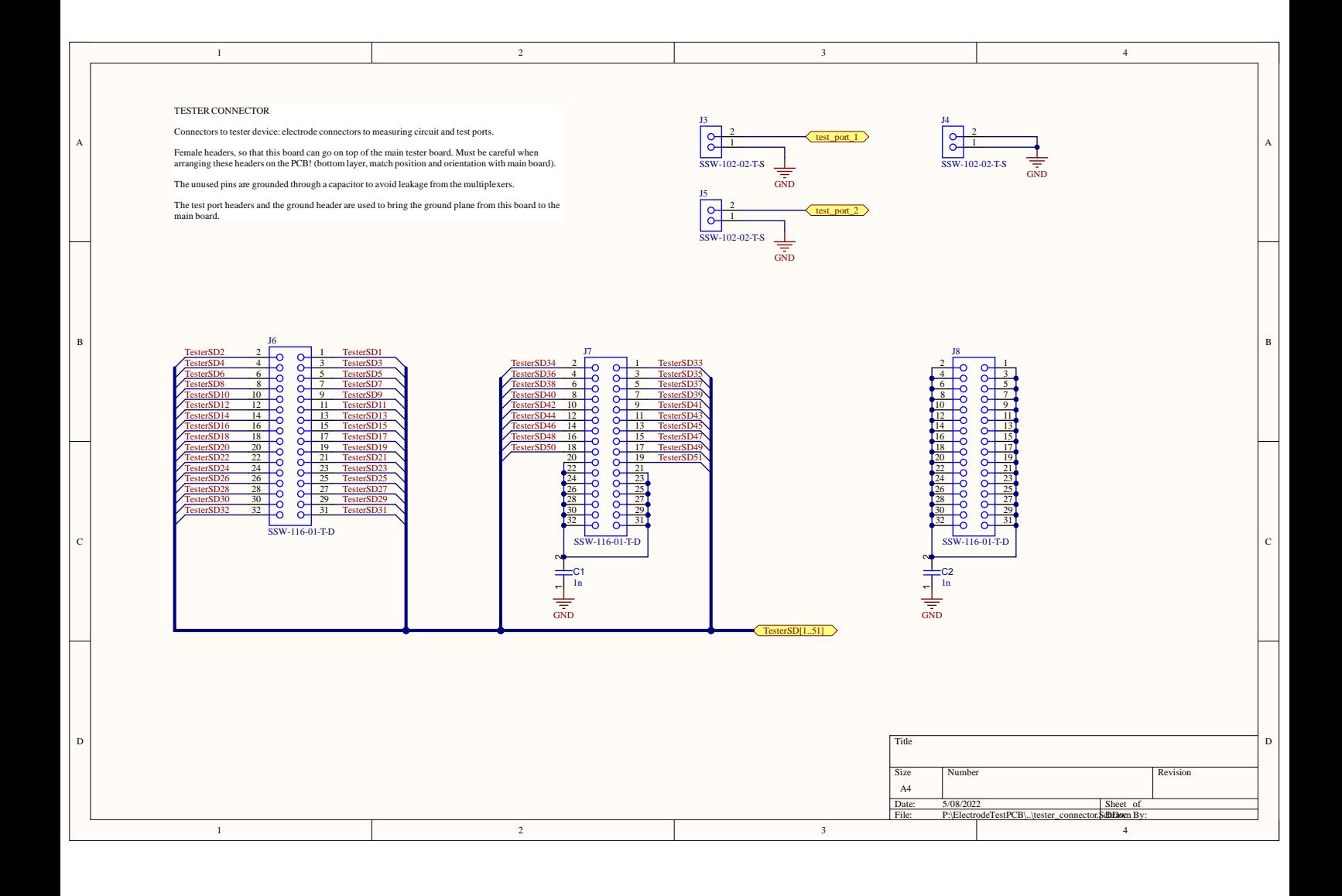

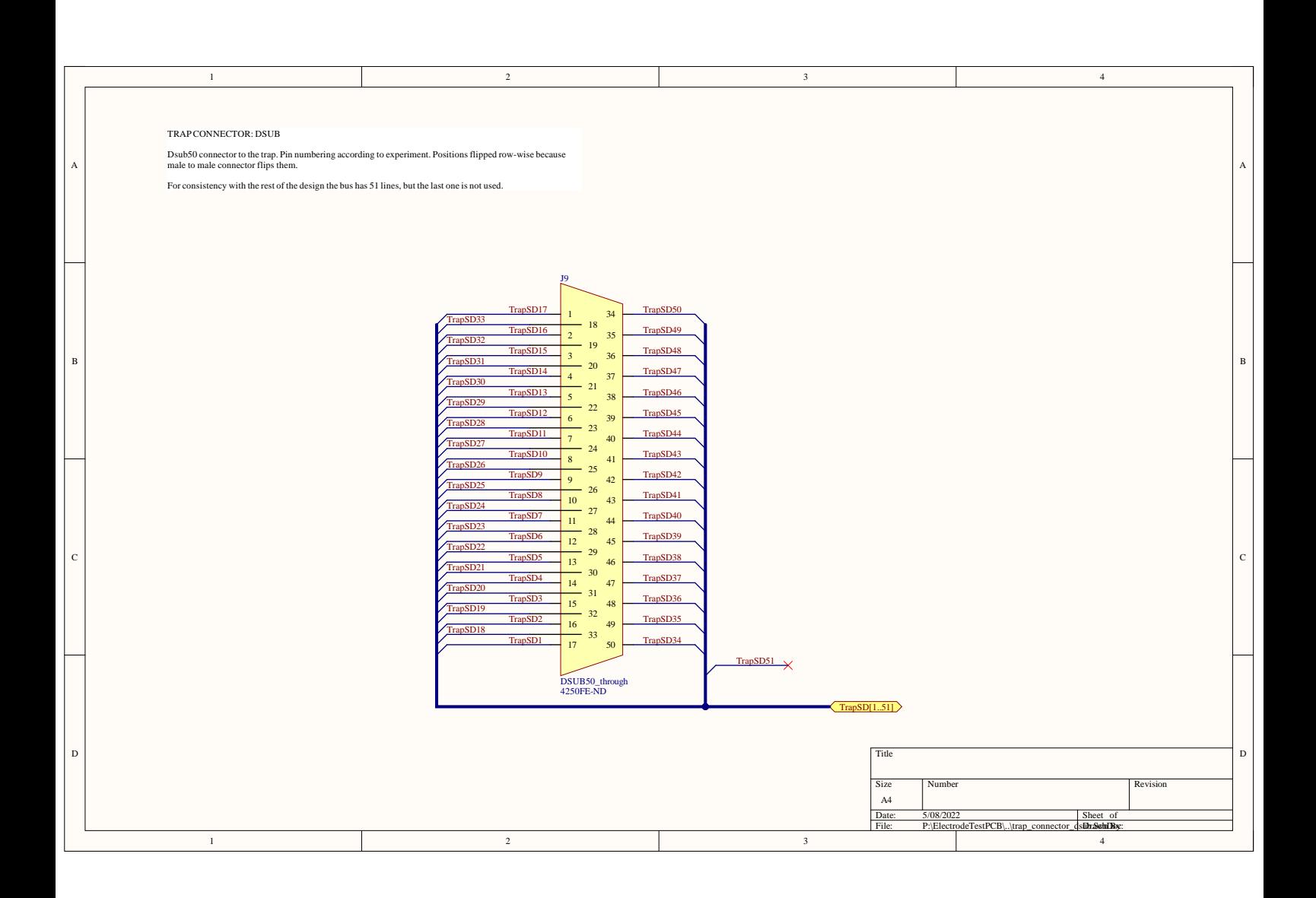

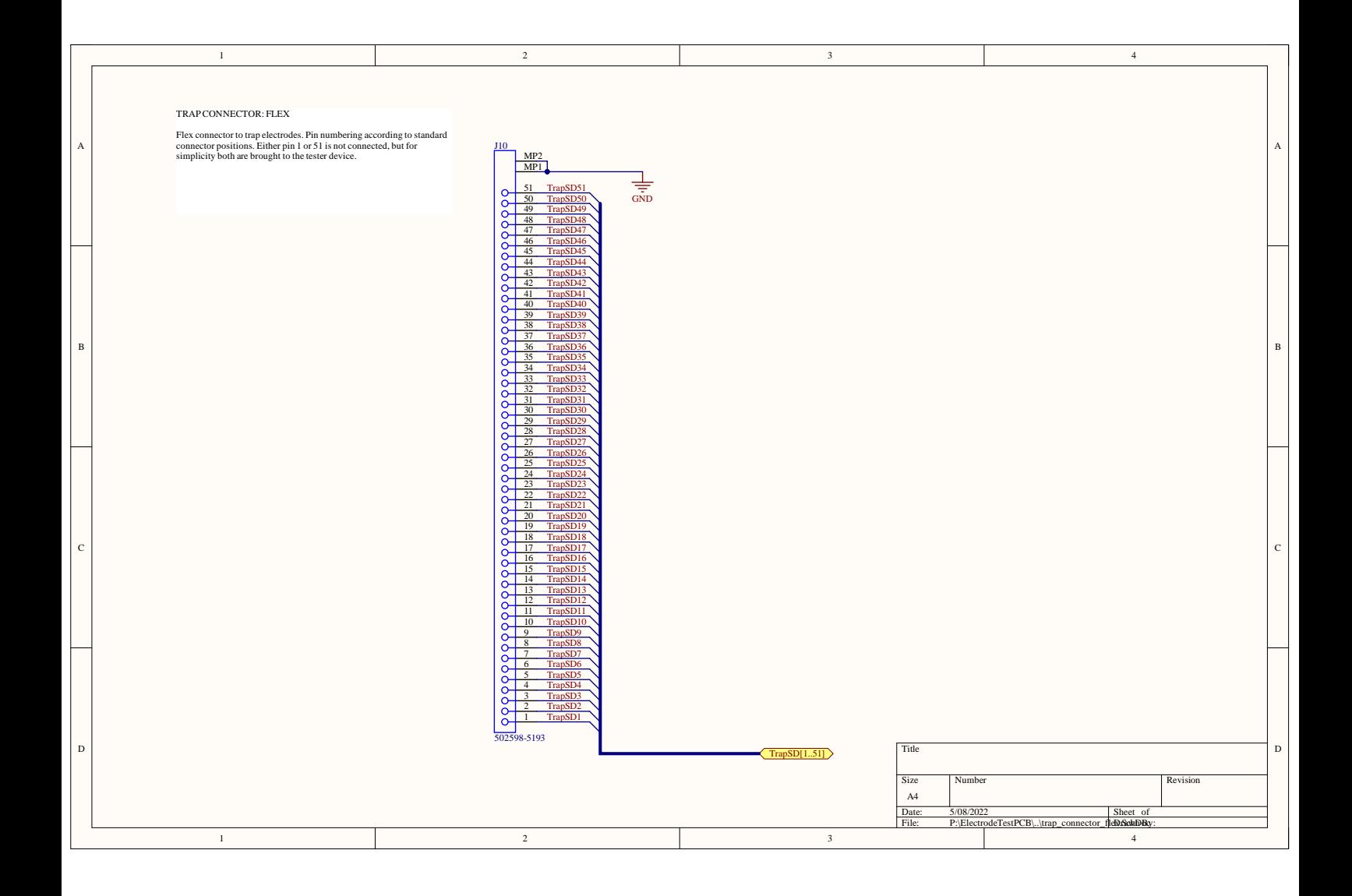

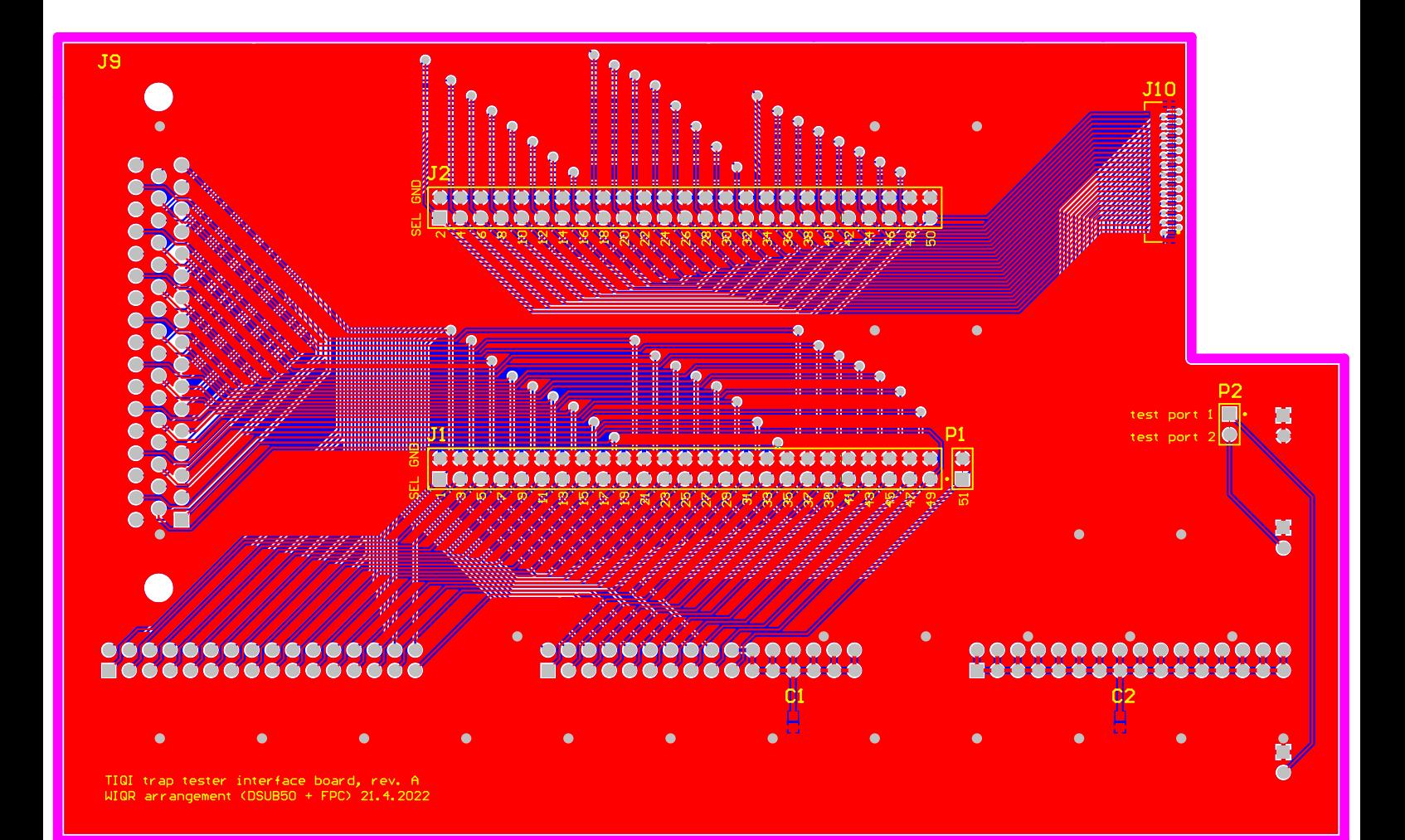

## C Code

## C.1 Microcontroller code

```
Listing 1: uart.h
```

```
1 // Set UART configuration bits
2 void uart_config();
3
4 / *5 * Write data to uart
6 * Blocking function!
7 *
8 * Parameters:
9 \mid * - char[len] buffer: data to be transmitted
10 \mid * - int len: size of data
11 \times/
12 void uart_write(char* buffer, int len);
13
14 /*
_{15} * UART readline
16 * Reads until end of line is found (or buffer length reaches max)
17 * Buffer is filled (without the endline!)
18 * Returns number of bytes read.
19 \mid * Note: the endline is NOT stored with the string
20 *
21 * Parameters:
22 * - char[max_len] buffer: buffer to store data
23 * - int max_len: size of buffer
24 */25 int uart_readline(char* buffer, int max_len);
```
Listing 2: uart.c

```
_1 #include <xc.h>
2
3 void uart_config() {
4
5 // UART pins must be set to digital
6 // IO doesn't matter because remappable peripheral takes priority
7 // All pins in ANSELG are associated to UART
8 ANSELG = 0;
9
10 // Set TXD and RXD pins to peripherals
11 RPG6R = 0b00001; // RG6 = U1TX
12 U1RXR = 0b1010; // RG8 = U1RX
13
14 // Disable autobaud
15 // TX and RX enabled only (RTS/CTS disabled - controlled by PORTx)
16 // 8N1: 8-bit data, no parity, 1 stop bit
17 // idle = HIGH18 // 16x divisor
19 // Clock = PBCLK2
_{20} U1MODE = 0;
21
22 // PBCLK2 = SYSCLK/2 = 50MHz
```

```
23 // U1BRG = CLK freq / (16*baud rate) - 1
24 // Baud rate: 115200
25 // U1BRG = floor[50e6 / (16*115200) - 1] -> error 0.45%
_{26} U1BRG = 26:
27
28 // Set up transmission
29 U1STAbits.UTXEN = 1; // Enable TX
30 //U1STAbits.UTXISEL = 0b00; // TX interrupt when buffer has space
31 IFS1bits.U1TXIF = 0; // Clear TX interrupt flag
32 IEC1bits.U1TXIE = 0; // Disable TX interrupt
33
34 // Set up reception
35 U1STAbits.URXEN = 1; // RX enable
36 //U1STAbits.URXISEL = 0b00; // RX interrupt when buffer not empty
37 IFS1bits.U1RXIF = 0; // Clear RX interrupt flag
38 IEC1bits.U1RXIE = 0; // Disable RX interrupt
39
40 // Enable uart
41 U1MODEbits.ON = 1;
42 \mid \}43
44
45 void uart_write(char* buffer, int len) {
_{46} int i=0;
47 while (i<len) {
48 // Wait for tx empty
49 // TRMT: "transmit shift reqister is empty" (1 = empty, 0 = not empty)
50 while (!U1STAbits.TRMT); // Wait for tx empty
51 U1TXREG = buffer[i];
52 i<sup>++</sup>;
53 }
54 }
55
56
57 int uart_readline(char* buffer, int max_len) {
58
59 int i = 0;
60
61 while (i<max len) {
62 // Receive char
63 while(U1STAbits.URXDA == 0); // Wait for receive interrupt flag
64 if (U1STAbits.OERR) { // Buffer overrun error
65 // Reset receiver
66 U1STAbits.URXEN = 0;
67 Nop();
68 U1STAbits.URXEN = 1;
69 }
70 char c = U1RXREG; // received char
71 if (c == 0x00) {
72 // ignore leading null bytes
73 continue;
74 }
75 if (c == '\n') {
76 // end if endline is received
77 buffer[i] = '\0';
78 break;
79 }
80 buffer[i] = c;
```

```
81 i++;
82 }
83
84 return i;
85 }
```
Listing 3: switches.h

```
1 / *2 \mid * Switch initialization.
3 \mid * Initialize switch pins as digital outputs.
4 \mid * Both MUX-4s are enabled and line 4 is selected.
5 \times All MUX-32 are disabled and the selection bits are cleared.
6 */7 void switch_init();
8
\overline{9}10 \mid * Switch configuration: line selection in a given channel
11 * Both MUX-4's are assumed to be enabled, and are not disabled.
12 * The selected MUX-32 is enabled, the rest in the same channel are disabled.
13 * If y == 0, all three mux-32 are disabled and the mux-4 is set to line 4.
14
15 * Parameters:
16 * - uint32_t x: channel number, x = \{1, 2\}17 \mid * - \text{uint32_t} \mid y: switch number, y = \{0, 1, 2, 3\}18 \mid * - \text{uint32}_t \text{ z: line number, } z = \{1..32\}19 */
20 void switch_config(uint32_t x, uint32_t y, uint32_t z);
```
Listing 4: switches.c

```
_1 #include <xc.h>
2
3 // Note:
4 // RB8 and RC13 are resticted to inputs (must use different lines)
5
6 // Define alias for pins that will be changed regularly
 7
8 // Channel 1 Mux-\lambda9 #define MUX1_EN LATEbits.LATE15
10 #define MUX1_AO LATAbits.LATA8
11 #define MUX1_A1 LATBbits.LATB4
12
13 // Channel 2 Mux-4
14 #define MUX2_EN LATAbits.LATA4
15 #define MUX2_AO LATEbits.LATEO
16 #define MUX2_A1 LATEbits.LATE1
17
18 // Channel 1 Mux-32
19 #define S11_EN LATCbits.LATC15
20 #define S12_EN LATFbits.LATF1
21 #define S13_EN LATAbits.LATA7
22 #define S1_A0 LATBbits.LATB8
23 #define S1_A1 LATCbits.LATC13
24 #define S1_A2 LATBbits.LATB7
25 #define S1_A3 LATCbits.LATC10
```

```
26 #define S1 A4 LATBbits.LATB6
27
28 // Channel 1 Mux-32
_{29} #define S21 EN LATAbits.LATA14
30 #define S22 EN LATBbits.LATB9
31 #define S23_EN LATBbits.LATB12
32 #define S2_A0 LATFbits.LATF0
33 #define S2_A1 LATCbits.LATC9
34 #define S2_A2 LATDbits.LATD6
35 #define S2_A3 LATDbits.LATD5
36 #define S2_A4 LATCbits.LATC8
37
38
39 /*
40 * Note:
41 * - MUX-4 EN: enable, active-high
42 * - MUX-32 EN: enable, active-low
43 * - MUX-32 WR: latch control logic on rising edge
44 * - MUX-32 CS: chip select, active-low
45 \times/
46 void switch_init() {
47
48 // Channel 1 MUX-4
49 // EN = RE15, AO = RAS, AI = RB450 ANSELEbits.ANSE15 = 0;
51 ANSELAbits.ANSA8 = 0;
52 TRISEbits.TRISE15 = 0;
53 TRISAbits.TRISA8 = 0;
54 TRISBbits.TRISB4 = 0;
55 MUX1_EN = 1;
56 MUX1_AO = 1;
57 MUX1_A1 = 1;
58
59 // Channel 2 MUX-4
60 // EN = RA4, AO = REO, AI = RE161 ANSELAbits.ANSA4 = 0;
62 ANSELEbits.ANSEO = 0;
63 ANSELEbits.ANSE1 = 0;
64 TRISAbits.TRISA4 = 0;
65 TRISEbits.TRISEO = 0;
66 TRISEbits.TRISE1 = 0;
67 MUX2 EN = 1;
68 MUX2 A0 = 1;
69 MUX2_A1 = 1;
70
71 // Channel 1 MUX-32
72
73 // Switch 1
74 // S11_EN = RC15, S11_WR = RD8, S11_CS = RB5
75 TRISCbits.TRISC15 = 0;
76 TRISDbits.TRISD8 = 0;
77 TRISBbits.TRISB5 = 0;
78 S11_EN = 1; // LATCbits.LATC15
79 LATDbits. LATD8 = 0;
80 LATBbits.LATB5 = 0;
81
82 // Switch 2
83 // S12_EN = RF1, S12_WR = RB10, S12_CS = RB11
```

```
84 TRISFbits.TRISF1 = 0;
85 TRISBbits.TRISB10 = 0;
86 TRISBbits.TRISB11 = 0;
87 S12 EN = 1; // LATFbits.LATF1
88 LATBbits.LATB10 = 0:
89 LATBbits.LATB11 = 0;
90
91 // Switch 3
92 // S13_EN = RA7, S13_WR = RB14, S13_CS = RB15
93 TRISAbits.TRISA7 = 0;
94 TRISBbits.TRISB14 = 0;
95 TRISBbits.TRISB15 = 0;
96 S13_EN = 1; // LATAbits.LATA7
97 LATBbits. LATB14 = 0;
98 LATBbits.LATB15 = 0;99
100 // Selection bits
101 // S1_A{0..4} = {RB8, RC13, RB7, RC10, RB6}
102 ANSELBbits.ANSB7 = 0;
103 ANSELCbits.ANSC10 = 0;
104 TRISBbits.TRISB8 = 0;
105 TRISCbits.TRISC13 = 0;
106 TRISBbits.TRISB7 = 0;
107 TRISCbits.TRISC10 = 0;
108 TRISBbits.TRISB6 = 0;
109 S1_A0 = 0;
110 S1_A1 = 0;
111 S1_A2 = 0;
112 S1_A3 = 0;
113 S1_A4 = 0;
114
115 // Channel 2 MUX-32
116
117 // Switch 1
118 // S21_EN = RA14, S21_WR = RA15, S21_CS = RC12
119 | ANSELAbits.ANSA14 = 0;
120 ANSELAbits.ANSA15 = 0;
121 ANSELCbits.ANSC12 = 0;
122 TRISAbits.TRISA14 = 0;
123 TRISAbits.TRISA15 = 0;
124 TRISCbits.TRISC12 = 0;
125 S21_EN = 1; // LATAbits. LATA14
126 LATAbits.LATA15 = 0:
127 LATCbits. LATC12 = 0;
128
129 // Switch 2
130 // S22_EN = RB9, S22_WR = RC6, S22_CS = RC7
131 ANSELBbits.ANSB9 = 0;
132 TRISBbits.TRISB9 = 0;
133 TRISCbits.TRISC6 = 0;
134 TRISCbits.TRISC7 = 0;
_{135} S22_EN = 1; // LATBbits.LATB9
136 LATCbits. LATC6 = 0;
137 LATCbits. LATC7 = 0;
138
139 // Switch 3
_{140} // S23_EN = RB12, S23_RB13, S23_CS = RA10
141 TRISBbits.TRISB12 = 0;
```

```
142 TRISBbits.TRISB13 = 0;
143 TRISAbits.TRISA10 = 0;
_{144} S23_EN = 1; // LATBbits. LATB12
145 LATBbits. LATB13 = 0:
146 LATAbits. LATA10 = 0;
147
148 // Selection bits
_{149} // S1_A{0..4} = {RF0, RC9, RD6, RD5, RC8}
150 TRISFbits.TRISF0 = 0;
151 TRISCbits.TRISC9 = 0;
152 TRISDbits.TRISD6 = 0;
153 TRISDbits.TRISD5 = 0;
154 TRISCbits.TRISC8 = 0;
155 S2_A0 = 0;
156 S2_A1 = 0;
157 S2_A2 = 0;
158 S2_A3 = 0;159 S2_A4 = 0;
160 }
161
162
163 // Switch configuration - signal selection
164 void switch_config(uint32_t x, uint32_t y, uint32_t z) {
165
166 // Get mux-32 enable values (active-low!)
_{167} uint32_t en1 = (y != 1);
_{168} uint32_t en2 = (y != 2);
169 uint32_t en3 = (y != 3);
170
171 // Get y/z in the 0.. (N-1) range
172 y--;
173 z--;
174
175 // Get mux-4 selection values
176 uint32_t y0 = y & 0x1;
177 uint32_t y1 = (y>>1) & 0x1;
178
179 // Get mux-32 selection values
180 uint32_t z0 = z & 0x1;
181 uint32_t z1 = (z>>1) & 0x1;
_{182} uint32_t z2 = (z>>2) & 0x1;
183 uint32 t z3 = (z>>3) & 0x1;
184 uint32_t z4 = (z>>4) & 0x1;
185
186 if (x == 1) { // Channel 1
187 MUX1_A0 = y0;
188 MUX1_A1 = y1;
189 S11_EN = en1;
190 S12_EN = en2;
191 S13_EN = en3;
192 S1_A0 = z0;
193 \text{S1\_A1} = \text{z1};194 S1_A2 = z2;
195 S1_A3 = z3;
196 S1_A4 = z4;197 }
198 else { // Channel 2
199 MUX2_A0 = y0;
```
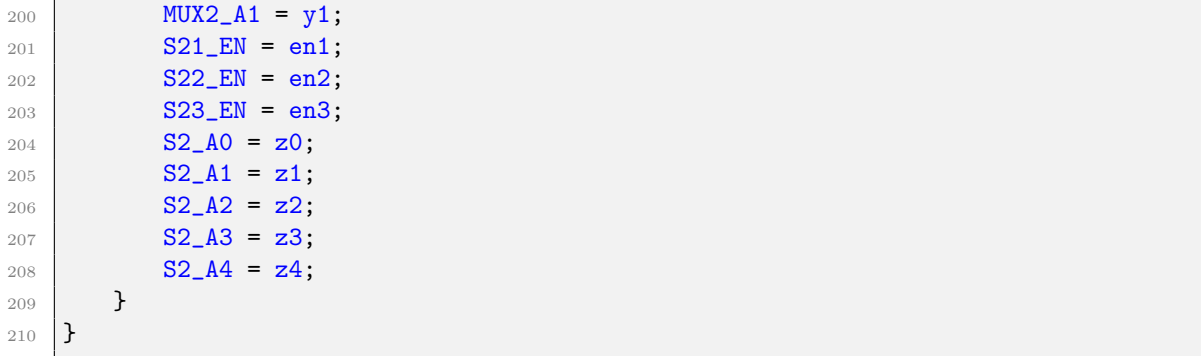

```
Listing 5: adc.h
```

```
1 / *2 * Initialize ADCs.
3 \times/
4 \vert void adc_init();
5
6 /*
7 * Take samples
8 * N samples are stored in the buffers
9 * Both channels are read
10 * AOUT1/2 are both set to low after off index samples to measure time response
11 * AOUT1/2 can be set to high at the end to charge the circuit
12 *
13 * Parameters:
14 * - uint32_t* buffer_a: buffer address to store readings from channel 1
15 * - uint32_t* buffer_b: buffer address to store readings from channel 2
16 * - uint32_t n_samples: number of samples to be taken
17 * - uint32_t off_index: number of samples taken before discharge
18 \mid * - \text{uint32}_t \text{ channel}: \text{ channel} \mid \text{to} \text{ charge} \text{ at the end}._{19} * {0 = None, 1 = channel 1, 2 = channel 2, 3 = Both}
20 \times21 void adc_sample(uint32_t* buffer_a, uint32_t* buffer_b, uint32_t n_samples,
       uint32_t off_index, uint32_t channel);
```
Listing 6: adc.c

```
_1 #include <xc.h>
2 #include <sys/attribs.h>
3 #include <cp0defs.h>
4
5 // AIN1 -> ANO, RAO (ADCO)
6 // AIN2 -> AN1, RA1 (ADC1)
7
8 // AOUT1 -> RE14
9 // AOUT2 -> RE13
10 #define AOUT1 LATEbits.LATE14
11 #define AOUT2 LATEbits.LATE13
12
13 #define u32 uint32_t
14
15 // Sampling info
16 u32 sample_n_samples = 0; // Number of samples
17 \text{ u32* sample_buffer_a = NULL}; // Data from channel 1
```

```
18 \vert u32* sample_buffer_b = NULL; // Data from channel 2
_{19} u32 sample_off_index = 0; // #samples before lowering AOUT
20 \begin{array}{l} \text{u32 sample_i = 0;} \\ \text{u32 sample-channel = 0;} \end{array} // Current sample
_{21} u32 sample_channel = 0;
22
23 // Initialize ADCs
_{24} void adc_init() {
25
26 // Configure pins as analog input
27 ANSELAbits.ANSAO = 1;
28 ANSELAbits.ANSA1 = 1;
29 TRISAbits.TRISAO = 1;
30 TRISAbits.TRISA1 = 1;
31
32 /*
33 * Step 1
34 * Initialize ADC calibration setting
35 */
36
37 ADCOCFG = DEVADCO:
38 ADC1CFG = DEVADC1;
39
40 /*
41 * Step 2
42 * adccon1
43 * adccon2 (adcdiv, samc)
44 * adcancon (anenx=0, wkupclkcnt=0xA)
45 * adccon3 (digen5x=0, adcsel, conclkdiv, vrefsel)
46 * adcxtime, adcdivx, samcx
47 * adctrgmode, adcimconx, adctrgsns, adccssx, adcgirgenx, adctrgx, adcbase
48 * comparators, filters...
49 */
50
51 ADCCON1 = 0;
52 ADCCON2 = 0;
53
54 ADCANCON = 0;
55 ADCANCONbits.WKUPCLKCNT = 9; // min(500 TAD, 20 us)
56
57 // Set the ADC clock
58 ADCCON3 = 0:
59 ADCCON3bits.ADCSEL = 0; // ADC clock source = SYSCLK = 100MHz
60 ADCCON3bits.CONCLKDIV = 1; // Control clock TQ = SYSTEM/2 = 50MHz61 ADCCON3bits.VREFSEL = 0; // AVDD and AVSS as reference source
62
63 ADCOTIMEbits.ADCDIV = 1; // ADCO clock TADO = TQ/2 = 25MHz64 ADCOTIMEbits. SAMC = 3; // ADCO sampling time = 5*TADO65 ADCOTIMEbits. SELRES = 3; // ADCO resolution is 12 bits
66
67 ADC1TIMEbits.ADCDIV = 1; // ADC1 clock TAD1 = TQ/2 = 25MHz
68 ADC1TIMEbits. SAMC = 3; // ADC1 sampling time = 5*TAD169 ADC1TIMEbits. SELRES = 3; // ADC1 resolution is 12 bits
70
71 // Select analog input for ADC modules, no presync trigger, no sync sampling
72 ADCTRGMODEbits. SHOALT = 0; // ADCO = ANO
73 ADCTRGMODEbits. SH1ALT = 0; // ADC1 = AN1
74
75 // Select ADC input mode
```

```
76 ADCIMCON1bits.SIGN0 = 0; // unsigned data format
77 ADCIMCON1bits.DIFF0 = 0; // single-ended mode
78 ADCIMCON1bits.SIGN1 = 0; // unsigned data format
79 ADCIMCON1bits.DIFF1 = 0; // single-ended mode
8081 // Configure ADCGIRQENx
82 // ADC global interrupt enable registers,
83 // Disable all interrupts, then enable interrupts for ANO/AN1
84 ADCGIRQEN1 = 0;
85 ADCGIRQEN2 = 0;
86 ADCGIRQEN1bits.AGIENO = 1;
87 | ADCGIRQEN1bits.AGIEN1 = 1;
88
89 // Configure ADCCSSx
90 // ADC common scan select reqister
91 // No scanning is used
92 ADCCSS1 = 0;
93 ADCCSS2 = 0;
94
95 // Configure ADCCMPCONx
96 // ADC digital comparator control register
97 // Setting register to '0' ensures the comparator is disabled.
98 ADCCMPCON1 = 0:
99 ADCCMPCON2 = 0;
100 ADCCMPCON3 = 0;
101 ADCCMPCON4 = 0;
102
103 // Configur ADCFLTRx
104 // ADC digital filter register
105 // No oversampling digital filters are used
106 ADCFLTR1 = 0;
107 | ADCFLTR2 = 0;
108 ADCFLTR3 = 0;
109 ADCFLTR4 = 0;
110
111 // Set up the trigger sources
112 ADCTRGSNSbits.LVLO = 0; // Edge trigger
113 ADCTRGSNSbits.LVL1 = 0;
114 ADCTRG1bits.TRGSRC0 = 0b00110; // ANO to trigger from TMR3 match
115 ADCTRG1bits.TRGSRC1 = 0b00110; // AN1 to trigger from TMR3 match
116
117 // Early interrupt
118 // No early interrupt
119 | ADCEIEN1 = 0;
120 ADCEIEN2 = 0;
121
122 /*
123 * Step 3
124 * anenx = 1 for ADC SAR cores needed
125 */
126
127 // Enable clock to analog circuit
128 ADCANCONbits.ANENO = 1;
129 ADCANCONbits.ANEN1 = 1;
130
131 /*
132 * Step 4
133 * Turn the ADC ON
```

```
134 * ON = 1
135 */
136 ADCCON1bits.ON = 1;
137
138
139 /*
140 * Step 5
141 * Wait for interrupt / poll ADCCON2. BGVRRDY = 1 and ADCANCON. WKRDY=1
142 */
143
144 // Wait for voltage reference to be stable
145 | while(!ADCCON2bits.BGVRRDY); // Wait until reference voltage is ready
146 while(ADCCON2bits.REFFLT); // Wait if there is a fault with the reference
          voltage
147
148 // Wait for ADC to be ready
149 while(!ADCANCONbits.WKRDYO); // Wait until ADCO ready
150 while(!ADCANCONbits.WKRDY1); // Wait until ADC1 ready
151
152 /*
153 * Step 6
154 * ADCCON3. DIGENx = 1155 */
156
157 // Enable ADC module
158 ADCCON3bits.DIGENO = 1; // Enable ADCO
159 ADCCON3bits.DIGEN1 = 1; // Enable ADC1
160
161 // Initialize the timer
162 // TMR3 clocked from PBCLK2 (50MHz)
163 // PRx = desired time * PBCLK2 - prescaler count
164 T3CON = 0; // Internal peripheral clock, 16-bit mode, 1:1 prescaler
165 TMR3 = 0;
166 // PR3 = 49; // 1MHz \rightarrow cannot really reach that, would need DMA
167 PR3 = 99; // 0.5 MHz, seems to work fine
168
169 // Enable ADC interrupt
170 IEC2bits.AD1IE = 1;
171 | IPC23bits.AD1IP = 3;
172
173 // Config output pins
174 ANSELEbits.ANSE14 = 0:
175 | ANSELEbits.ANSE13 = 0;
176 TRISEbits.TRISE14 = 0;
177 TRISEbits.TRISE13 = 0;
178 AOUT1 = 0;
179 AOUT2 = 0;180 \mid }
181
182 void adc_sample(u32* buffer_a, u32* buffer_b, u32 n_samples, u32 off_index, u32
       channel) {
183
184 // Init sampling info
185 | sample_n_samples = n_samples;
186 Sample_buffer_a = buffer_a;
187 sample_buffer_b = buffer_b;
188 sample_off_index = off_index;
189 sample_i = 0;
```

```
190 sample_channel = channel;
191
192 // Start timer
193 T3CONbits.ON = 1:
194
195 // Wait until all samples are taken
196 // Buffers are filled in interrupt ISR
197 // ISR turns off timer when all samples are read
198 while(sample_i < sample_n_samples);
199 }
200
201 // ADC interrupt service routine
202 void __ISR(_ADC_VECTOR, IPL3AUTO) ADCHandler_base(void) {
203
204 // Data ready in ADC0
205 if (ADCDSTAT1bits.ARDY0) {
206 sample_buffer_a[sample_i] = ADCDATA0;
207 }
208
209 // Data ready in ADC1
210 if (ADCDSTAT1bits.ARDY1) {
211 \vert sample_buffer_b[sample_i] = ADCDATA1;
212 sample i++;
213 if (sample_i >= sample_n_samples) { // All samples taken
214 T3CONbits.ON = 0; // Turn off timer
215 // Charge desired channel circuits
216 if (sample_channel & 0x1) AOUT1 = 1;
217 if (sample_channel & 0x2) AOUT2 = 1;
218 }
_{219} else if (sample_i == sample_off_index) {
220 AOUT1 = 0; // Turn off output to measure circuit discharge
221 \sqrt{AOUT2} = 0;
222 }
223 }
224
225 IFS2bits.AD1IF = 0;
226 }
```
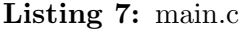

```
\frac{1}{1} #include \langle xc,h\rangle2 #include <stdio.h>
3 #include <stdlib.h>
4 #include <string.h>
5 #include <stdbool.h>
6 #include <sys/attribs.h>
7 #include <cp0defs.h>
\mathcal{Q}9 // Configuration
10
11 // DEVCFG3
12 #pragma config USERID = 0xFFFF // Enter Hexadecimal value (Enter Hexadecimal
        value)
13 #pragma config PWMLOCK = OFF // PWM IOxCON lock (PWM IOxCON register
       writes accesses are not locked or protected)
_{14} #pragma config PGL1WAY = ON // Permission Group Lock One Way
      Configuration bit (Allow only one reconfiguration)
```

```
15 #pragma config PMDL1WAY = ON // Peripheral Module Disable Configuration (
      Allow only one reconfiguration)
16 #pragma config IOL1WAY = ON // Peripheral Pin Select Configuration (Allow
       only one reconfiguration)
17 #pragma config FUSBIDIO1 = OFF // USB1 USBID Selection (USBID pin is
       controlled by the USB1 module)
18 #pragma config FVBUSIO1 = OFF \prime USB2 VBUSON Selection bit (VBUSON pin is
       controlled by the USB1 module)
19
_{20} // DEVCFG2 -> SPLL = FRC 8MHz x 50 / 4 = 100 MHz
21 #pragma config FPLLIDIV = DIV_1 // System PLL Input Divider (1x Divider)
22 #pragma config FPLLRNG = RANGE_5_10_MHZ // System PLL Input Range (5-10 MHz Input
       )
23 #pragma config FPLLICLK = PLL_FRC // System PLL Input Clock Selection (FRC is
       input to the System PLL)
_{24} #pragma config FPLLMULT = MUL_50 // System PLL Multiplier (PLL Multiply by 50)
25 #pragma config FPLLODIV = DIV_4 // System PLL Output Clock Divider (4x)
      Divider)
26 #pragma config BORSEL = HIGH // Brown-out trip voltage (BOR trip voltage
      2.1v (Non-OPAMP deviced operation))
27 #pragma config UPLLEN = OFF // USB PLL Enable (USB PLL Disabled)
2829 // DEVCFG1 -> SYSCLK = SYSTEM PLL, CLK OUT DISABLED
30 #pragma config FNOSC = SPLL // Oscillator Selection Bits (Internal Fast
      RC (FRC))
31 #pragma config DMTINTV = WIN_127_128 // DMT Count Window Interval (Window/
      Interval value is 127/128 counter value)
32 #pragma config FSOSCEN = OFF // Secondary Oscillator Enable (Enable
      Secondary Oscillator)
33 #pragma config IESO = OFF \frac{1}{I} Internal/External Switch Over (Enabled)
34 #pragma config POSCMOD = OFF // Primary Oscillator Configuration (Primary
      osc disabled)
35 #pragma config OSCIOFNC = OFF // CLKO Output Signal Active on the OSCO Pin
      (Enabled)
36 #pragma config FCKSM = CSECME // Clock Switching and Monitor Selection (
      Clock Switch Enabled, FSCM Enabled)
37 #pragma config WDTPS = PS1048576 // Watchdog Timer Postscaler (1:1048576)
38 #pragma config WDTSPGM = STOP // Watchdog Timer Stop During Flash
      Programming (WDT stops during Flash programming)
39 #pragma config WINDIS = NORMAL // Watchdog Timer Window Mode (Watchdog Timer
       is in non-Window mode)
_{40} #pragma config FWDTEN = OFF // Watchdog Timer Enable (WDT Disabled)
41 #pragma config FWDTWINSZ = WINSZ_25 // Watchdog Timer Window Size (Window size is
       25%)
42 #pragma config DMTCNT = DMT31 // Deadman Timer Count Selection (2<sup>-</sup>31
       (2147483648))
43 #pragma config FDMTEN = OFF // Deadman Timer Enable (Deadman Timer is
       enabled)
44
45 // DEVCFGO
46 #pragma config DEBUG = OFF // Background Debugger Enable (Debugger is
       disabled)
47 #pragma config JTAGEN = OFF // JTAG Enable (JTAG Disabled)
48 #pragma config ICESEL = ICS_PGx1 // ICE/ICD Comm Channel Select (Communicate
       on PGEC1/PGED1)
49 #pragma config TRCEN = ON // Trace Enable (Trace features in the CPU
      are enabled)
_{50} #pragma config BOOTISA = MIPS32 // Boot ISA Selection (Boot code and
```

```
69
```

```
Exception code is MIPS32)
51 #pragma config FECCCON = ECC_DECC_DISABLE_ECCON_WRITABLE// Dynamic Flash ECC
       Configuration Bits (ECC and Dynamic ECC are disabled (ECCCON<1:0> bits are
       writable))
52 #pragma config FSLEEP = OFF // Flash Sleep Mode (Flash is powered down
       when the device is in Sleep mode)
53 #pragma config DBGPER = PG_ALL // Debug Mode CPU Access Permission (Allow
       CPU access to all permission regions)
54 #pragma config SMCLR = MCLR_NORM // Soft Master Clear Enable (MCLR pin
       generates a normal system Reset)
55 #pragma config SOSCGAIN = G3 // Secondary Oscillator Gain Control bits (
       Gain is G3)
   56 #pragma config SOSCBOOST = ON // Secondary Oscillator Boost Kick Start
       Enable bit (Boost the kick start of the oscillator)
57 #pragma config POSCGAIN = G3 // Primary Oscillator Coarse Gain Control
       bits (Gain Level 3 (highest))
58 #pragma config POSCBOOST = ON // Primary Oscillator Boost Kick Start Enable
       bit (Boost the kick start of the oscillator)
59 #pragma config POSCFGAIN = G3 // Primary Oscillator Fine Gain Control bits
       (Gain is G3)
60 #pragma config POSCAGCDLY = AGCRNG_x_25ms// AGC Gain Search Step Settling Time
       Control (Settling time = 25ms x AGCRNG)61 #pragma config POSCAGCRNG = ONE_X // AGC Lock Range bit (Range 1x)
62 #pragma config POSCAGC = Automatic // Primary Oscillator Gain Control bit (
       Automatic Gain Control for Oscillator)
63 #pragma config EJTAGBEN = NORMAL // EJTAG Boot Enable (Normal EJTAG
       functionality)
64
65 // DEVCP
66 #pragma config CP = OFF // Code Protect (Protection Disabled)
67
68 // SEQ
69 #pragma config TSEQ = 0xFFFF // Boot Flash True Sequence Number (Enter
      Hexadecimal value)
70 #pragma config CSEQ = 0xFFFF // Boot Flash Complement Sequence Number (
       Enter Hexadecimal value)
71
72 // Project files
73 \#include "uart.h"
74 #include "switches.h"
75 #include "adc.h"
76
77 // Util
78 #define u32 uint32_t
79
80 // Sampling parameters
81 | #define N_SAMPLES 400 // Number of samples
82 #define OFFSET 10 // Number of samples before discharge
83
84 // Delay in MS
85 // Note: CPO count increases every second instruction
86 #define SYSCLK (100000000L) // System clock
87 | #define PBCLK (SYSCLK/2) // Peripheral bus clock
88 #define CLK_MS (PBCLK/1000) // Used for millisecond delay
89 void delay_ms(u32 wait_ms) {
90 u32 startTime = CPO\_GET\_COUNT();
91 u32 delayCount = wait_ms * CLK_MS;
92 while (_CPO_GET_COUNT() - startTime < delayCount);
```

```
93 \mid \}94
95 /*
96 \times Stub implementation to prevent warning in XC32 v4.00
97 * Warning: read is not implemented and will always fail
98 * Generated when using sscanf
99 * https://www.microchip.com/forums/m1196152.aspx
100 \times/
101 int read(int handle, void *buffer, unsigned int len) {
102 return 0;
103 }
104
105 /*
106 * Check command
107 * Returns true if all parsed values in the command are valid
108 * Channel = 0..3
_{109} * Switch = 0..3
110 \ \ast \ \ Pin = 1..32 \ \ (unless \ switch = 0)111 */
112 | bool check_cmd(u32 ch, u32 sw1, u32 pin1, u32 sw2, u32 pin2) {
113 // Note that all parameters are unsigned!
_{114} if (ch > 3) return false;
115 if (sw1 > 3 \mid sw2 > 3) return false;
_{116} if (sw1 != 0) {
117 if (\text{pin1} < 1 || \text{pin1} > 32) return false;
118 }
119 if (sw2 != 0) {
120 if (pin2 < 1 || pin2 > 32) return false;
121 }
122 return true;
123 }
124
125 /*
126
127 */
128 int main(int argc, char** argv) {
129
130 // disable interrupts
_{131} asm volatile("di");
132
133 // CPU setup
134 Luiltin_mtc0(_CP0_CONFIG, 0, 3); // Configure CP0.KP for cached instruction
            pre-fetch
135 CHECONbits.PERCHEEN = 1; // enable peripheral cache
136 | CHECONbits. DCHEEN = 1; // enable data cache
137 CHECONbits. ICHEEN = 1; // enable instruction cache
138 CHECONbits. PREFEN = 1;
139 CHECONbits.PFMWS = 2; // doesn't influence the frequency
140 CHECONbits. PFMAWSEN = 1;
141
142 // Status LED config
143 ANSELEbits.ANSE12 = 0;
144 TRISEbits.TRISE12 = 0;
145 | LATEbits.LATE12 = 0;
146
147 | LATEbits.LATE12 = 1;
_{148} delay_ms(1000);
_{149} LATEbits. LATE12 = 0;
```
```
150
151 // Init buffers
152 char buffer_in[256]; // Input from uart
153 char buffer_out [256]; // Output to uart
154 u32 sample_a[N_SAMPLES+2]; // Readings from channel 1
155 u32 sample_b[N_SAMPLES+2]; // Readings from channel 2
156
157 // Set up uart, switches and adc
158 uart_config();
159 switch_init();
_{160} adc_init();
161
162 // enable interrupts
163 INTCONbits. MVEC = 1;
164 asm volatile("ei");
165
166 while(1) {
167
168 // Read command from uart
_{169} int length = uart_readline(&buffer_in[0], 256);
_{170} if (length == 0) continue; // No data read
171
172 // Parse command: "channel switch1 pin1 switch2 pin2"
173 // sscanf returns the number of validly converted arguments
174 u32 ch, sw1, pin1, sw2, pin2;
175 int cmd_args = sscanf(buffer_in, "%u<sub>u</sub>%u<sub>u</sub>%u<sub>u</sub>%u<sub>u</sub>%u", &ch, &sw1, &pin1, &sw2,
               &pin2);
176 if (cmd_args != 5) {
177 | // Not all arguments in cmd were converted
178 char err_msg[] = "Error<sub>u</sub>-<sub>u</sub>command<sub>u</sub>could<sub>u</sub>not<sub>u</sub>be<sub>u</sub>interpreted<sub>u</sub>correctly.<sub>u</sub>
                 ";
179 uart_write(err_msg, strlen(err_msg));
180 sprintf(&buffer_out[0], "Arguments<sub>⊔</sub>read:<sub>⊔</sub>%d.<sub>⊔</sub>", cmd_args);
181 uart_write(buffer_out, strlen(buffer_out));
182 sprintf(&buffer_out[0], "Bytes␣read:␣%d;␣length:␣%d", strlen(buffer_in
                 ), length);
183 uart_write(buffer_out, strlen(buffer_out));
184 uart_write("Buffer:␣", 8);
185 uart_write(buffer_in, length);
186 uart_write("\n", 1);
187 continue;
188 }
189 if (!check_cmd(ch, sw1, pin1, sw2, pin2)) {
190 // Command values out of range
191 char err_msg[] = "Error\Box-\Boxcommand\Boxcontains\Boxinvalid\Boxvalues\n";
192 uart_write(err_msg, strlen(err_msg));
193 continue;
194 }
195
196 // Led is on during measurement and result transmission
197 | LATEbits.LATE12 = 1;
198 //delay_ms(100);199
200 // Configure switches for both channels
201 switch_config(1, sw1, pin1);
202 switch_config(2, sw2, pin2);
203 //delay_ms(100);
204
```

```
\frac{205}{\sqrt{7}} Take sample
206 adc_sample(\&sample_a[0], \&sample_b[0], N_SAMPLES, OFFSET, ch);
207
208 // Send result
209 for (int i=0; i<N_SAMPLES; i++) {
210 sprintf(&buffer_out[0], "%u<sub>u</sub>%u<sub>u</sub>", sample_a[i], sample_b[i]);
211 uart_write(buffer_out, strlen(buffer_out));
212 }
213 uart\_write("n", 1);214
215 //delay_ms(100);216 | LATEbits.LATE12 = 0;
217
218 }
219
220 return (EXIT_SUCCESS);
221 }
```
## C.2 Driver code

Listing 8: measure\_capacitance.py

```
\frac{1}{1} \frac{1}{1} \frac{1}{1} \frac{1}{1}2 Measure capacitance module
\overline{3}4 Functions to handle the measurement of the capacitance.
5 They provide all utilities related to the main board and the measurement
           process.
6
7 Usage:
8 import measure_capacitance as mc
9 mc.start_serial("COM6")
10 mc.parse\_pin\_info('pin\_info.csv")11 capacitance, result = mc.measure_capacitance(s, pin_info, "J2.1", 10e3,
               200)
12 # print C: print(f"C = {capacitance*1e9:.2f} nF")
\begin{array}{c|c|c|c|c|c} \n & \text{# plot result:} & \text{= results. plot()} \n\end{array}14
15 This module can be executed from terminal to provide a simple functionality.
16 It will read a pin name from terminal and plot the circuit's response.
17 See the main function at the end for details.
18 """
19
20 import serial
21 import csv
22 import time
23 import numpy as np
24 import time
25 import matplotlib.pyplot as plt
26 import lmfit
27 from lmfit.models import ExponentialModel
28
29 \frac{m}{m}30 Global variables.
31
32 - (Serial) s: serial object for communication
```

```
33 - (dict) pin_info: dictionary relating pins to switch lines
34
35 Notes:
36 - s needs to be initialized with start serial()
37 - pin info needs to be filled with parse pin info()
38  \frac{m}{m}39 \text{ s} = None # serial
40 pin_info = None
41
42
43 \frac{1}{2} \frac{1}{2} \frac{1}{2} \frac{1}{2}44 Start serial communication with micro.
45
46 Baudrate is set to 115200, same as in the micro.
47
48 Parameters:
49 - (string) com: port name
50 - (float, optional) timeout: timeout for serial in seconds. Default is 2
             seconds.
51
52 Notes:
53 - If a permission error or similar occurs, try calling s.close() and start
              it again
_{54} | \mu \mu \mu55 def start_serial(com, timeout=2):
56 global s
57 s = serial. Serial(com, baudrate=115200, timeout=timeout)
58
5960 \frac{m}{m}61 Serial write + readline.
62
63 Writes command to serial.
64 Reads sampling data/error message until endline.
65
66 Parameters:
67 - (string) cmd: command to be sent to the microcontroller.
68
69 Returns:
70 - (string) data: unparsed, decoded data received from the microcontroller.
71 Contains 800 samples, alternating channels, separated by a space and
                 ending in an endline.
70
73 Raises:
74 - TimeoutError
75 - A timeout occurs when reading from serial and no data is received
76 - Data does not finish in an endline, suggesting a timeout occurred in
                  the process.
77 - RuntimeError
78 - An error message is received from the microcontroller
79 - An unexpected number of samples is received
80 - UnicodeError
81 - Data decode fails (see documentation for Str.decode() method)
82 \mu \mu \mu83 def serial_wr(cmd):
84
85 # Write command
86 s.write(cmd.encode('ascii'))
```

```
87
88 try:
89
90 data = s.readline()
91
92 if len(data) == 0:
93 # Timeout - no data received
94 raise TimeoutError("Error:
<sub>Lino</sub>
<sub>Lino</sub>
<sub>Lino</sub>
<sub>Dampling

<sub>94</sub> raise TimeoutError("Error:
<sub>Lino</sub>
<sub>Lino</sub>
<sub>Lino</sub>

<sub>20</sub>

<sub>20</sub>

<sub>20</sub>

<sub>20</sub>

<sub>20</sub>

<sub>20</sub>

<sub>20</sub>

<sub>20</sub>

<sub>20</sub>

<sub>20</sub>

<sub>20</sub>

<sub>20</sub>

<sub>20</sub>

<sub>20</sub>

<sub>20</sub>

<sub>20</sub>

<sub>20</sub>

<sub>20</sub></sub>
95
96 data = data.decode('ascii')
97
98 if data[-1] != "\n":
99 # Timeout: data not complete
100 raise TimeoutError("Error:␣sampling␣data␣incomplete.")
101
102 if data.split()[0] == "Error":
103 # Error from micocontroller
104 # data = "Error - error message"
105 raise RuntimeError("Error:␣message␣from␣microcontroller.␣" + data)
106
_{107} if len(data.split()) != 800:
108 # Unexpected number of samples
109 raise RuntimeError("Error:␣unexpected␣number␣of␣samples.")
110
111 | except (TimeoutError, RuntimeError):
112 # Exception during read
113 # Wait some time to receive the remaining data (if any)
114 # Otherwise it might be read during the next measurement, causing an error
115 time.sleep(0.5)
116 raise
117
118 return data
119
120 \frac{m}{m}121 Parse pin information.
122
123 Parameters:
124 - (string) fname: path to CSV file containing the pin information
125 - (string, optional) delimiter: delimiter used in CSV file. Default
                delimiter is ";" (Excel).
126
127 Returns:
128 - (dict.) d: pin information dictionary, relating each pin to a switch
                l.in.e129 \{pin\_name:130 \{ "name",
131 "connector_num",
132 "connector_pin",
133 "switch\_num"}
\begin{array}{ccc} \n & \text{134} \\
 & \text{134}\n \end{array}135
136 Notes:
137 - Expects a CSV file with the following columns:
138 - name: name for the pin
139 - connector_num: number of 32-pin connector to which it is associated
140 - connector_pin: number of pin in the 32-pin connector
141 - switch_num: switch number to which it is associated
142 - switch_pin1: number of pin in switch for channel 1
```

```
143 - switch_pin2: number of pin in switch for channel 2
144 - This file is related to the main board, but not to the interface board
145 - The pin name must be unique
146 - Each pin must contain its name, switch_num and at least a switch_pin for
               one of the channels
147 - The first row of the file must contain the column titles
148
149 def parse_pin_info(fname, delimiter=";"):
150 global pin_info
151 pin_info = {}
152 with open(fname, "r") as f:
153 csvr = csv.DictReader(f, delimiter = delimiter)
154 for row in csvr:
155 d = dict(row)
156 pin_info[d["name"]] = d
157
158
159 \frac{1}{2} \frac{1}{2} \frac{1}{2}160 Fit samples to decaying exponential
161
162 Parameters:
163 - (np.array) x: sampling times
164 - (np.array) y: sampling data to fit
165 - (float, optional) amp0: initial guess for amplitude. By default 1.
166 - (float, optional) tau0: initial quess for decay. By default 0.
167
168 Returns:
169 - (lmfit.ModelResult) results: result from the fit
170
171 Notes:
172 - x and y must have the same length
173 \frac{1}{\sqrt{2}} \frac{1}{\sqrt{2}}174 def fit_samples(x, y, amp0=1, tau0=0):
175 | model = ExponentialModel()
176 params = model.make_params()
177 params['amplitude'].value = amp0
178 params ['decay'].value = tau0
179 results = model.fit(y, x=x, params=params)
180 return results
181
182
183 \mu \mu \mu184 Calculate capacitance from fit.
185
186 Assuming a RC series circuit model.
187
188 Parameters:
189 - (lmfit.ModelResults) results: result from fit
190 - (float) R: resistance
191 \frac{1}{2} \frac{1}{2} \frac{1}{2}192 def analyse_fits(results, R):
193 tau = results.params["decay"].value
194 C = tau/R
195 return C
196
197
198 \frac{1}{2} \frac{1}{2}199 Measure capacitance
```

```
200201 Parameters:
202 - (string) pin_name: name of pin to measure
203 - (float) Rref: reference resistor value
204 - (float, optional) RO: filter resistor value. Default value is 0.
205 - (int, optional) channel: channel number to read. Must be 1 or 2. Default
               value is 2.
206
207 Returns:
208 - (float) C: estimated capacitance
209 - (lmfit.ModelResults) results: result from fitting the measured data
210
211 
212 - ValueError
213 - serial or pin_info were not initialized
214 - pin_name is not found
215 - an invalid channel is provided
216 - pin number is not defined for the given channel
217 - TimeoutError, RuntimeError, UnicodeError
218 - see docstring for readline()
219
220 Notes:
221 - Must initialize serial and pin_info before
222 - This function only allows to read one channel at a time.
223 For other options check the micro code documentation.
224225 def measure_capacitance(pin_name, Rref, R0 = 0., channel = 2):
226
227 # Parameter checks
228 if s is None:
229 raise ValueError("Measure␣C:␣Serial␣was␣not␣initialized.␣See␣start_serial
              ().")
230
231 if pin_info is None:
232 raise ValueError("Measure␣C:␣Pin_info␣was␣not␣initialized.␣See␣
              parse_pin_info().")
233
234 if pin_name not in pin_info:
235 \vert raise ValueError("Measure_C: \BoxInvalid_{\Box}pin_{\Box}name.")
236
_{237} if channel != 1 and channel != 2:
238 raise ValueError("Measure<sub>0</sub>C:
<sub>Unvalid
channel.")</sub>
230240 # Get pin info
_{241} sw_num = pin_info[pin_name]["switch_num"]
242 sw_pin = pin_info[pin_name][f"switch_pin{channel}"] # Value from switch_pin1
           or switch_pin2
243
244 if not sw_pin:
245 raise ValueError(f"Measure<sub>LC</sub>:
<sub>L</sub>Pin<sub>Li</sub>is
<sub>L</sub>not
<sub>Lassociated
<sub>Live</sub>
<sub>Lougu</sub>switch
<sub>Lin</sub>

<sub>245</sub></sub>
              \cup{channel}.")
246
247 # Prepare command
248 if channel == 1:
249 y1 = sw_nnum250 z1 = sw_pin
\frac{1}{251} y2 = 0252 z2 = 1
```

```
254 y1 = 0255 z1 = 1
256 y2 = sw_num
257 z2 = sw_pin
258 cmd = f"{channel}<sub>\bigcup \{y1\} \bigcup \{z1\} \bigcup \{y2\} \bigcup \{z2\} \n"</sub>
259
260 # Clean input buffer
261 S.reset_input_buffer()
262
263 # Charge circuit
264 = serial_wr(cmd)
265
266 time.sleep(0.01)
267
268 # Measure
269 data = serial_wr(cmd)
270
271 # Get channel data
272 # Note: split removes the endline since it is a whitespace character
273 start_idx = 0 if channel == 1 else 1
_{274} data = list(map(int, data.split()[start_idx::2]))
275
276 # Fit data
277 # sampling: 400 samples @ 0.5 MHz (period = 2us)
278 # output turn off after 10 samples
279 # expected decay of the order of microseconds
280 period = 2e-6
281 offset = 11
282 t = np.arange(0, 400)*period
283 results = fit_samples(t[offset:], data[offset:], amp0=4096, tau0=5e-6)
284
285 # Calculate capacitance
286 C = analyse_fits(results, Rref + R0)
287
288 return C, results
289
290
291 # Test MAIN
292 if \_name__ == "\_main__":
293
294 print("Measure<sub>Li</sub>capacitance")
295 print("Accepted␣input:␣")
296 print("␣␣␣␣pin_name")
297 print("<sub>UUUU</sub>O<sub>U</sub>(previous<sub>U</sub>pin)")
298 print("<sub>uuuu</sub>exit")
299 print()
300
301 print("Starting
serial...")
302 start_serial("COM7")
303
304 print("Parsing
pin
info...")
305 parse_pin_info("switch_pins.csv")
306
307 name = "J2.1"
308
309 while(True):
_{310} inp = input(">
<sub>[1</sub>")
```
else:

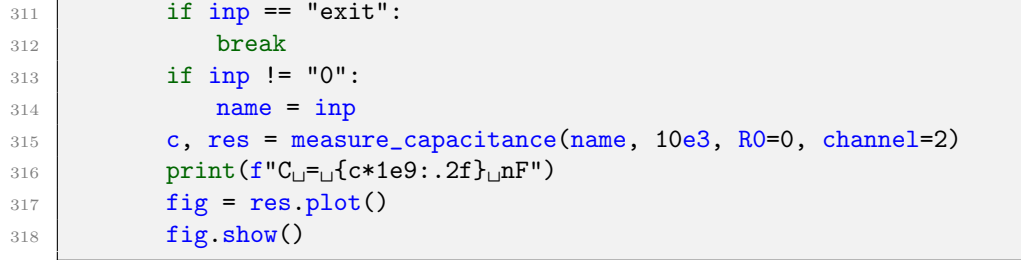

## References

- [1] S Auchter et al. "Industrially Microfabricated Ion Trap with 1 eV Trap Depth". In: arXiv preprint arXiv:2202.08244 (2022).
- [2] Chiara Decaroli et al. "Design, fabrication and characterisation of a microfabricated double-junction segmented ion trap". In: arXiv preprint arXiv:2103.05978 (2021).
- [3] M Brownnutt et al. "Ion-trap measurements of electric-field noise near surfaces". In: Reviews of modern Physics 87.4 (2015), p. 1419.
- [4] 3.5 Ohm, single 8:1 and dual 4:1 low-voltage analog multiplexers. MAX4638 / MAX4639. Rev. 3. Maxim Integrated. 2012. url: [https://www.mouser.ch/](https://www.mouser.ch/datasheet/2/256/MAX4639-1514376.pdf) [datasheet/2/256/MAX4639-1514376.pdf](https://www.mouser.ch/datasheet/2/256/MAX4639-1514376.pdf).
- [5] 16-/32-channel, serially controlled 4 Ohm,  $+1.8V$  to  $+5.5V$  and  $\pm 2.5V$  analog multiplexers. ADG725 / ADG731. Rev. B. Analog Devices. 2015. URL: [https:](https://www.analog.com/media/en/technical-documentation/data-sheets/ADG725_731.pdf) [//www.analog.com/media/en/technical-documentation/data-sheets/](https://www.analog.com/media/en/technical-documentation/data-sheets/ADG725_731.pdf) [ADG725\\_731.pdf](https://www.analog.com/media/en/technical-documentation/data-sheets/ADG725_731.pdf).
- [6] 16-/32-channel 4 Ohm,  $+1.8V$  to  $+5.5V$  and  $\pm 2.5V$  analog multiplexers. ADG726 / ADG732. Rev. C. Analog Devices. 2021. url: [https://www.analog.com/](https://www.analog.com/media/en/technical-documentation/data-sheets/adg726_732.pdf) [media/en/technical-documentation/data-sheets/adg726\\_732.pdf](https://www.analog.com/media/en/technical-documentation/data-sheets/adg726_732.pdf).
- [7] USB-to-UART Bridge Controller. CY7C64225. Rev. G. Cypress Semiconductor Corporation. 2017. URL: [https://www.mouser.ch/datasheet/2/100/](https://www.mouser.ch/datasheet/2/100/CYPR_S_A0003298042_1-2540783.pdf) [CYPR\\_S\\_A0003298042\\_1-2540783.pdf](https://www.mouser.ch/datasheet/2/100/CYPR_S_A0003298042_1-2540783.pdf).
- [8] Low Voltage TVS Diode Array. EGUARD0504F. Rev. -. SMC Diodes. URL: https://www.smc-diodes.com/propdf/eGuard0504F%5C%20N2015%5C%  $20$ REV. $-$ .pdf.
- [9] PIC32MK General Purpose and Motor Control (GPG/MCJ) with CAN FD Family. DS60001570C. Rev. C. Microchip Technology. 2020. URL: https: [/ / ww1 . microchip . com / downloads / en / DeviceDoc / PIC32MK - General -](https://ww1.microchip.com/downloads/en/DeviceDoc/PIC32MK-General-Purpose-and-Motor-Control-GPGMCJ-With-CAN-FD-Family-DS60001570C.pdf) [Purpose-and-Motor-Control-GPGMCJ-With-CAN-FD-Family-DS60001570C.](https://ww1.microchip.com/downloads/en/DeviceDoc/PIC32MK-General-Purpose-and-Motor-Control-GPGMCJ-With-CAN-FD-Family-DS60001570C.pdf) [pdf](https://ww1.microchip.com/downloads/en/DeviceDoc/PIC32MK-General-Purpose-and-Motor-Control-GPGMCJ-With-CAN-FD-Family-DS60001570C.pdf).
- [10] 800mA Low Dropout Positive Regulators Adjustable and Fixed 2.85V, 3.3V, 5V. LT1117 / LT1117-2.85 / LT1117-3.3 / LT1117-5. Rev. D. Linear Technology. url: [https://www.analog.com/media/en/technical-documentation/](https://www.analog.com/media/en/technical-documentation/data-sheets/1117fd.pdf) [data-sheets/1117fd.pdf](https://www.analog.com/media/en/technical-documentation/data-sheets/1117fd.pdf).
- [11] 1.6X0.8mm SMD Chip LED Lamp. KPT-1608SURCK. Rev. 22A. Kingbright. 2016. url: [https://www.kingbright.com/attachments/file/psearch/](https://www.kingbright.com/attachments/file/psearch/000/00/20160808bak/KPT-1608SURCK(Ver.22A).pdf) [000/00/20160808bak/KPT-1608SURCK\(Ver.22A\).pdf](https://www.kingbright.com/attachments/file/psearch/000/00/20160808bak/KPT-1608SURCK(Ver.22A).pdf).
- [12] In circuit programmer/debugger User's Manual. PIC-KIT3. Rev. D. Olimex. 2018. url: [https://www.olimex.com/Products/PIC/Programmers/PIC-](https://www.olimex.com/Products/PIC/Programmers/PIC-KIT3/resources/PIC-KIT3.pdf)[KIT3/resources/PIC-KIT3.pdf](https://www.olimex.com/Products/PIC/Programmers/PIC-KIT3/resources/PIC-KIT3.pdf).
- [13] PIC32 Family Reference Manual Section 21. UART. DS61107G. Microchip Technology. 2012. url: [http : / / ww1 . microchip . com / downloads / en /](http://ww1.microchip.com/downloads/en/DeviceDoc/61107G.pdf) [DeviceDoc/61107G.pdf](http://ww1.microchip.com/downloads/en/DeviceDoc/61107G.pdf).
- [14] PIC32 Family Reference Manual Section 22. 12-bit High-Speed Successive Approximation Register (SAR) Analog-to-Digital Converted (ADC). DS60001344B. Microchip Technology. 2016. URL: [http://ww1.microchip.com/downloads/](http://ww1.microchip.com/downloads/en/DeviceDoc/60001344B.pdf) [en/DeviceDoc/60001344B.pdf](http://ww1.microchip.com/downloads/en/DeviceDoc/60001344B.pdf).

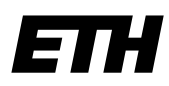

Eidgenössische Technische Hochschule Zürich Swiss Federal Institute of Technology Zurich

## **Declaration of originality**

The signed declaration of originality is a component of every semester paper, Bachelor's thesis, Master's thesis and any other degree paper undertaken during the course of studies, including the respective electronic versions.

Lecturers may also require a declaration of originality for other written papers compiled for their courses.

I hereby confirm that I am the sole author of the written work here enclosed and that I have compiled it in my own words. Parts excepted are corrections of form and content by the supervisor.

\_\_\_\_\_\_\_\_\_\_\_\_\_\_\_\_\_\_\_\_\_\_\_\_\_\_\_\_\_\_\_\_\_\_\_\_\_\_\_\_\_\_\_\_\_\_\_\_\_\_\_\_\_\_\_\_\_\_\_\_\_\_\_\_\_\_\_\_\_\_\_\_\_\_

**Title of work** (in block letters):

AUTOMATED DIAGNOSTIC DEVICE FOR ION TRAP CONNECTIVITY

## **Authored by** (in block letters):

*For papers written by groups the names of all authors are required.* 

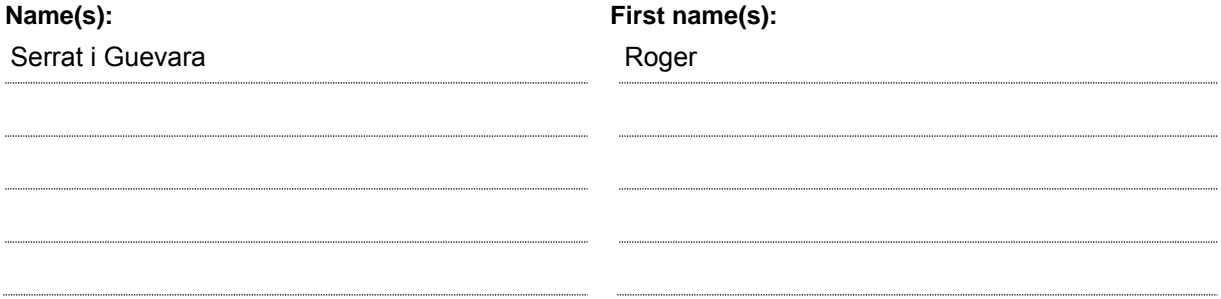

With my signature I confirm that

- − I have committed none of the forms of plagiarism described in the 'Citation etiquette' information sheet.
- − I have documented all methods, data and processes truthfully.
- − I have not manipulated any data.
- − I have mentioned all persons who were significant facilitators of the work.

I am aware that the work may be screened electronically for plagiarism.

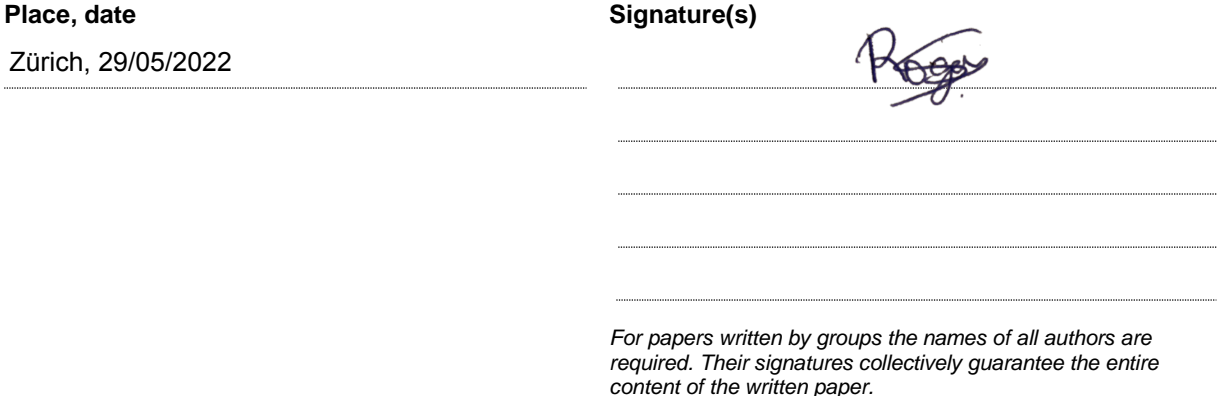